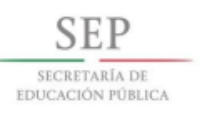

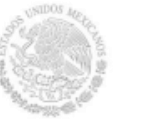

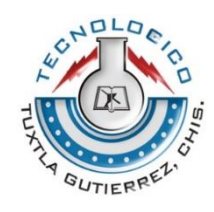

## INSTITUTO TECNOLÓGICO DE TUXTLA GUTIÉRREZ

## *Empresa:*

## LÁCTEOS DE CHIAPAS S.A. DE C.V.

*Nombre del proyecto:* 

"Diseño de un reorganizador de leche en caja (briks) del área de empacado (tetracardboard packer 70) en la empresa "Lácteos de Chiapas S.A. de C.V."

*Carrera:*

Ingeniería Mecánica

*Presenta:*

Erick Muñoz Abarca

*Asesor externo:*

Ing. Juan Luis Alegría Díaz

*Asesor interno:*

M. C. Juan Carlos Niños Torres

Tuxtla Gutiérrez Chiapas, 12 de Diciembre de 2014

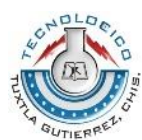

## Índice

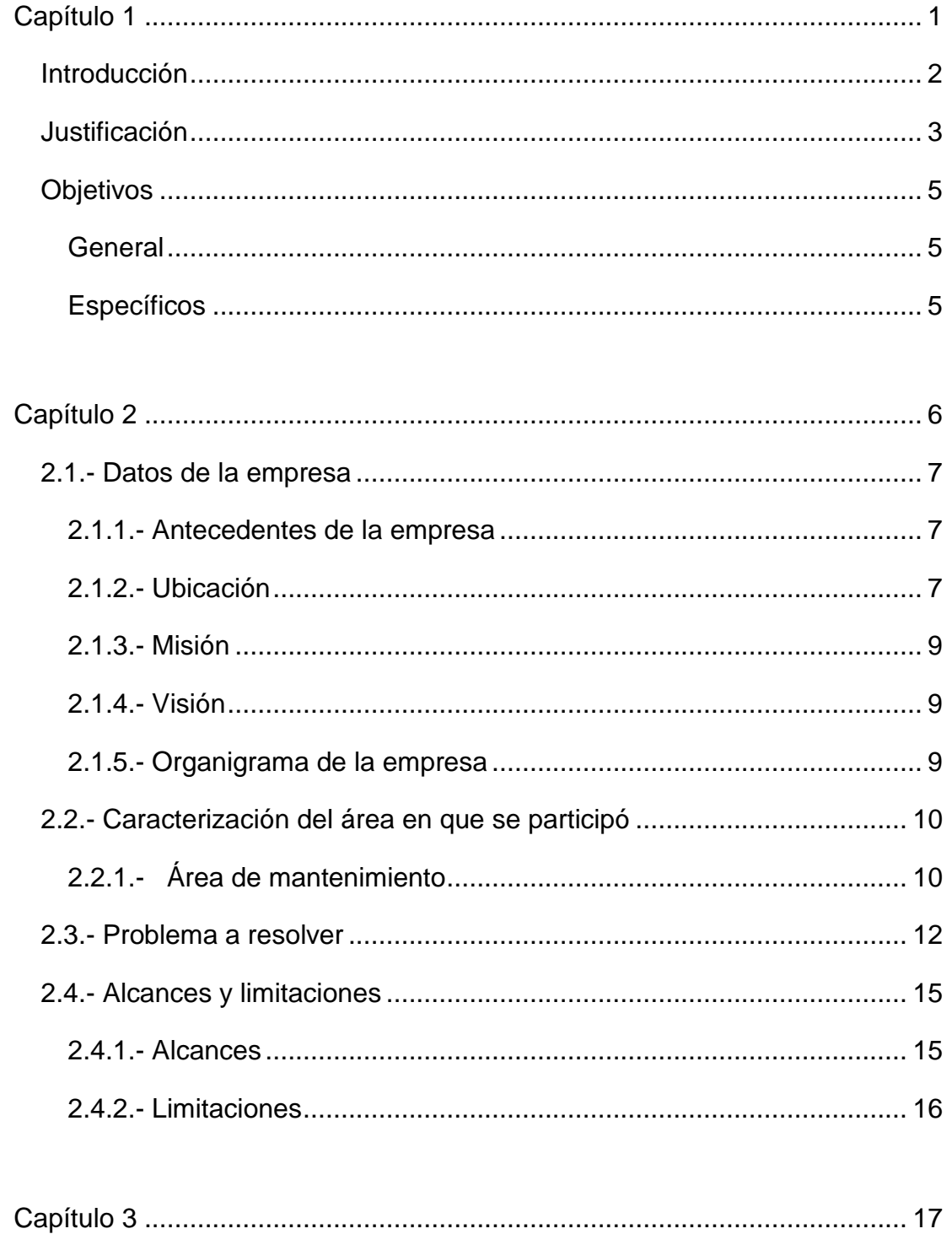

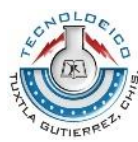

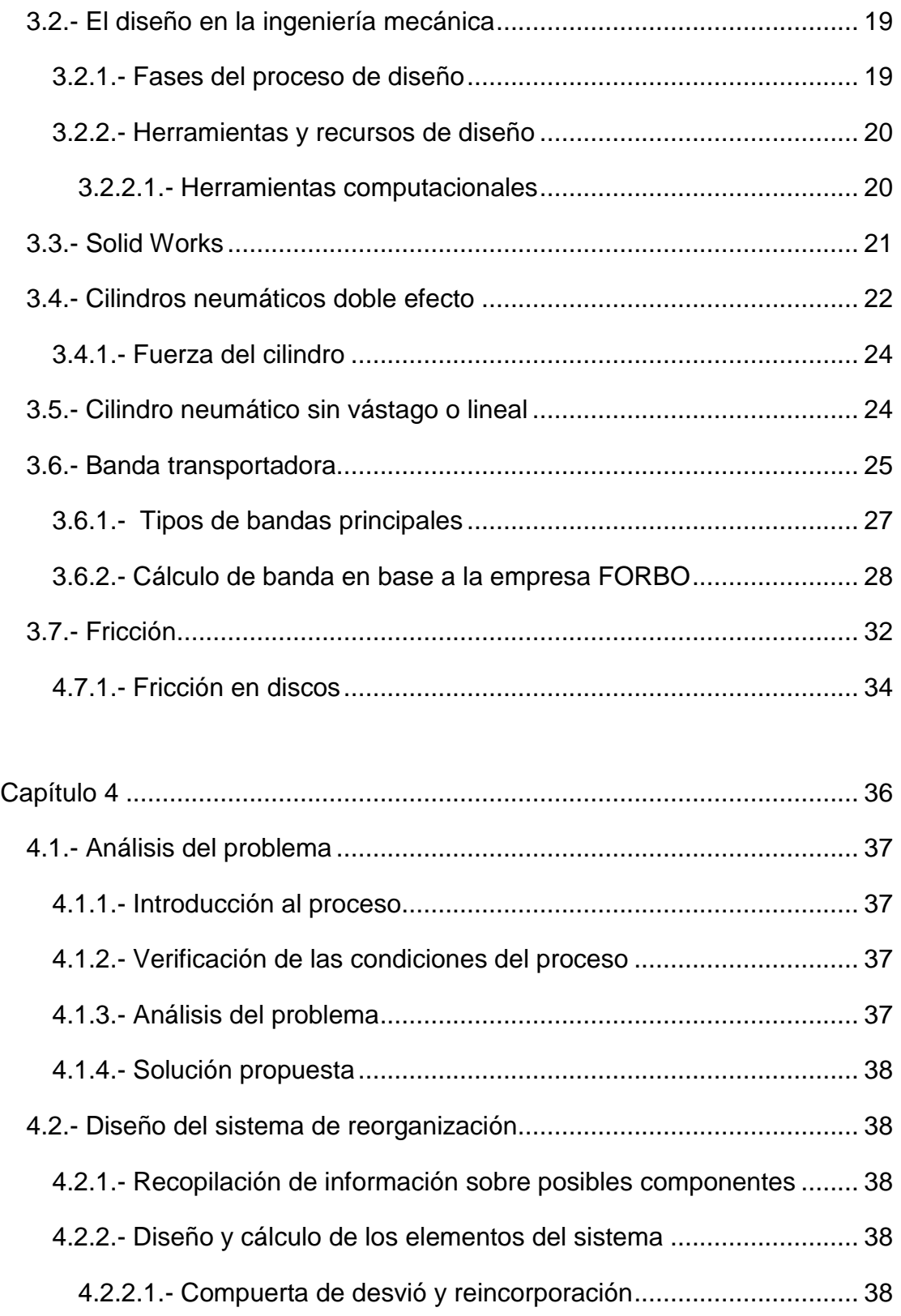

*"Ciencia y tecnología con sentido humano"*

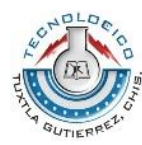

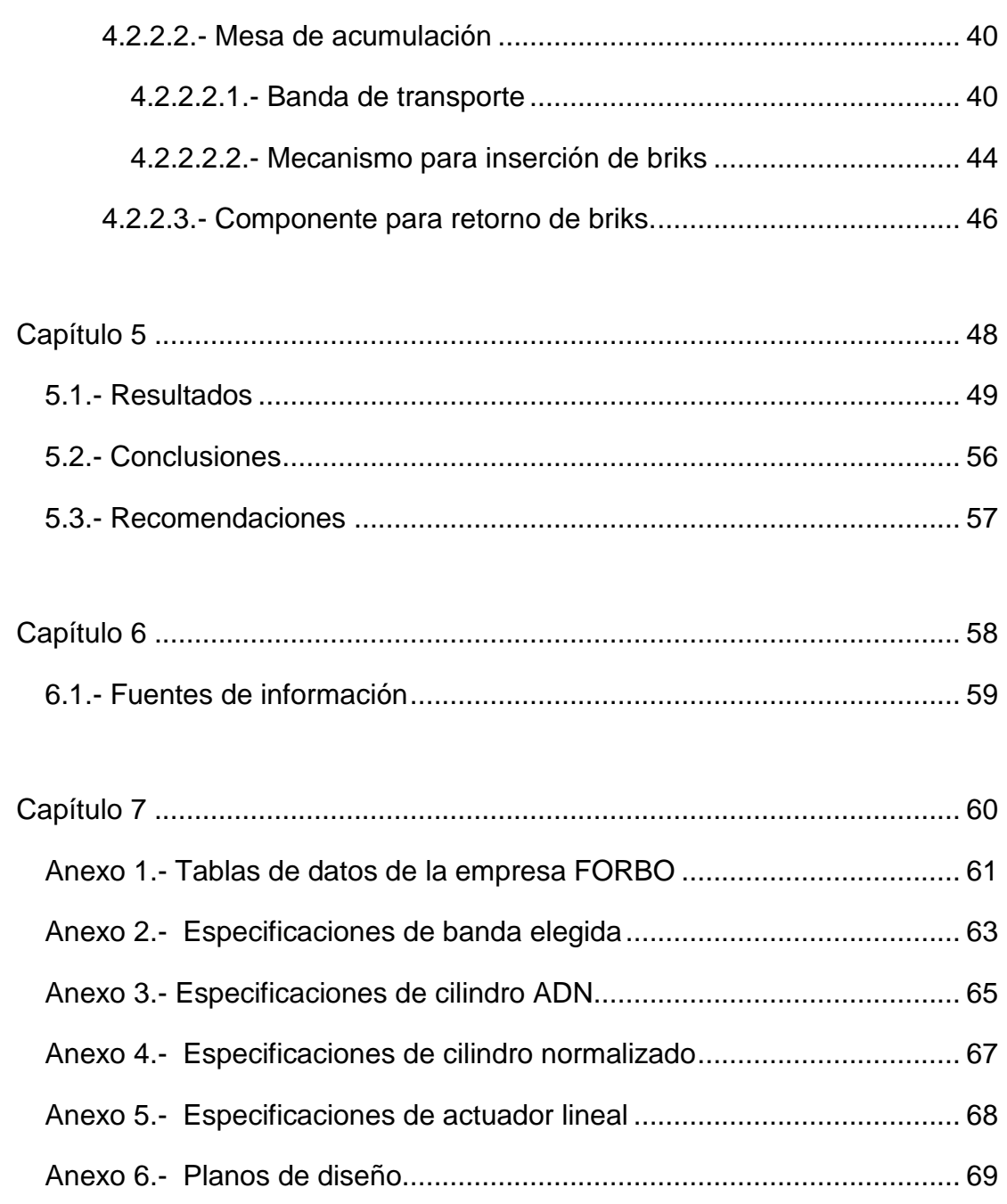

*"Ciencia y tecnología con sentido humano"*

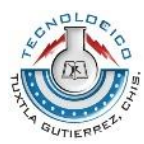

## *Agradecimientos*

A usted Mamá le agradezco infinitamente todo lo que me ha y seguirá enseñando, todos los sacrificios que hizo para que pudiésemos salir adelante, gracias por todo el apoyo y confianza.

A ustedes abuelitos, quienes han sido más que solo eso, les agradezco todo el apoyo dado desde que tengo uso de razón.

A ustedes tías y tíos les agradezco todos los consejos, el apoyo y confianza que me han dado.

A ti Montse, gracias por el amor, la confianza y seguridad que me has dado a lo largo de los momentos malos y buenos que hemos y seguiremos pasando.

A ustedes mis más que amigos (Llón, Tón, Lón, Zón), gracias por todos esos buenos e inolvidables momentos, por hacer alegres todos esos días y noches de estudio, por brindarme su amistad.

Agradezco a todos los ingenieros que me impartieron clases, que me exigieron siempre más de la cuenta y que sin eso no hubiese aprendido lo que sé.

Y por último y no menos importante, agradezco a Dios por haberme dado la vida y personas que me rodean, sin los cuales fuese absolutamente nada.

"*There is a driving force more powerful than steam, electricity and atomic energy: the will."*

*Albert Einstein*

*"Ciencia y tecnología con sentido humano"*

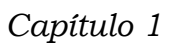

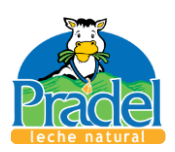

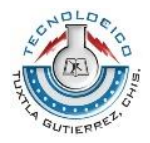

## <span id="page-5-0"></span>Capítulo 1

Introducción Justificación Objetivos

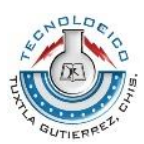

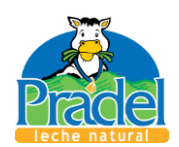

## <span id="page-6-0"></span>Introducción

Los problemas en las diferentes industrias han sido una constante desde que estas se iniciaron, dar solución a estos puede ser una labor muy sencilla o en la mayoría de los casos, una labor ardua por parte de los ingenieros involucrados; estas soluciones pueden venir desde la inserción de una máquina o mecanismo ya existente en el mercado, modificación de los componentes del sistema o el diseño de un nueva máquina o mecanismo.

Para el presente proyecto la solución del problema viene del diseño de un mecanismo; actualmente el diseño mecánico ha avanzado a pasos agigantados con la llegada de las computadoras y a la par, los softwares de diseño. Existen una gran variedad de softwares para diseñar elementos mecánicos, unos tan buenos como otros, pero para este caso se eligió el software Solid Works debido a que el Instituto Tecnológico de Tuxtla Gutiérrez, tiene como base a este, impartiendo cursos para que sus estudiantes se certifiquen en el mismo.

La empresa donde se realizó el proyecto de residencia profesional pertenece al sector alimenticio al dedicarse a los productos lácteos; en base a los requerimientos solicitados por la empresa, a lo largo del presente informe, se mostrara primeramente en la capítulo dos los datos de la empresa, desarrollo y descripción de las actividades en el capítulo tres, los resultados obtenidos así como conclusiones en el capítulo cuatro para concluir con los planos de diseño del sistema de reorganizado de briks que se describen a detalle en el último anexo.

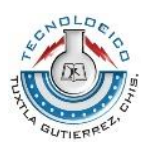

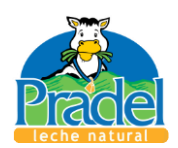

<span id="page-7-0"></span>**Justificación** 

El presente proyecto surge con la necesidad de solucionar una problemática en el área de empacado en una empresa dedicada a los lácteos.

El sistema de reorganizado que se diseñó en este proyecto tiene la finalidad de acumular los briks (cajas de leche, como producto final) cuando exista una saturación en la línea de transporte entre la envasadora (*Tetra pack TBA8*) y la empacadora (*Tetracardboard 70*); esta saturación ocurre cuando la empacadora presenta problemas de funcionamiento.

Se plantea la solución en la línea de transporte y no en los equipos ya que cualquier modificación a estos (envasadora y empacadora) incidiría en la garantía de estos.

El sistema diseñado impacta directamente sobre los empleados de las áreas de envasado y empacado, ya que al saturarse la línea son ellos quienes manualmente tienen que retirar los briks y colocarlos sobre una mesa a un costado de la línea de transporte, para que cuando esta se normalice, los envases antes retirados sean devueltos a la línea de transporte. En dado caso que no se logre controlar, es decir que siga saturándose, esta saturación llega hasta la envasadora donde tiene que detenerse la producción; el detener la producción nos lleva a pérdidas y por consiguiente a una eficiencia menor de la planta. El simple hecho de retirar inadecuadamente un envase de la línea puede hacer que este sufra daños como abolladuras, provocando que este no pase los entandares de calidad, teniendo que regresar el producto para volverlo a envasar.

Es claro que existen diversas formas de solucionar el problema, por ejemplo pidiendo una modificación por parte del proveedor de la empacadora lo cual llevaría a no utilizar el equipo por un tiempo indefinido o la adquisición de un equipo nuevo lo cual generaría aún más costos; pero para este caso se realizó el diseño de un sistema simple y económico, con piezas y equipos que se pueden adquirir en la región. El sistema se diseñó para desviar el producto,

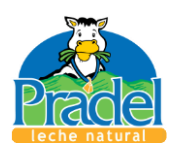

acumularlo y regresarlo nuevamente a la línea, sin que los operadores en turno tengan que intervenir, enfocándose así a solucionar el problema en la empacadora. El sistema diseñado incide sobre la disminución de tiempos muertos debido a fallas en equipos, por lo cual se puede decir que tiene un impacto sobre los costos de producción.

Cabe destacar que al ser similares las líneas de empaque de la marca Tetra pack, el diseño podría ser utilizado en otras líneas de producción realizando sus debidos ajustes en base a los requerimientos necesarios, además de que se diseñó el sistema de forma que este pueda ajustarse a medidas diferentes.

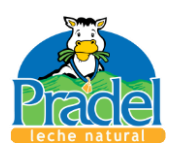

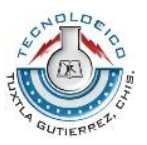

## <span id="page-9-0"></span>**Objetivos**

#### <span id="page-9-1"></span>General

Evitar los paros en la línea de producción de leche en briks de la empresa "Lácteos de Chiapas S.A. de C.V." debido a la saturación de la banda transportadora entre la máquina de envasado TBA8 y la máquina de empaque tetracardboard packer 70.

#### <span id="page-9-2"></span>Específicos

- 1. Conocer el proceso de empacado de la empresa
- 2. Analizar la problemática a resolver.
- 3. Proponer y analizar soluciones viables a la problemática que se presenta en la línea de transporte de briks.
- 4. Consultar catálogos de diversos proveedores de piezas y máquinas para la industria en el país.
- 5. Elegir la propuesta más viable.
- 6. Diseñar o en su caso elegir los elementos del sistema de acumulación mediante el software SolidWorks.
- 7. Realizar los planos de las piezas diseñadas.

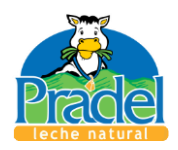

*Capítulo 2*

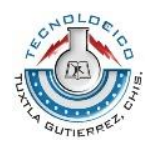

# Capítulo 2

<span id="page-10-0"></span>Datos de la empresa Caracterización del área de interés Problema a resolver Alcances y limitaciones

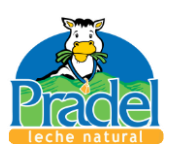

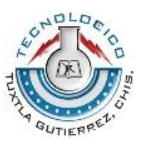

## <span id="page-11-0"></span>2.1.- Datos de la empresa

El perfil del Ingeniero Mecánico es bastante amplio, por lo que puede desarrollar en diversas áreas de la industria; para el presente informe, como se ha mencionado anteriormente, el proyecto fue desarrollado en la empresa "Lácteos de Chiapas S.A. de C.V." mejor conocida como *"Pradel"*, específicamente en el área de mantenimiento.

### <span id="page-11-1"></span>2.1.1.- Antecedentes de la empresa

La unión ganadera regional del estado llevó a cabo convocatorias a las asociaciones ganaderas de la entidad para solucionar los bajos precios de comercialización de la leche fresca y de acuerdo a un estudio de viabilidad comercial con precios estables y con incrementos en el consumo de la leche ultrapasteurizada, nace el proyecto Lácteos de Chiapas, S.A. de C.V. que se constituye el 22 de septiembre del año 2000.

Empresa a la que se lograron sumar más de mil productores ganaderos de las distintas regiones lecheras del estado de Chiapas y conformar la tenencia accionaria de la sociedad.

Inició operaciones el 4 de julio del año 2003. (Pradel, 2014)

#### <span id="page-11-2"></span>2.1.2.- Ubicación

"Lácteos de Chiapas S.A. de C.V." está ubicada en el estado de Chiapas, México. Chiapas se localiza al sureste de México, colindando al norte con el estado de Tabasco, al oeste con Veracruz y Oaxaca, al sur con el Océano Pacífico y al este con la República de Guatemala, como podemos observar en la Figura 2.1

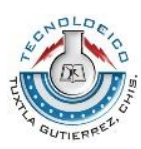

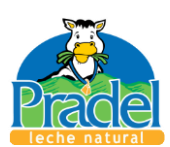

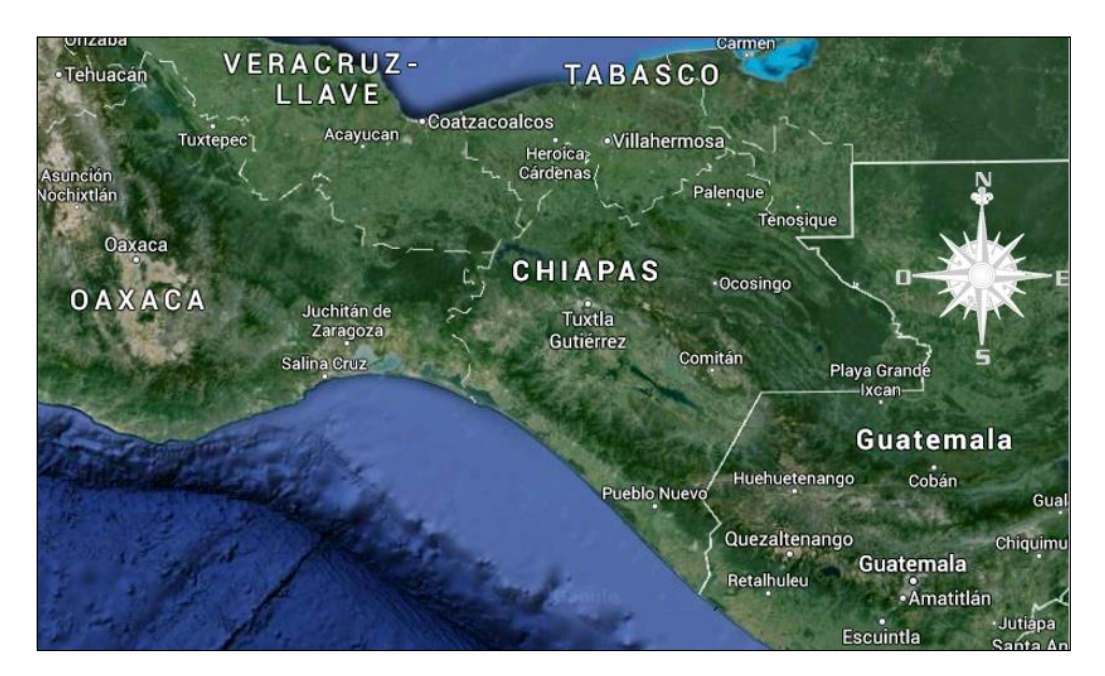

*Figura 2.1.- Macro localización de la empresa*

En el estado de Chiapas, "Pradel" se encuentra localizada en el tramo carretero Berriozábal-Ocozocoautla km 3.5 en el municipio de Berriozábal, como se puede observar en la figura 2.2.

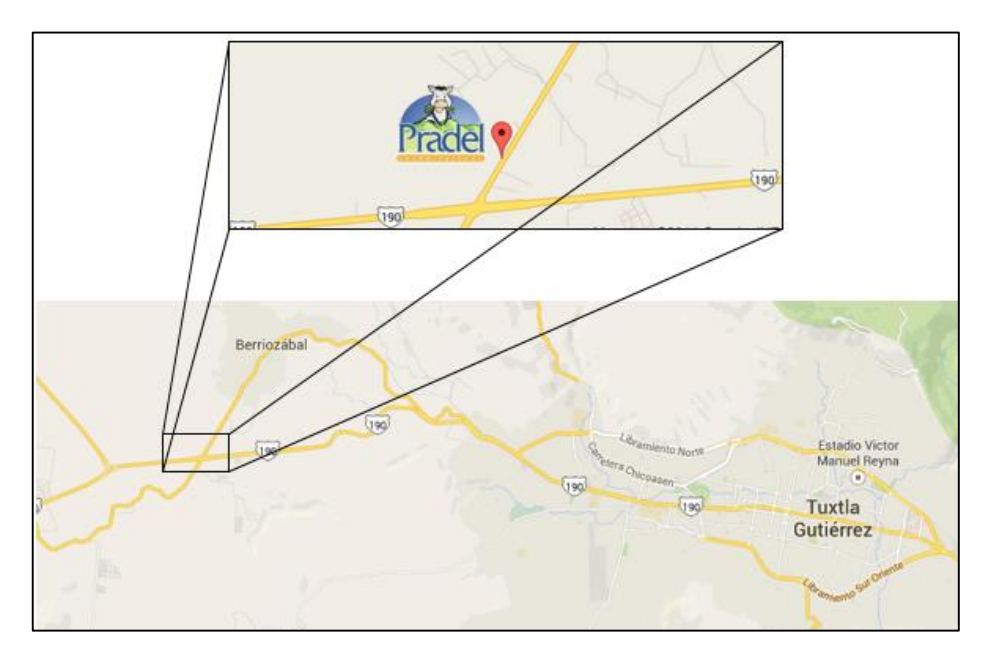

*Figura 2.2.- Ubicación exacta de la empresa.*

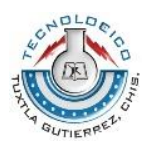

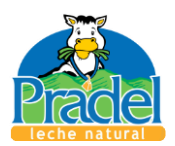

### <span id="page-13-0"></span>2.1.3.- Misión

"Ser un medio de comercialización de la leche de los socios productores para darle un valor agregado al trabajo en el campo a través del crecimiento y rentabilidad de la planta ultrapasteurizadora, produciendo alimentos de alta calidad y logrando la absoluta satisfacción de los clientes y el desarrollo de nuestra gente" (Pradel, 2014)

#### <span id="page-13-1"></span>2.1.4.- Visión

"Ser la planta de Ultrapasteurización que surta la mayor demanda de productos de larga vida en el sureste del país con calidad y rentabilidad" (Pradel, 2014)

#### <span id="page-13-2"></span>2.1.5.- Organigrama de la empresa

De manera general, la planta se constituye como se muestra a continuación:

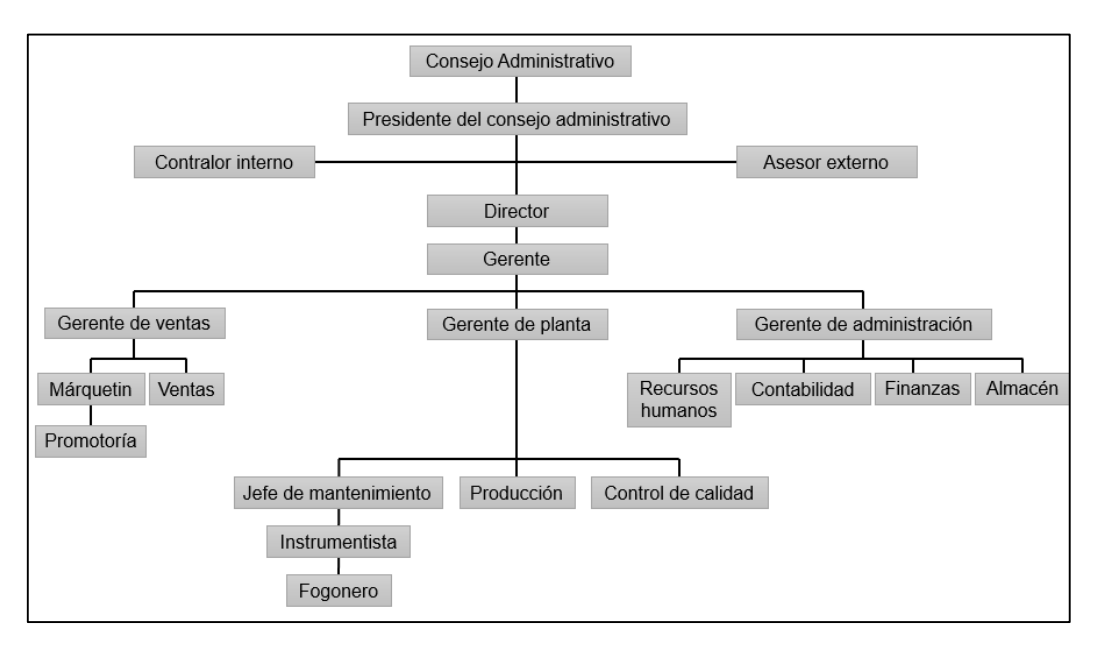

*Figura 2.3.- Organigrama general de "Pradel".*

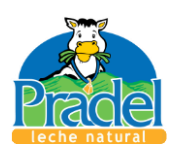

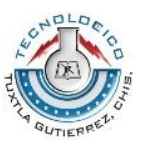

## <span id="page-14-0"></span>2.2.- Caracterización del área en que se participó

Como toda empresa de carácter industrial, "Pradel" consta de diversas áreas (ver figura 2.3), las cuales desempeñan una labor específica, pero en base a la formación del ingeniero mecánico, el proyecto se centra en el la solución de un problema del área de producción, específicamente en la etapa de transición del envasado y empacado. Este problema concierne al área de mantenimiento, por lo cual el apoyo necesario vino de este departamento.

### <span id="page-14-1"></span>2.2.1.- Área de mantenimiento

Dicho de manera breve, el departamento de mantenimiento en una industria tiene la responsabilidad de proceder en forma rápida y económica a las reparaciones necesarias de la maquinaria que se utiliza en los procesos de producción así como el tomar acciones preventivas; dentro de sus funciones también está la modificación de los equipos originales y procesos de la empresa, para reducir problemas repetitivos o ayudar a mejorar un proceso existente.

El departamento de mantenimiento de "Pradel" se encuentra a cargo del Ing. Juan Luis Alegría Díaz quien es egresado del Instituto Tecnológico de Tuxtla Gutiérrez, y lleva laborando en esta empresa por más de 10 años, por lo que conoce a la perfección los procesos realizados en esta empresa dando así, junto con el M.C. Juan Carlos Niños Torres (asesor interno), la mejor dirección posible a este proyecto.

El departamento de mantenimiento está formado por ingenieros y técnicos, capacitados para ofrecer el mejor servicio a la maquinaria existente en la planta. En la imagen siguiente se muestra la oficina y taller de mantenimiento, en donde se concentran los equipos y herramientas necesarias para cada mantenimiento que se realiza en la planta.

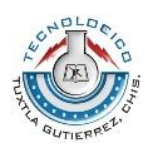

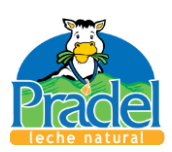

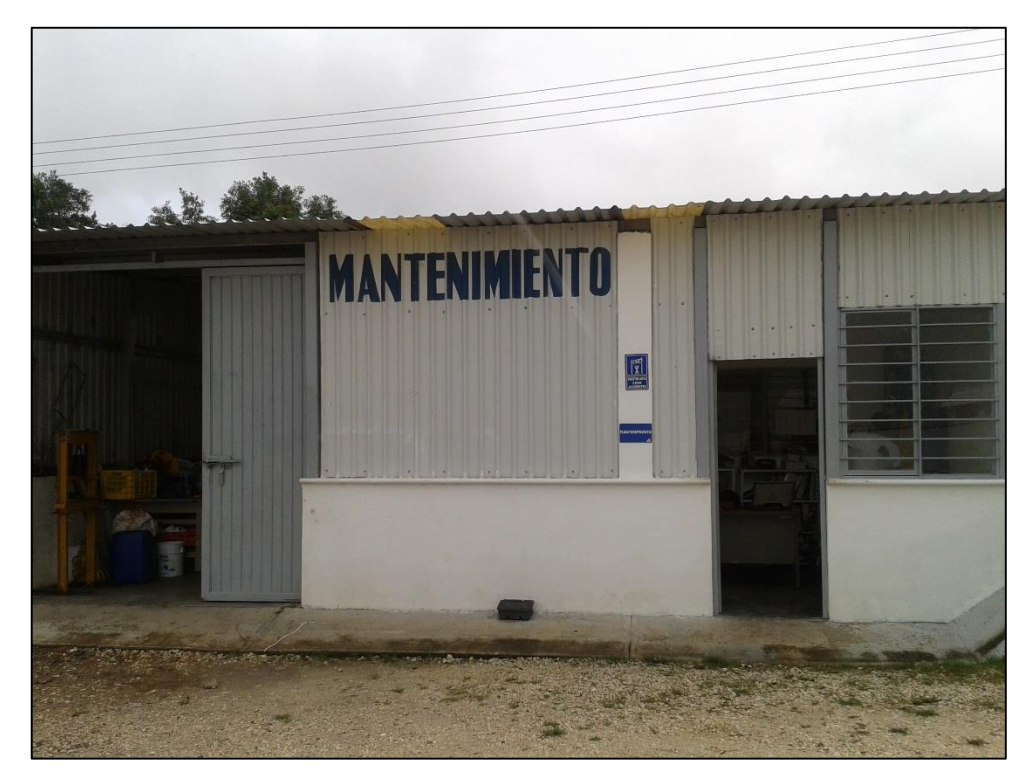

*Figura 2.4.- Taller y oficina de mantenimiento.*

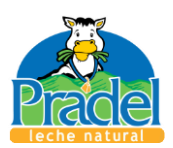

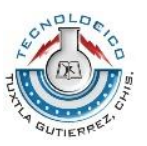

## <span id="page-16-0"></span>2.3.- Problema a resolver

El área de producción detectó un problema recurrente en una parte de su proceso, lo cual fue comunicado al área de mantenimiento quien buscando cumplir con uno de sus objetivos, ayudar a mejorar un proceso existente, propuso que se diseñara un mecanismo para evitar la situación sobre la cual se desarrolló este proyecto.

Como se mencionó, la problemática se genera en la etapa de transporte de briks del área de envasado y el área de empacado. Los briks son producidos por la envasadora (Figura 2.6), la cual los incorpora a la banda transportadora que se dirige a la empacadora (Figura 2.5), donde se agrupa en grupos de 8 briks para su venta. El problema surge en la etapa intermedia entre estas dos áreas, el cual se da por un mal funcionamiento en la empacadora, ya sea porque el cartón de las cajas se atoró, se agotó o debido a que el pegamento que une las cajas está en mal estado o se ha terminado.

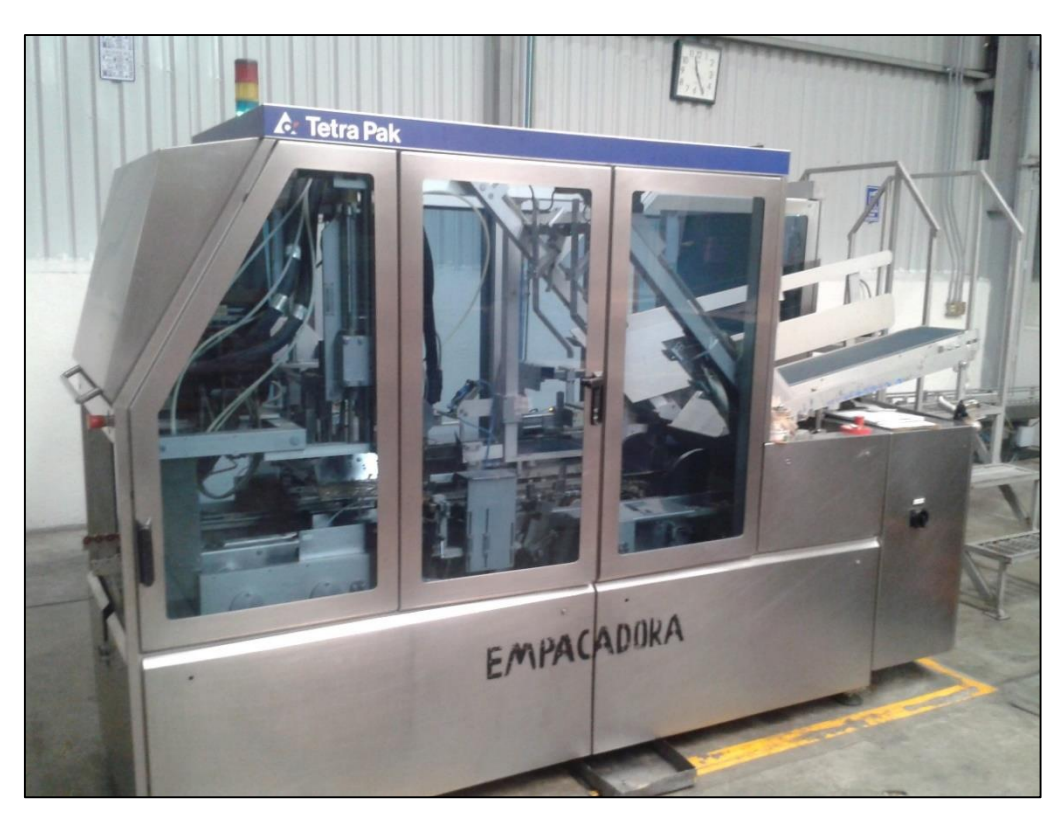

*Figura 2.5.- Empacadora Tretracardboard packer 70*

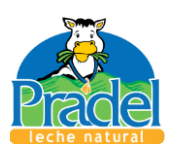

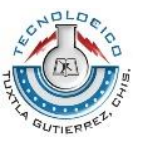

Al existir problemas en la empacadora, el producto se comienza a acumular en la línea de transporte (Figura 2.7), cuando esto ocurre el operador esta área debe quitar el producto de la línea de transporte de manera manual, y colocarla en una mesa a un costado de la línea para que posteriormente al resolverse el problema el producto sea devuelto a la línea.

Si el problema no se resuelve lo suficientemente rápido o es imposible de resolver con las herramientas que se tienen en ese momento, la línea de transporte se seguirá saturando y si esto no se controla, la saturación llega hasta la envasadora, donde tiene que pararse por completo la producción, para resolver el problema en el área de empacado y quitar el producto estancado en la banda trasportadora.

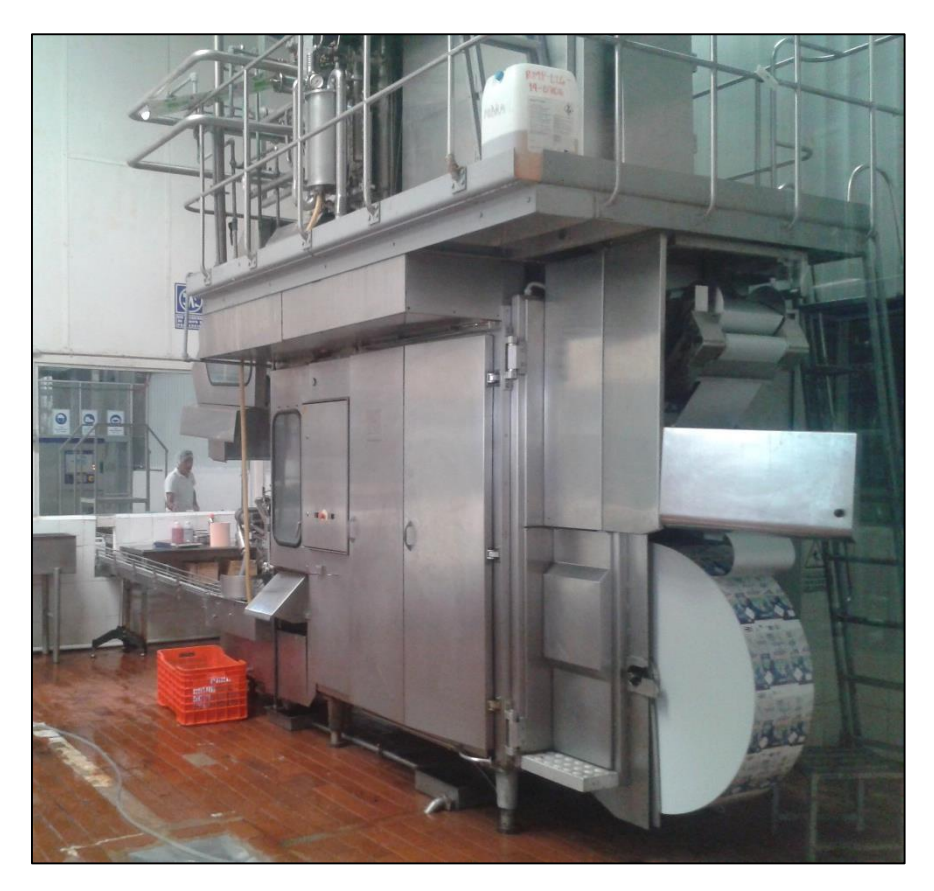

*Figura 2.6.- Envasadora modelo TBA8.*

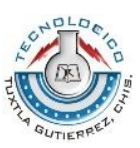

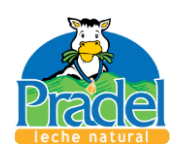

Este problema ocurre en un promedio de 4 veces por semana, por lo cual, las áreas de mantenimiento y producción decidieron buscar una solución, la cual no puede ser en la envasadora o empacadora debido a que las condiciones de su garantía no lo permiten, por lo que se llegó a la conclusión de que la modificación podría hacerse en la banda transportadora (Figura 2.7), en donde habrá de buscar alternativas que no interfieran con el proceso, que aprovechen al máximo el área que libre y además no generen costos. Es claro que no es un diseño simple por lo cual para este proyecto se pretende hacer un diseño preliminar, es decir que posteriormente se le agregaran o restaran elementos, para llegar al objetivo que se plantea al inicio de este trabajo.

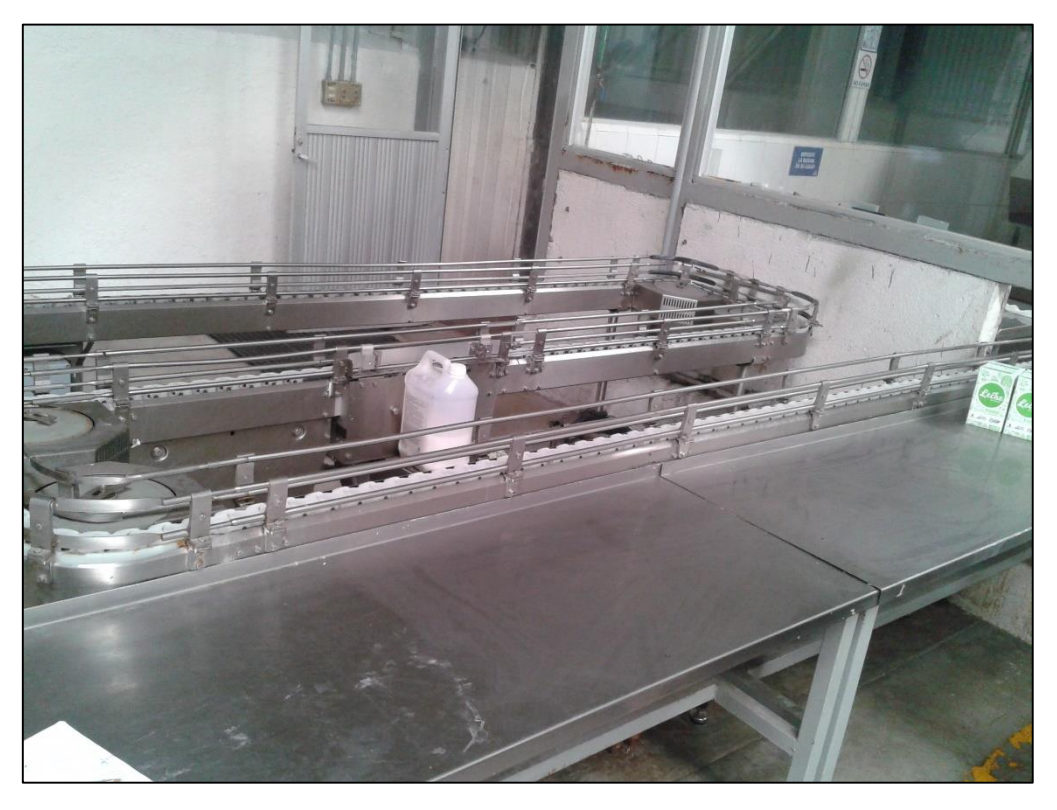

*Figura 2.7.- Línea de transporte de briks.*

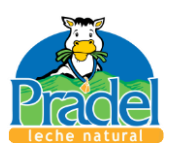

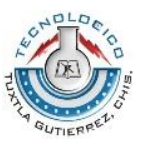

## <span id="page-19-0"></span>2.4.- Alcances y limitaciones

Como es común en toda industria en proceso de crecimiento, como es el caso de "Pradel", los problemas en los procesos de producción son frecuentes por lo que en ocasiones se buscan soluciones provisionales o improvisadas; el desarrollo de este proyecto impacta de manera positiva como se muestra en el siguiente apartado.

#### <span id="page-19-1"></span>2.4.1.- Alcances

Es importante de ante mano mencionar que la solución del problema planteado no es posible a corto plazo (cuatro meses, que es la duración promedio de la residencia profesional), ya que está inmerso en una industria alimenticia por lo que deben tomarse muchas consideraciones para mantener la inocuidad del producto, por lo tanto, el sistema de reorganizado que se obtiene en el presente trabajo, no será el final, o no enteramente, ya que este se diseñó para cumplir el objetivo de evitar el problema de saturación de la línea de transporte; es decir no será el sistema definitivo pero si sentara las bases para llegar a resolverlo. Cabe resaltar que se harán consideraciones base, es decir:

- El sistema diseñado no debe interferir con el proceso.
- Uso de la mayor cantidad de piezas y equipos de aparador, es decir que estén disponibles en la región.
- Facilidad para ser ensamblado.
- Facilidad de servicio de mantenimiento.

Mencionar que no será el sistema definitivo, no significa que este no funcione, si no que se deja abierta la oportunidad de hacer mejoras; estas mejoras se refieren a la reducción del tamaño de los elementos, ya que durante el desarrollo del proyecto se propusieron algunas medidas, sobre todo espesores de tubos y placas, en base a la experiencia del asesor externo y de los diferentes proveedores de piezas que proponen. Se hace hincapié en esto debido a que no existen métodos de análisis para todos los tipos de geometría existentes así como la variedad de casos que se pueden dar en el

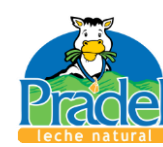

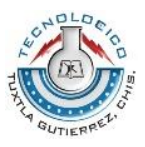

funcionamiento del sistema; el simple análisis de los mecanismos diseñados podría ser motivo para un proyecto por aparte.

El sistema diseñado muestra que existe una solución sencilla al problema planteado; darle seguimiento a este sistema, mejoraría el funcionamiento de la planta, ya que evitaría un problema recurrente en el área de empacado, el cual al ser resuelto impacta directamente sobre la eficiencia y productividad de la planta al evitar paros o retrasos en la producción de briks. El sistema está diseñado para poder ser ajustado al tipo de entorno en el que se le coloque, por lo que al ser similares las líneas de producción de la marca Tetra pack, puede ser mejorado para ser implantado en las líneas antes mencionadas.

#### <span id="page-20-0"></span>2.4.2.- Limitaciones

El desarrollo del proyecto no depende enteramente de las capacidades del diseñador, sino también de las características del equipo de cómputo que se use, ya que los software de diseño existentes (para este caso SolidWorks en su versión Premium 2013) necesitan de una computadora con una tarjeta gráfica y procesador con una capacidad alta. A mayor sean los detalles que se le den al diseño, o mayor sean las piezas en un ensamble, el software exige un mejor equipo. El equipo utilizado en este caso, fue una computadora portátil de uso personal con capacidades normales, por lo que el software no siempre respondía como debiera. La disponibilidad de una máquina apta para el diseño de este sistema es un punto que tiene mucha importancia.

El diseño de este sistema de reorganizado implica el uso de productos, piezas y máquinas ya existentes, las cuales son incorporadas al diseño. Las empresas productoras de dichos elementos no siempre tienen accesibilidad para dar especificaciones de sus productos a cualquier persona, por lo que algunas medidas fueron supuestas, debido a que no se consiguieron las verdaderas, por lo tanto se especifican cuáles son las suposiciones para no tener problemas en el ensamble. Estos datos serán obtenidas cuando en llegue el momento de la compra de los productos, por lo que hasta ese momento se terminara totalmente de hacer los planos de diseño y ensamble.

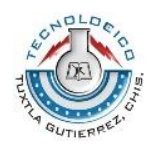

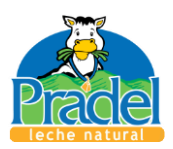

# <span id="page-21-0"></span>Capítulo 3

Marco teórico

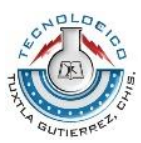

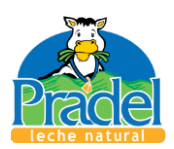

Para sustentar correctamente este proyecto a continuación se describirán, conceptos y temas que aclararan cualquier duda de las actividades que se mostraran en el capítulo 4.

## <span id="page-22-0"></span>3.1.- El diseño

Diseñar es formular un plan para satisfacer una necesidad específica o resolver un problema. Si el plan resulta en la creación de algo físicamente real, entonces el producto debe ser funcional, seguro, confiable, competitivo, útil, que pueda fabricarse y comercializarse.

El diseño es un proceso innovador y altamente iterativo. También es un proceso de toma de decisiones. Algunas veces éstas deben tomarse con muy poca información, en otras con apenas la cantidad adecuada y en ocasiones con un exceso de información parcialmente contradictoria. Algunas veces las decisiones se toman de manera tentativa, por lo cual es conveniente reservarse el derecho de hacer ajustes a medida que se obtengan más datos. Lo importante es que el diseñador en ingeniería debe sentirse personalmente cómodo cuando ejerce la función de toma de decisiones y de resolución de problemas.

Las fuentes personales de creatividad de un diseñador, la habilidad para comunicarse y la destreza para resolver problemas están entrelazadas con el conocimiento de la tecnología y sus principios fundamentales. Las herramientas de la ingeniería (como las matemáticas, la estadística, la computación, las gráficas y el lenguaje) se combinan para producir un plan, que cuando se lleva a cabo crea un producto funcional, seguro, confiable, competitivo, útil, que se puede fabricar y comercializar, sin importar quién lo construya o lo use. (Budynas & Nisbett, 2012)

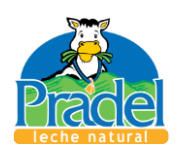

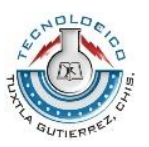

## <span id="page-23-0"></span>3.2.- El diseño en la ingeniería mecánica

Los ingenieros mecánicos están relacionados con la producción y el procesamiento de energía y con el suministro de los medios de producción, las herramientas de transporte y las técnicas de automatización. Las bases de su capacidad y conocimiento son extensas. Entre las bases disciplinarias se encuentran la mecánica de sólidos, de fluidos, la transferencia de masa y momento, los procesos de manufactura y la teoría eléctrica y de la información. El diseño en la ingeniería mecánica involucra todas las áreas que componen esta disciplina. (Budynas & Nisbett, 2012)

#### <span id="page-23-1"></span>3.2.1.- Fases del proceso de diseño

El proceso completo, de principio a fin, que a menudo se bosqueja como se muestra en la figura 3.1, comienza con la identificación de una necesidad y la decisión de hacer algo al respecto. Después de muchas iteraciones, termina con la presentación de los planes para satisfacer la necesidad. De acuerdo con la naturaleza de la tarea de diseño, algunas fases de éste pueden repetirse durante la vida del producto, desde la concepción hasta la terminación. (Budynas & Nisbett, 2012)

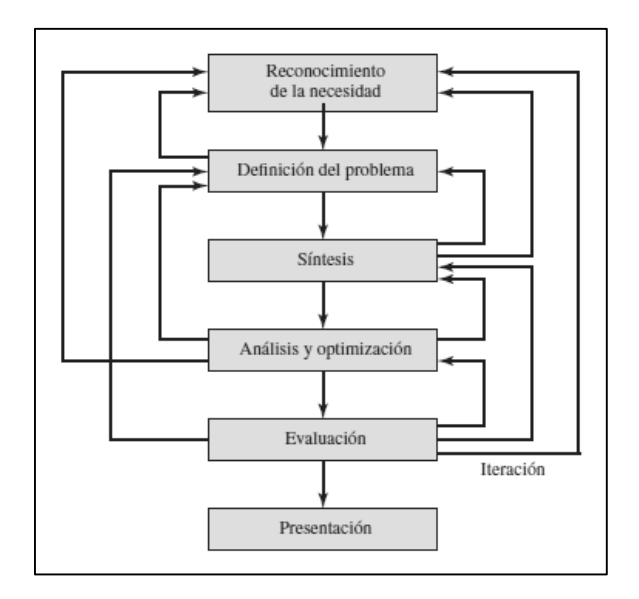

*Figura 3.1.- Fases del diseño (Budynas & Nisbett, 2012)*

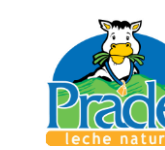

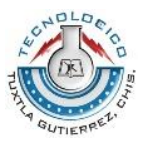

### <span id="page-24-0"></span>3.2.2.- Herramientas y recursos de diseño

En la actualidad, el ingeniero tiene una gran variedad de herramientas y recursos disponibles que le ayudan a solucionar problemas de diseño. Las microcomputadoras poco caras y los paquetes robustos de software proporcionan herramientas de gran capacidad para diseñar, analizar y simular componentes mecánicos. Además de estas herramientas, el ingeniero siempre necesita información técnica, ya sea en forma de desempeño básico en ciencias/ingeniería o las características de componentes especiales recién lanzados. En este caso, los recursos pueden ir desde libros de ciencia/ingeniería hasta folletos o catálogos de los fabricantes. También la computadora puede jugar un papel importante en la recolección de información. (Budynas & Nisbett, 2012)

#### <span id="page-24-1"></span>3.2.2.1.- Herramientas computacionales

El software para el diseño asistido por computadora (CAD) permite el desarrollo de diseños tridimensionales (3-D) a partir de los cuales pueden producirse vistas ortográficas convencionales en dos dimensiones con dimensionamiento automático. Las trayectorias de las herramientas pueden generarse a partir de los modelos 3-D y, en algunos casos, las partes pueden crearse directamente desde una base de datos 3-D mediante el uso de un método para la creación rápida de prototipos y manufactura (estereolitografía): ¡manufactura sin papeles! Otra ventaja de este tipo de base de datos es que permite cálculos rápidos y exactos de ciertas propiedades como la masa, la localización del centro de gravedad y los momentos de inercia de masa. Del mismo modo, pueden obtenerse con facilidad otras propiedades como áreas y distancias entre puntos.

Existe una gran cantidad de software de CAD disponible como Aries, AutoCAD, CadKey, I-Deas, Unigraphics, Solid Works y ProEngineer, sólo por mencionar algunos.

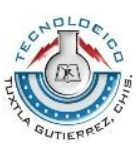

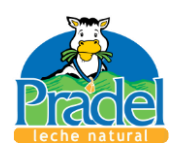

El término ingeniería asistida por computadora (CAE) se aplica generalmente a todas las aplicaciones de ingeniería relacionadas con la computadora. Con esta definición, el CAD puede considerarse como un subconjunto del CAE. Algunos paquetes de computadora realizan análisis de ingeniería específicos y/o tareas de simulación que ayudan al diseñador, pero no se consideran una herramienta para la creación del diseño como lo es el CAD. Este software pertenece a dos categorías: basado en ingeniería y no específico para ingeniería. Algunos ejemplos de programas basados en ingeniería para aplicaciones de ingeniería mecánica —software que también podría integrarse dentro de un sistema CAD— son los programas para el análisis del elemento finito (AEF), para el análisis del esfuerzo y la deflexión, la vibración y la transferencia de calor (por ejemplo, Algor, ANSYS y MSC/ NASTRAN). (Budynas & Nisbett, 2012)

## <span id="page-25-0"></span>3.3.- Solid Works

Como se mencionó en el tema 1.5.4.1 existen una gran variedad de software para realizar diseños en 3-D con mucha facilidad; el Instituto Tecnológico de Tuxtla Gutiérrez, maneja varios de los mencionados e imparte cursos para la certificación de sus alumnos, específicamente para el software Solid Works, es por ellos que se elige este mismo para este proyecto.

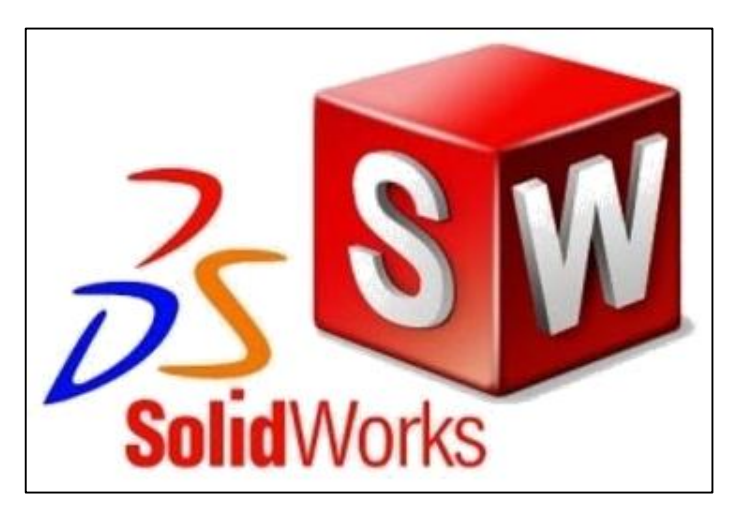

*Figura 3.2.- Logotipo de Solid Works. (Solid Works, 2014)*

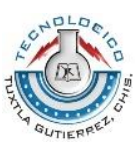

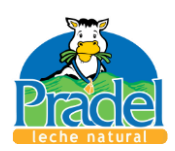

Dassault Systèmes SolidWorks Corporation es una empresa francesa que brinda herramientas de software 3D completas para crear, simular, publicar y administrar los datos. (Solid Works, 2014)

Solid Works es una solución de diseño tridimensional completa que integra un gran número de funciones avanzadas para facilitar el modelado piezas, crear grandes ensamblajes, generar planos y otras funcionalidades que le permiten validar, gestionar y comunicar proyectos de forma rápida, precisa y fiable. Solid Works se caracteriza por su entorno intuitivo y por disponer de herramientas de diseño fáciles de utilizar. Todo integrado en un único programa de diseño con más de 45 aplicaciones complementarias para facilitar el desarrollo de sus proyectos. La característica que hace que Solid Works sea una herramienta competitiva, ágil y versátil es su capacidad de ser paramétrico, variacional y asociativo, además de usar las Funciones Geométricas Inteligentes y emplear un Gestor de Diseño (FeatureManager) que permite visualizar, editar, eliminar y actualizar cualquier operación realizada en una pieza de forma bidireccional entre todos los documentos asociados. (Gómez Gonzáles, 2007)

A continuación se mencionan algunas funciones que este software provee a sus usuarios.

- Modelado de sólidos en 3-D
- Diseño de ensamblajes grandes
- Piezas soldadas
- Diseño de piezas de plástico y de fundición
- Diseño de tuberías y tubos
- Diseño de chapa metálica
- Importación y exportación de CAD

## <span id="page-26-0"></span>3.4.- Cilindros neumáticos doble efecto

El cilindro neumático consiste en un cilindro cerrado con un pistón en su interior que desliza y que transmite su movimiento al exterior mediante un vástago. Se compone de las tapas trasera y delantera, de la camisa donde se mueve el

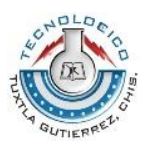

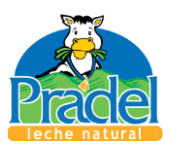

pistón, del propio pistón, de las juntas estáticas y dinámicas del pistón y del anillo rascador que limpia el vástago de suciedad.

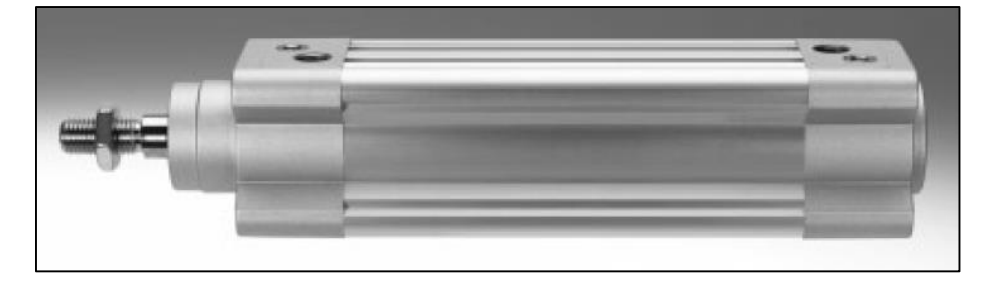

*Figura 3.3.- Cilindro normalizado según ISO 15552. (FESTO, 2014)*

En el cilindro neumático de doble efecto, el aire a presión entra por el orificio de la cámara trasera y, al llenarla, hace avanzar el vástago, que en su carrera comprime el aire de la cámara delantera que se escapa al exterior a través del correspondiente orificio. En la carrera inversa del vástago se invierte el proceso, penetrando ahora el aire por la cámara delantera y siendo evacuado al exterior por el orificio de la cámara trasera. (Creus Solé, 2007)

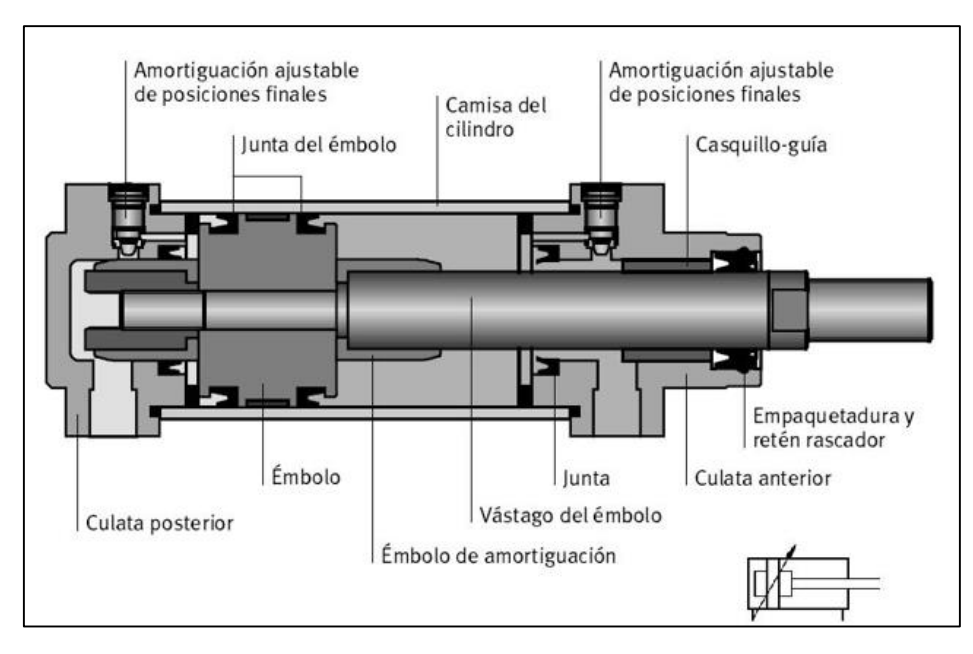

*Figura 3.4.- Partes principales de un cilindro doble efecto. (FESTO, 2014)*

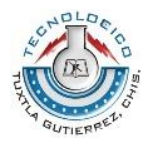

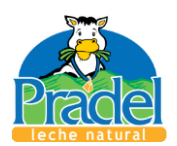

### <span id="page-28-0"></span>3.4.1.- Fuerza del cilindro

La fuerza del cilindro es una función del diámetro del cilindro, de la presión del aire y del roce del émbolo, que depende de la velocidad del émbolo y que se toma en el momento de arranque. La fuerza que el aire ejerce sobre el pistón es:

$$
F = \text{presión}_{\text{aire}} \cdot \text{área}_{\text{pistón}} \tag{3.1}
$$

En los cilindros de doble efecto su fuerza no disminuye en la carrera de avance, pero sí en su carrera de retroceso, debido a la disminución del área del émbolo por la existencia del vástago. Las expresiones matemáticas correspondientes son:

$$
F_{\text{avance}} = P_{\text{aire}} \cdot \frac{\pi \cdot D^2}{4} \tag{3.2}
$$

$$
F_{retroceso} = P_{aire} \cdot \frac{\pi \cdot (D^2 - d^2)}{4} \tag{3.3}
$$

Donde:

 $F =$  Fuerza

- *D* Diámetro cilindro
- *d* Diámetro de vástago
- *Paire* Presión del aire

El rozamiento del pistón en su movimiento equivale a un valor comprendido entre 3% y 10 % de la fuerza calculada. (Creus Solé, 2007)

## <span id="page-28-1"></span>3.5.- Cilindro neumático sin vástago o lineal

Cuando el espacio disponible para el cilindro es limitado, el cilindro neumático sin vástago es la elección. Puede tener una carrera relativamente larga de

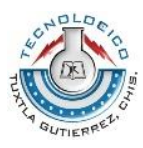

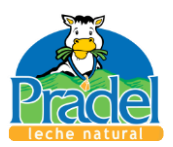

unos 800 milímetros y mayor. El arrastre del carro porta-cargas exterior puede hacerse de forma mecánica o magnética. (Creus Solé, 2007)

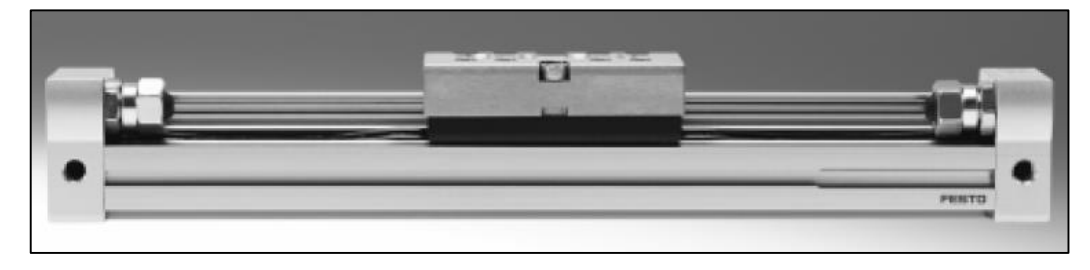

*Figura 3.5.- Actuador lineal. (FESTO, 2014)*

En el arrastre mecánico, el cuerpo del cilindro está provisto de una ranura longitudinal por donde desliza una brida recubierta por una junta de caucho que garantiza la estanqueidad del cilindro y que une el pistón con el carro porta-carga. El final de la carrera del cilindro viene determinado por un vástago o macho. En el arrastre magnético el cuerpo del cilindro es de acero inoxidable magnético, y en su interior desliza el émbolo provisto de imanes permanentes. Su movimiento es seguido magnéticamente por una corredera externa provista también de imanes permanentes. Entre las aplicaciones de los cilindros neumáticos sin vástago figuran la transferencia y alimentación de cargas, la apertura de puertas, etc. (Creus Solé, 2007)

## <span id="page-29-0"></span>3.6.- Banda transportadora

Las cintas o bandas transportadoras son elementos auxiliares de las instalaciones, cuya misión es transportar, elevar o distribuir materiales hacia otro punto. Son aparatos que funcionan solos, intercalados en las líneas de proceso y que no requieren generalmente de ningún operario que las manipule directamente de forma continuada.

Las cintas transportadoras sirven para el transporte horizontal o inclinado de objetos sólidos o material a granel cuyas dos ventajas principales son:

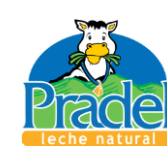

- - Gran velocidad.
	- Grandes distancias.

Su función más importante, a nivel de transporte, es hacerlo de forma continua, tanto de materiales homogéneos como mezclados, a distancias que pueden oscilar entre algunos metros y decenas de kilómetros. Uno de los componentes principales de los transportadores es la banda de goma, que ejerce una doble función:

- Contener el material transportado.
- Trasmitir la fuerza necesaria para transportar la carga.

Los ramales, superior y de retorno de la banda, descansan sobre una serie de rodillos soportados por estructuras metálicas. En los dos extremos del transportador, la banda se enrolla en tambores, uno de los cuales, acoplado a un órgano motor, transmite el movimiento. ( RULMEKA, 2012)

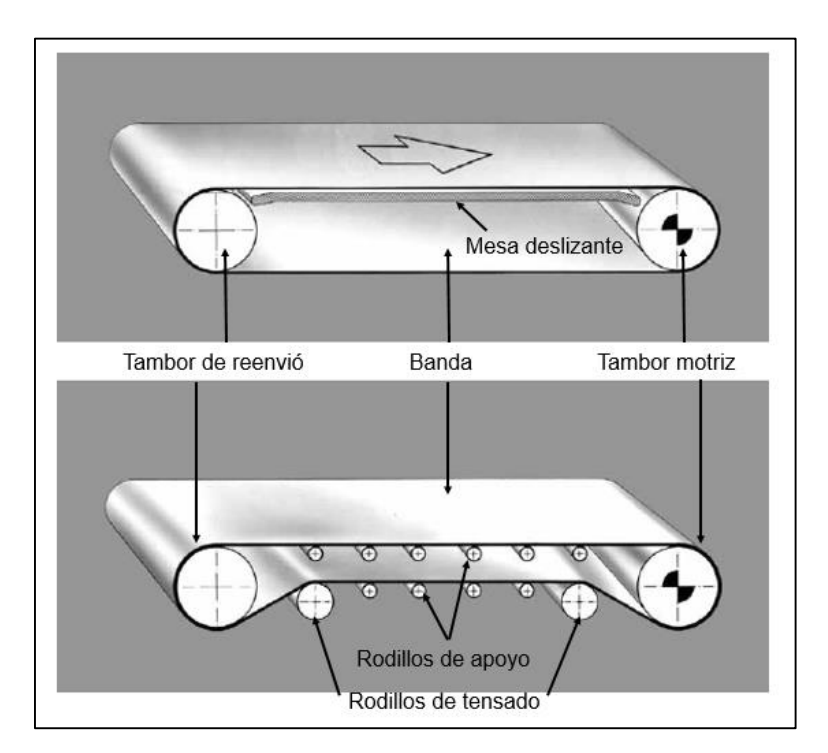

*Figura 3.6.- Ejemplos de arreglos de bandas y sus componentes. (FORBO, 2014)*

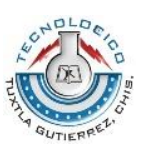

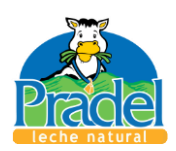

### <span id="page-31-0"></span>3.6.1.- Tipos de bandas principales

La clasificación de los tipos existentes de bandas es extensa, debido a la amplia variedad de aplicaciones en las que se encuentran presentes, a continuación se presenta una clasificación básica de ellas.

Según el tipo de tejido:

- De algodón.
- De tejidos sintéticos
- De cables de acero

Según la disposición del tejido:

- De varias telas o capas
- De tejido sólido

Según el aspecto de la superficie portante de la carga:

- Lisas
- Rugosas
- Con nervios, tacos o bordes laterales vulcanizados

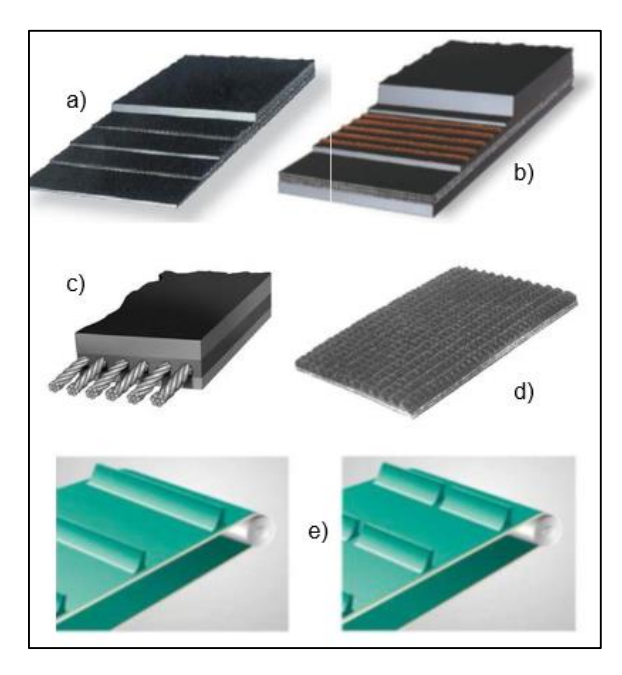

*Figura 3.7.- Ejemplos de tipos de banda: a) y b) Banda de tejido sintético, c) banda con tejido sintético y cable de acero, d) y e) banda con perfil rugoso. (directindustry, 2014)*

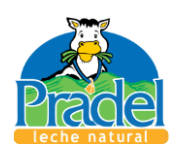

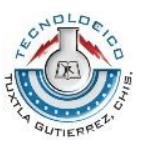

#### <span id="page-32-0"></span>3.6.2.- Cálculo de banda en base a la empresa FORBO

A lo largo del país y del mundo existen diferentes empresas dedicadas a la fabricación y venta de bandas transportadoras; para el presente trabajo se eligió la empresa FORBO, en base a su amplia experiencia y a su accesibilidad para proporcionar información acerca de sus productos, así como los parámetros que recomienda dicha empresa para calcular y seleccionar los componentes básicos de las bandas de transporte. En los temas siguientes párrafos se presentan los parámetros y fórmulas utilizadas para el cálculo de bandas transportadoras, es importante mencionar que todas las fórmulas que se presentan a continuación fueron obtenidas del manual de cálculo de bandas transportadoras de dicha empresa.

A continuación se presentan diferentes arreglos de bandas, así como la manera de calcular el ancho de los tambores o rodillos, del tipo de banda y de la capacidad del motor a utilizar.

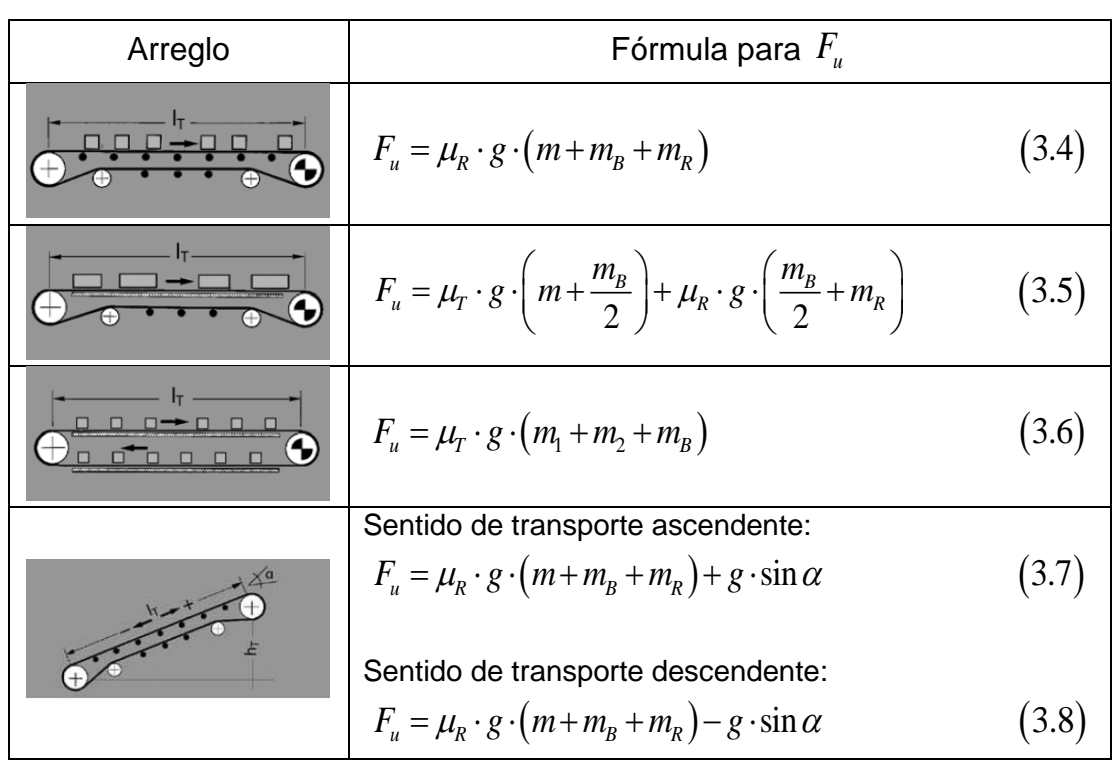

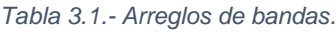

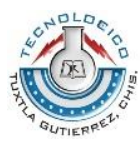

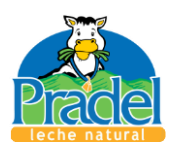

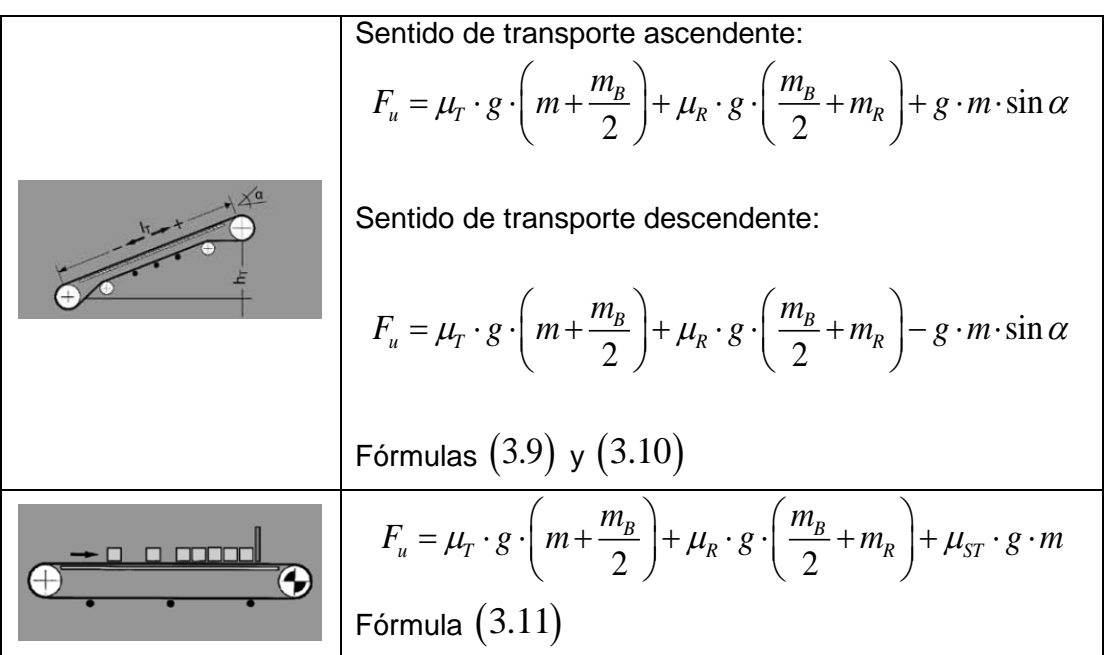

Donde:

- $F_{\scriptscriptstyle \mu}$  = Fuerza tangencial
- *g* Gravedad
- $l_{\scriptscriptstyle T}^{}$  = Longitud total

*m* Masa de la mercancía transportada en toda la longitud de transporte (carga total)

 $m_{\text{l}}$  = Masa de la mercancía transportada en la parte superior (carga total)

 $m_{\rm 2}$  =Masa de la mercancía transportada en la parte inferior (carga total)

 $m_{\tilde{B}}$  = Masa de la banda

 $m_{\tilde R}$  = Masa de todos los tambores, excepto el tambor motriz

 $\mu_{\scriptscriptstyle T}^{}$  = Coeficiente de fricción para marcha sobre mesa

 $\mu_{\scriptscriptstyle R}^{}$  = Coeficiente de fricción para marcha sobre rodillo

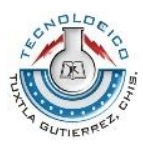

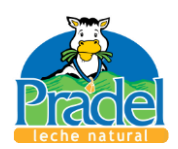

Coeficiente de fricción para marcha sobre mesa

Los dignificados de coeficientes de fricción se dan posteriormente en el tema 3.7.

La fuerza de tracción máxima de la banda ( $F_{\rm 1}$  ) se calcula como sigue:

$$
F_1 = F_u \cdot C_1 \tag{3.12}
$$

donde  $C_{1}$ es un coeficiente dado por la empresa (ver tabla 7.1 en anexo 1)

Lo siguiente es comprobar que la banda seleccionada se a la correcta por lo cual se debe cumplir la siguiente desigualdad

$$
\frac{F_1}{b_0} \le C_2 \tag{3.13}
$$

Donde:

 $b_{\scriptscriptstyle 0}^{\phantom{\dag}}$  = Ancho de banda

*II<sub>Ny</sub>* = Coeliciente de fricción para marcha sobre mesa<br>
Los dignificados de coeficientes de fricción se dan posteriormente en el tema<br>
3.7.<br>
La fuerza de tracción máxima de la banda (*I<sub>i</sub>*) se calcula como sigue:<br>  $F_i$  $C_{\rm 2}$  = Magnitud que indica la elongación de servicio máxima permisible del tipo $\,$ de banda

 $\mathit{C}_{\mathrm{2}}$  se calcula como sigue:

$$
C_2 = \varepsilon_{\text{max}} \cdot k_{1\%} \tag{3.14}
$$

Donde:

*máx* Es la elongación máxima y es provista por la empresa (tabla 7.2 anexo 1)

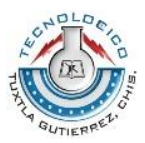

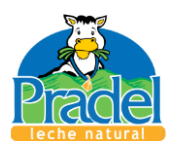

 $k_{\rm 1\%}$  =  $\,$  Es una propiedad del material de la banda y es provista por la empresa $\,$ (anexo 2)

Para calcular el diámetro mínimo del tambor motriz se tiene la siguiente fórmula:

$$
d_{A} = \frac{F_u \cdot C_3 \cdot 180}{b_0 \cdot \beta} \tag{3.15}
$$

Donde:

 $d_{\scriptscriptstyle{A}}^{}$  = Diámetro del tambor motriz

 $F_{\scriptscriptstyle \mu}$  = Fuerza tangencial

- $\mathcal{C} _{\mathfrak{z}}$ = Factor de provisto por parte de la empresa (tabla 7.3 anexo 1)
- $b_{\scriptscriptstyle 0}^{\phantom{\dag}}$  = Ancho de banda

 $\beta=$  Ångulo de contacto

Para obtener la potencia mecánica necesaria del motor se tiene lo siguiente:

$$
P_A = \frac{F_u \cdot v}{100} \tag{3.16}
$$

Donde:

 $P_{\!A}^{}$  = Potencia mecánica en el tambor motriz en  $\lceil kW\rceil$ 

 $F_{\scriptscriptstyle \rm u}$  = Fuerza tangencial

*v* Velocidad de la banda

$$
P_M = \frac{P_A}{\eta} \tag{3.17}
$$

Donde:
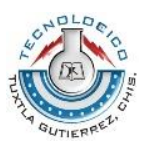

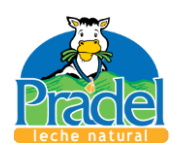

- $=$  Potencia mecánica necesaria del motor en  $\bigl[\text{\textit{kW}}\bigr]$
- $\eta$  = Eficiencia del motor. (FORBO, 2014)

## 3.7.- Fricción

Cuando dos superficies están en contacto, siempre se presentan fuerzas tangenciales, llamadas fuerzas de fricción, cuando se trata de mover una de las superficies con respecto a la otra. Por otra par te, es tas fuer zas de fricción están limitadas en magnitud y no impedirán el movimiento si se aplican fuerzas lo suficientemente grandes. Por tanto, la distinción entre superficies sin fricción y superficies rugosas es una cuestión de grado.

Existen dos tipos de fricción: la fricción seca, que algunas ve ces es llamada fricción de Coulomb, y la fricción de fluidos. La fricción de fluidos se desarrolla entre capas de fluido que se mueven a diferentes velocidades, y es de gran importancia en problemas que involucran el flujo de fluidos a través de tuberías y orifıcios o cuando se trabaja con cuerpos que están sumergidos en fluidos en movimiento. Además, la fricción en fluidos también es básica en el análisis del movimiento de mecanismos lubricados. (Beer, Johnston Jr., Mazurek, & Eisenberg, 2010)

Para entender mejor el concepto de fricción y fuerza de fricción veamos la siguiente figura.

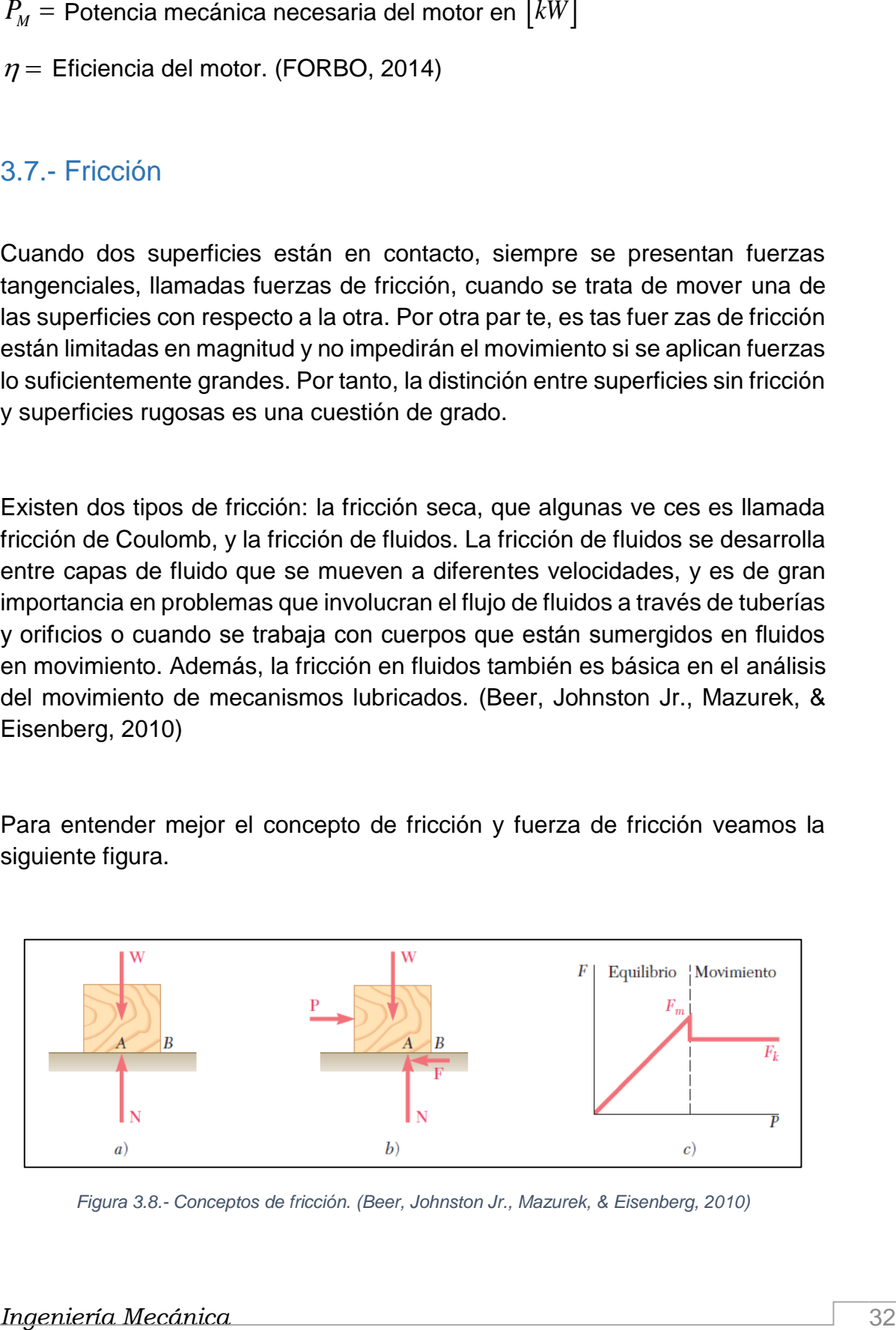

*Figura 3.8.- Conceptos de fricción. (Beer, Johnston Jr., Mazurek, & Eisenberg, 2010)*

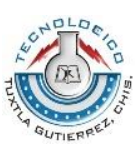

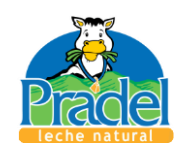

Si se incrementa la fuerza  $P$ , también se incrementa la fuerza de fricción  $F$ , la cual continúa oponiéndose a *P* hasta que su magnitud alcanza un cierto valor máximo *Fm* (figura 3.8 c). Si *P* se incrementa aún más, la fuerza de fricción ya no la pue de equilibrar y el bloque comienza a deslizarse. En cuanto empieza a moverse el bloque, la magnitud de *F* disminuye de *Fm* a un valor menor *Fk* . Lo anterior se debe a que existe una menor interpenetración entre las irregularidades de las superficies en contacto cuando dichas superficies se mueven una con respecto a la otra. A partir del momento en que el bloque empieza a moverse, éste continúa deslizando se con una velocidad que va aumentando mientras que la fuerza de fricción, representa da por  $F_{\scriptscriptstyle{k}}$  y denomina da fuerza de fricción cinética, permanece constante.

La evidencia experimental muestra que el máximo valor *Fm* de la fuerza de fricción estática es proporcional a la componente normal *N* de la reacción de la superficie. Así, se tiene que

$$
F_m = \mu_s N \tag{3.18}
$$

donde  $\mu_{s}$  es una constante llamada coeficiente de fricción estática. De forma similar, la magnitud  $\, F_{\scriptscriptstyle{k}} \,$  de la fuerza de fricción cinética puede expresarse de la siguiente forma:

$$
F_k = \mu_k N \tag{3.19}
$$

donde *k* es una constante denominada coeficiente de fricción cinética. Los coeficientes de fricción  $\mu_s$  y  $\mu_k$  no dependen del área de las superficies en contacto, si no que de penden en gran medida de la naturaleza de las superficies en contacto. Como dichos coeficientes también dependen de la condición exacta de las superficies, sus valores casi nunca se conocen con

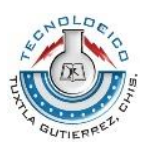

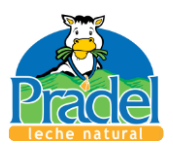

una precisión mayor a 5 por ciento. (Beer, Johnston Jr., Mazurek, & Eisenberg, 2010)

En la tabla 3.2 se presentan valores aproximados de los coeficientes de fricción estática para distintas superficies secas. Los valores correspondientes de fricción cinética son alrededor de 25 por ciento menores. Como los coeficientes de fricción son cantidades adimensionales, los valores proporcionados en la tabla 3.2 se pue den utilizar tanto con unidades del SI como con las unida des de uso común en Esta dos Unidos. (Beer, Johnston Jr., Mazurek, & Eisenberg, 2010)

*Tabla 3.2.- Valores aproximados de los coeficientes de fricción estática para superficies secas. (Beer, Johnston Jr., Mazurek, & Eisenberg, 2010)*

| Superficies de contacto | Valores de $\mu_{s}$ |  |
|-------------------------|----------------------|--|
| Metal sobre metal       | $0.15 - 0.60$        |  |
| Metal sobre madera      | $0.20 - 0.60$        |  |
| Metal sobre piedra      | $0.30 - 0.70$        |  |
| Metal sobre cuero       | $0.30 - 0.60$        |  |
| Madera sobre madera     | $0.25 - 0.50$        |  |
| Piedra sobre piedra     | $0.40 - 0.70$        |  |
| Tierra sobre tierra     | $0.20 - 1.00$        |  |
| Hule sobre concreto     | $0.60 - 0.90$        |  |

### 4.7.1.- Fricción en discos

Para proporcionarle soporte axial a las flechas y a los ejes que giran se utilizan dos tipos de cojinetes de empuje: 1) cojinetes de tope o frontales y 2) cojinetes de collar o radiales (figura 3.9). En el caso de los cojinetes de collar se desarrollan fuerzas de fricción entre las dos áreas en forma de anillo que están en contacto. En el caso de los cojinetes de tope la fricción ocurre sobre áreas circulares completas o sobre áreas en forma de anillo cuando el extremo de la flecha es hueco. La fricción entre áreas circulares, denominada fricción en discos, también ocurre en otros mecanismos como los embragues de disco.

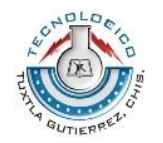

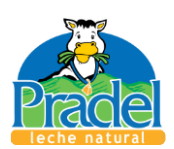

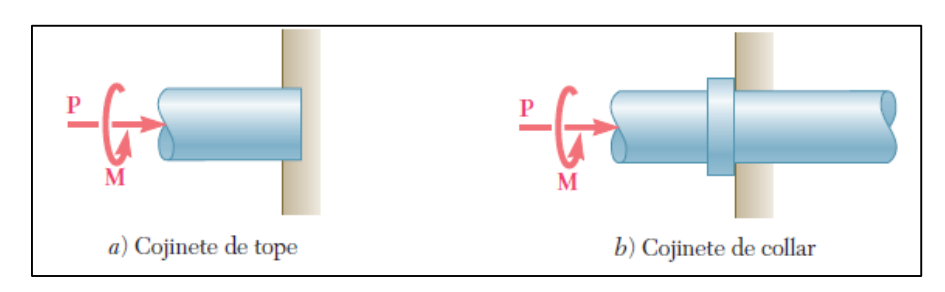

*Figura 3.9.- Cojinetes de empuje. (Beer, Johnston Jr., Mazurek, & Eisenberg, 2010)*

El momento necesario para mover una flecha o eje como el de la figura 3.9 b), se obtiene de la siguiente fórmula:

$$
M = \frac{2}{3} \mu_k P \frac{R_2^3 - R_1^3}{R_2^2 - R_1^2}
$$
 (3.20)

Donde  $R_2$  corresponde al radio exterior y  $R_1$  corresponde al radio interior. El momento torsional máximo que puede ser transmitido por un embrague de disco sin causar deslizamiento está dado por una fórmula similar a la ecuación (3.20), donde  $\mu_k$  se reemplaza por el coeficiente de fricción estática  $\mu_s$ . (Beer, Johnston Jr., Mazurek, & Eisenberg, 2010)

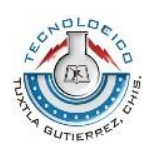

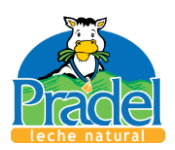

# Capítulo 4

## Procedimiento y descripción de las actividades realizadas

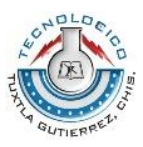

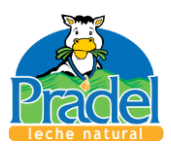

La realización del presente proyecto constó de una serie de actividades que conllevaron a la satisfactoria culminación del mismo; estas actividades se describen a lo largo de este capítulo.

## 4.1.- Análisis del problema

### 4.1.1.- Introducción al proceso

Este punto se reduce al conocimiento del proceso de transporte, el cual es muy simple al existir solo una banda de transporte, mostrada en capítulos anteriores (figura 2.7); la cual lleva los briks en la salida de la envasadora (figura 2.5) hacia la entrada de la empacadora (figura 2.6). Esto se llevó a cabo en los dos primeros días de la realización del proyecto.

### 4.1.2.- Verificación de las condiciones del proceso

Después de conocer lo que abarca el proceso de interés, se procede a reconocer las áreas de oportunidad que existen, es decir, en que parte del proceso existen las condiciones aptas para introducir una máquina o sistema que ayude a resolver el problema. Se buscan espacios que no sean utilizados o estén ocupados solo por lapsos. También se procede a medir las partes de interés del proceso. Esto se realiza durante la primera semana.

### 4.1.3.- Análisis del problema

El problema a resolver, como se mencionó en capítulos anteriores, se da cuando la empacadora presenta problemas de funcionamiento, por lo que la línea de transporte tiende a saturarse de producto, el cual debe ser retirado de manera manual por los operadores de esta área y devuelto de la misma manera al ser solucionado el problema; cuando el problema no es resulto el producto se acumula y llega a la envasadora, al suceder esto tiene que

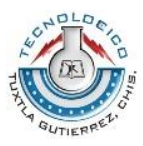

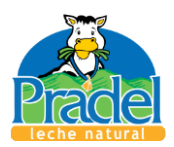

detenerse todo el proceso. El problema descrito en el párrafo anterior, en base a las bitácoras de los operadores, ocurre por lo menos tres veces por semana.

### 4.1.4.- Solución propuesta

Para solucionar este problema se propone hacer un desvió del producto, para posteriormente acumularlo en una mesa de acumulación, y después de que la línea de transporte se normalice, el producto se devuelto. Se propone la solución en la línea de transporte y no en la empacadora, porque cualquier modificación a este equipo se reflejaría en la pérdida de garantía. En base a la experiencia del departamento de mantenimiento se propone que el tiempo que este sistema debe de soportar la acumulación de producto sea de 15 minutos, ya que es tiempo suficiente para realizar la reparación o ajuste necesario en la empacadora. Este proceso junto con el descrito en el tema 4.1.3, se llevó semana y media de trabajo y se requirió el apoyo del área de producción además del área de mantenimiento.

## 4.2.- Diseño del sistema de reorganización

### 4.2.1.- Recopilación de información sobre posibles componentes

La empresa requiere un sistema sencillo, que este diseñado con piezas de aparador, es decir, piezas y componentes que puedan ser fácilmente encontrados en la región, por lo que se hace una búsqueda por la Internet, consultando los catálogos de productos de distintos proveedores del sur y centro del país.

### 4.2.2.- Diseño y cálculo de los elementos del sistema

### 4.2.2.1.- Compuerta de desvió y reincorporación

Para la primera parte del diseño se propuso desviar el producto a otra línea, por lo cual se diseñó una compuerta, para que esta al ser activada haga que

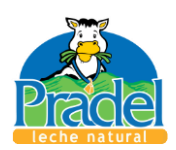

el producto se salte a otra línea de transporte, como se mencionó el capítulo 1, el software para el diseño fue Solid Works 2013 en su versión Premium; para activar esta compuerta se propone el uso de un cilindro neumático compacto (especificaciones en anexo 3).

En base al tema 4.7, para hacer que un componente que se encuentra estático se mueva, se debe de vencer la fuerza de fricción. Para este caso se busca un momento torsor, el cual lo obtenemos con la ecuación (3.20), en donde utilizamos un  $\mu_k$  máximo de 1, ya que no se tiene el equipo necesario para calcularlo; para la fuerza *P* , se utiliza la masa de la compuerta diseñada, esta se obtiene la ayuda del software de diseño, el cual nos da un valor de 1308.12 gramos; este valor multiplicado por la gravedad nos dará su peso *<sup>w</sup>compuerta* , por lo que tenemos lo siguiente:

 $w_{\textit{computa}} = m_{\textit{computera}} \cdot g = 1.30812 \cdot 9.81 \!=\! 12.8326 \;\; N$ 

Este valor se sustituye en la ecuación (3.20) al igual que el valor del radio exterior e interior que se encuentra en contacto; como se muestra a continuación:

$$
M = \frac{2}{3} \mu_k P \frac{R_2^3 - R_1^3}{R_2^2 - R_1^2} = \frac{2}{3} \mu_k w_{\text{compuerra}} \frac{R_2^3 - R_1^3}{R_2^2 - R_1^2}
$$
  

$$
M = \frac{2}{3} (1) (12.8326) \frac{(0.0154813)^3 - (0.00635)^3}{(0.0154813)^2 - (0.00635)^2} = 0.14817 \quad N \cdot m
$$

Si colocamos el pistón a 10 centímetros del eje de la compuerta (figura 4.1), la fuerza necesaria del pistón debe ser la siguiente:

$$
F_{pistón} = \frac{M}{longitud} = \frac{0.14817}{0.1} \frac{N \cdot m}{m}
$$

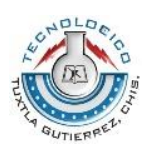

*Capítulo 4*

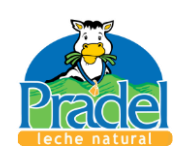

$$
F_{\text{pistón}} = 1.4817 \approx 1.5 \quad N \tag{4.1}
$$

El valor dado en la ecuación (4.1) es el valor necesario para mover la compuerta, por lo que la fuerza del pistón debe mayor a esa. En base a las especificaciones de los pistones, se elige un cilindro compacto ADN, con un diámetro de embolo de 20 milímetros con amortiguación y 80 milímetros de carrera; especiaciones en anexo 3.

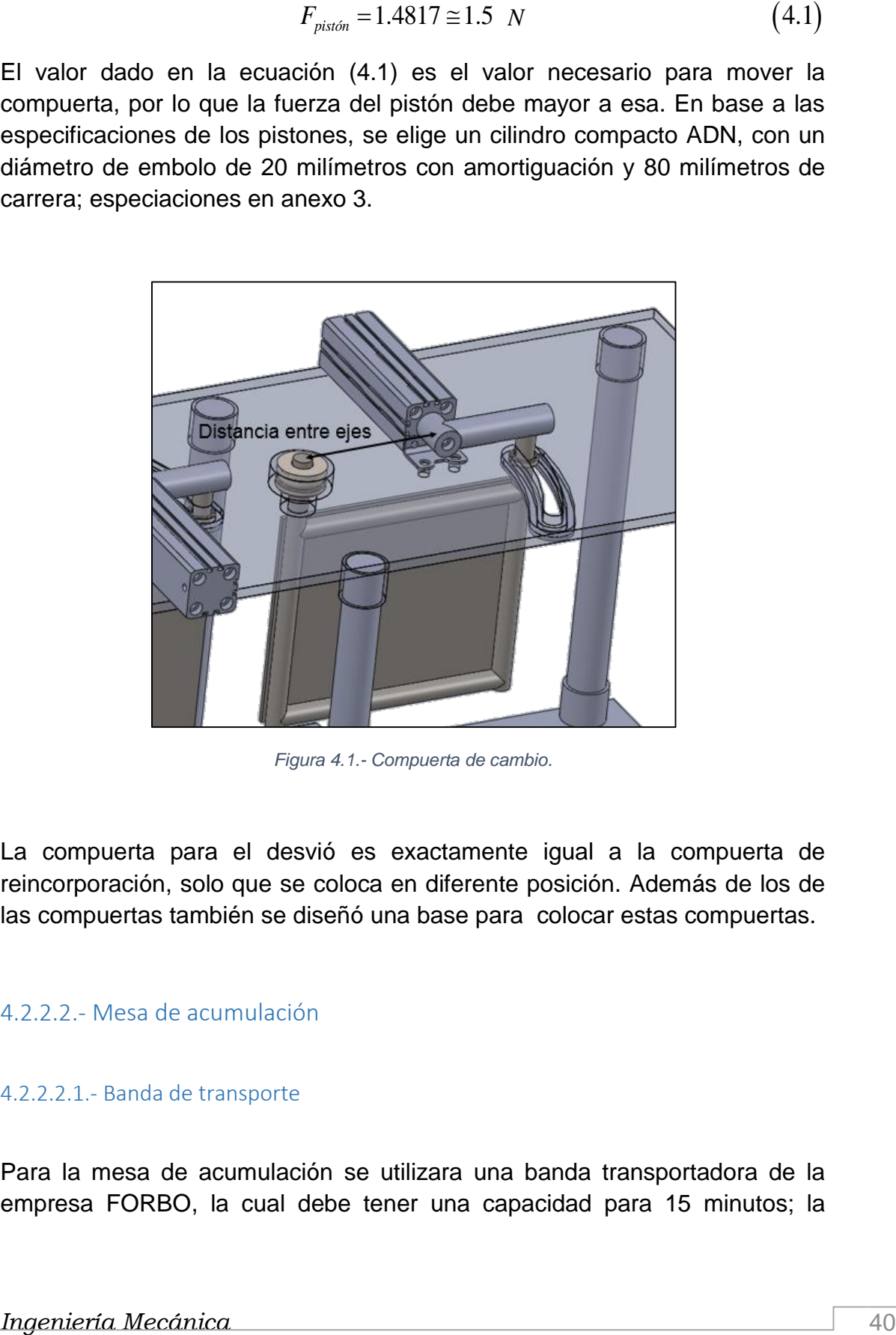

*Figura 4.1.- Compuerta de cambio.*

La compuerta para el desvió es exactamente igual a la compuerta de reincorporación, solo que se coloca en diferente posición. Además de los de las compuertas también se diseñó una base para colocar estas compuertas.

### 4.2.2.2.- Mesa de acumulación

### 4.2.2.2.1.- Banda de transporte

Para la mesa de acumulación se utilizara una banda transportadora de la empresa FORBO, la cual debe tener una capacidad para 15 minutos; la

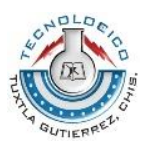

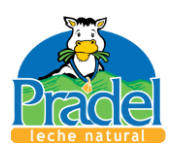

envasadora produce un promedio de 75 briks por minuto; por lo que en 15 minutos se almacenaría 1125 briks, en base a las medidas de un brik (figura 4.2) se propuso una banda que tenga un área de acumulación de 2 metros de ancho por 3.75 metros de largo, lo que nos daría una capacidad de 1184 briks, lo que nos daría un tiempo de acumulación de 15.7 minutos.

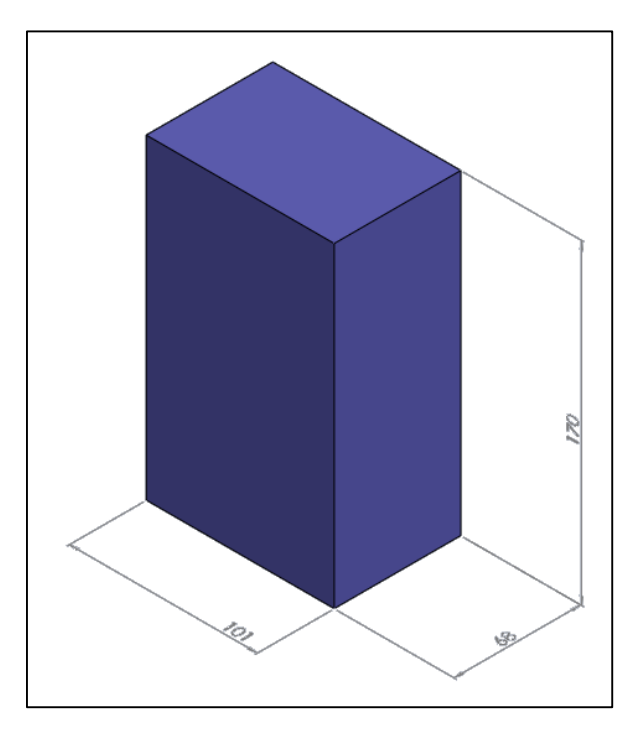

*Figura 4.2.- Medidas en milímetros de un brik.*

Para elegir las características básicas que debe tener la banda seguimos el procedimiento mostrado en el tema 3.6.2.

Primeramente buscamos una banda que tenga la capacidad de acumular producto mientras esta se encuentra en marcha; existe una gran gama de productos de la empresa FORBO, por lo que se proponen las siguientes condiciones:

 Ancho mayor o igual a dos metros, para no tener que hacer uniones que con el paso del tiempo puedan causar problemas.

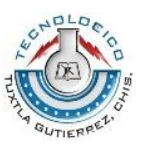

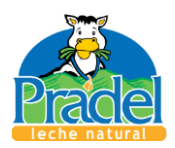

- Capacidad de funcionar como mesa de acumulación, ya que no todos los productos tienen esta capacidad.
- Apta para la industria alimenticia.
- Color blanco, ya que esto nos permite ver cuando esta se encuentre con suciedad o productos indeseados.

En base a lo anterior se eligió la banda E 15/M V1/V10 MT blanco FDA (especificaciones en anexo 2). Habiendo elegido la banda, se utilizaron sus datos para seguir el procedimiento indicado en el tema 3.6.2.

De la tabla 3.1 obtenemos la ecuación adecuada, para el caso de este proyecto la ecuación es la (3.11)

 $\mu_{\rm r}$  para este caso tiene un valor de 0.33,  $\mu_{\rm R}$  de 0.033 y  $\,\mu_{\rm ST}^{}$  de 0.33 (tabla 7.1, anexo 1); se utiliza la masa de un brik lleno de leche. Se realiza la medición de esta masa utilizando el brik con mayor masa, que corresponde a uno lleno con leche entera, ya que contiene mayor grasa, mediante la ayuda de una báscula digital se obtiene una masa de 1014.8 gramos. Por lo que

 $m = (1184)(1.0148) = 1201.5232$   $_{kg}$ 

Para obtener la masa del tambor o rodillo de reenvió se recurrió a la ayuda del software Solid Works, donde se dibujó y posteriormente se calculó la masa de un tambor de 165 milímetros de diámetro externo y de acero inoxidable en base a lo especificado por la empresa FORBO en su manual de Recomendaciones para la construcción de instalaciones. La masa obtenida para los rodillos es de:

 $m_R = 35.426$   $_{kg}$ 

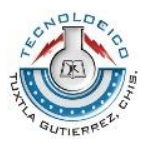

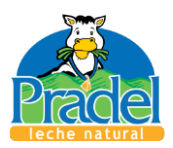

Del anexo 2 se obtuvo la cantidad de masa por metro cuadro de banda y lo multiplicamos por la cantidad de área de banda que se utilizara.

 $m_B = (5.3)(16) = 84.8$   $kg$ 

Teniendo todos los datos se sustituye en la ecuación (3.11) y obtenemos el siguiente valor:

$$
F_u = 7943.0247 \quad N \tag{4.2}
$$

Se utilizó un valor de  $C_1 = 3.7$  (Tabla 7.2, anexo 1), correspondiente a un tambor mojado con forro de fricción y sustituimos la ecuación 4.2 y el término  $C_{\!\scriptscriptstyle 1}$  en la ecuación (3.12), obteniendo el siguiente resultado:

$$
F_1 = 29389.1914 \quad N \tag{4.3}
$$

Posteriormente se comprobó que la banda elegida fuese la correcta mediante la ecuación (3.13), donde se tomó un ancho de banda de 2 metros; el valor de  $\varepsilon_{\textit{max}}$  se obtiene de la tabla 7.3 del anexo 1 y el valor de  $k_{1\%}$  del anexo 2; al realizar las correspondientes multiplicaciones vemos que se cumple la desigualdad como se muestra en la ecuación (4.4).

$$
14.69459 \le 19\tag{4.4}
$$

Una vez que se comprobó que se había seleccionado la banda correcta se prosiguió a calcular el diámetro mínimo del tambor motriz, mediante el uso del ecuación (3.15); el valor de  $C_3$ , corresponde a 40, el cual se obtuvo la tabla 7.4 del anexo 1 y se utilizó un ángulo de contacto  $\beta = 180^\circ$ . Sustituyendo los

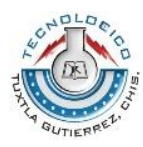

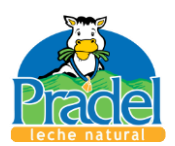

valores mencionados junto con el valor de *Fu* (ecuación 4.2) obtenemos el siguiente valor de diámetro mínimo:

$$
d_{A} = 158.86 \quad mm \tag{4.5}
$$

En base al manual de mantenimiento proporcionado por la empresa Tetra pack, la velocidad de las bandas manejadas deben ser de 15 metros, pero para evitar acumulación en la línea, se sugiere que la mesa de acumulación tenga una velocidad de 20 m/s por minuto o 0.3333 m/s, por lo que al sustituir en la ecuación (3.16), se obtuvo una potencia de banda de:

$$
P_A = 2.6474 \quad kW \tag{4.6}
$$

Por último se calculó la potencia mínima del motor, en base a una eficiencia sugerida por la empresa de 92% dando el siguiente resultado en base a la ecuación (3.17).

$$
P_M = 2.8776 \quad kW \tag{4.7}
$$

Para la potencia del motor se eligió la inmediatamente superior que será de 3 kW o convirtiendo el valor de la ecuación (4.7), se obtiene una potencia 3.8589 HP, en donde el inmediato superior seria de 4 HP.

### 4.2.2.2.2.- Mecanismo para inserción de briks

Para colocar los briks sobre la mesa de acumulación se propuso el uso de una par de pistones acoplados a una placa. Para conocer la fuerza mínima necesaria para mover el mecanismo junto con los briks se necesita saber la masa de ellos, por lo que se procedió primeramente a diseñar la compuerta *Capítulo 4*

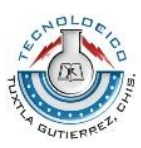

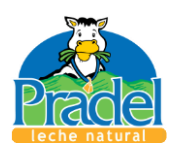

de empuje; una vez terminado (figura 4.3), mediante el uso de Solid Works, se calculó su masa la cual fue de 25 kg. En base a la sección 3.7 se platea la siguiente ecuación para calcular la fuerza mínima necesaria de los pistones a usar.

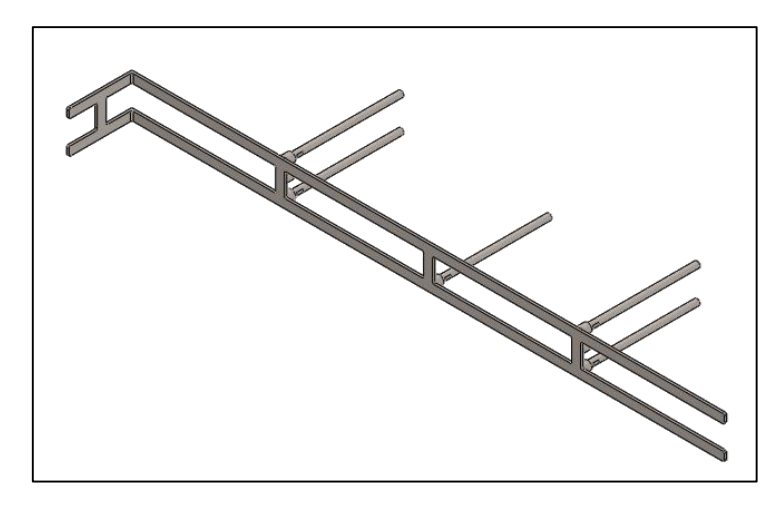

*Figura 4.3.- Compuerta de empuje.*

$$
F_{pistón02} = (\mu_{s-compuerta})(m_{computata})(g) + (\mu_{s-brik})(m_{19})(g)
$$
\n(4.7)

Donde se tienen los siguientes componentes:

 $F_{\scriptscriptstyle{\text{pist\'on}02}}$  = Fuerza necesaria para mover la compuerta y el producto.

 $\mu_{_{s-compact}}=$  Coeficiente de fricción estática para la compuerta, el cual para este caso, en base a la tabla 3.2, se propuso tomar el valor máximo entre metal y metal que es de 0.60.

 $m_{\it computera} =$  Masa total de la compuerta.

*g* Corresponde al valor de la gravedad.

 $\mu_{s-brik}$  =Coeficiente de fricción entre la banda y el brik. Al tener el equipo para calcular este coeficiente, se usó el valor máximo que es la unidad.

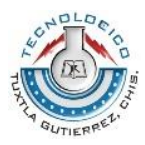

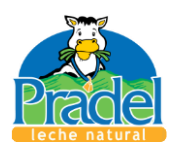

 $m_{32}$  = Valor de masa de briks.

Sustituyendo valores en (4.7) se obtuvo lo siguiente:

$$
F_{\text{pistón02}} = 336.298 \quad N \tag{4.8}
$$

Por lo tanto la fuerza conjunta de los pistones debe ser mayor a (4.8), en base a esto se propuso el uso de dos cilindros normalizados DSBC, ISO 15552, con una diámetro de embolo de 40 milímetros embolo, con fuerza teórica de avance (con 6 bar de presión) de 754 N (características en anexo 4).

### 4.2.2.3.- Componente para retorno de briks.

Para regresar los briks a la línea de trasporte, se propuso el uso de un actuador lineal sin vástago. Para el cual se diseñó una pequeña pieza (figura 4.4) para ser colocada sobre la brida o carro; esta pieza tiene una masa de 0.38 kg.

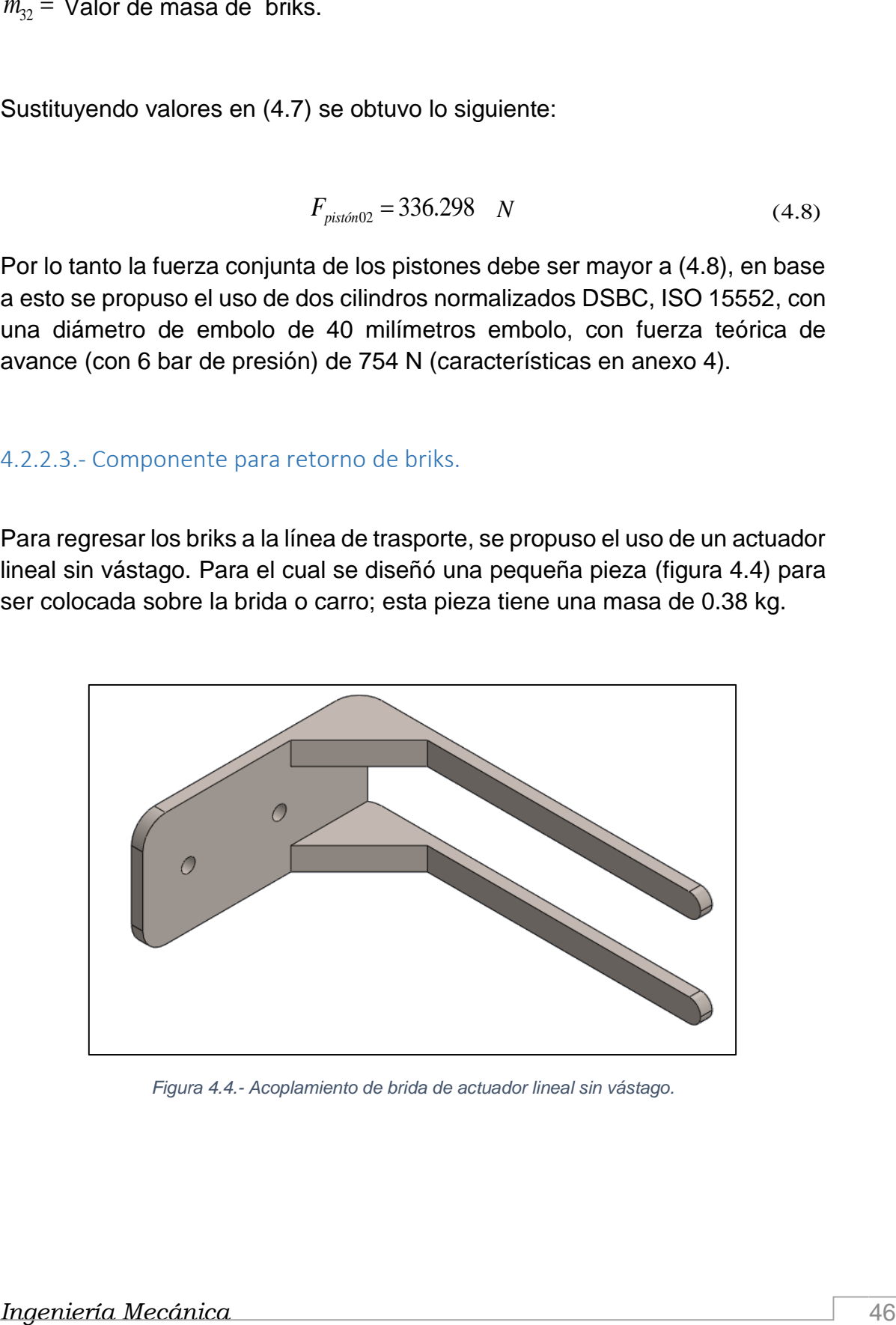

*Figura 4.4.- Acoplamiento de brida de actuador lineal sin vástago.*

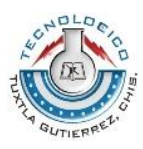

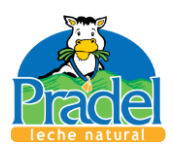

El actuador lineal sin vástago se buscó en base a la cantidad máxima de briks que moverá, la cual es de 19, por lo cual se usó la ecuación (4.7) solo modificando el valor de la masa de la compuerta., por lo que se obtuvo la siguiente fuerza.

$$
F_{\text{pistón}03} = 191.3852 \quad N \tag{4.9}
$$

En base a (4.9) se eligió el actuador lineal sin vástago DGC-G, de 40 milímetros de diámetro de embolo y con una carrera de 2300 milímetros, el cual tiene una fuerza teórica (con 6 bar de presión) de 754 N (anexo 5).

Al ser un proceso laborioso, ya que se las piezas hechas pasaron por iteraciones en las que se modificaban medidas y partes para posteriormente ser ensambladas en un solo conjunto, el proceso descrito durante el tema 4.2 tomo un tiempo de ocho semanas; durante este proceso se necesitó asesorías por parte de los dos asesores (interno y externo) para poder llegar un resultado satisfactorio para la empresa.

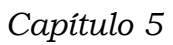

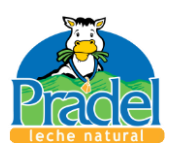

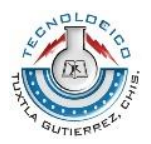

# Capítulo 5

Resultados Conclusiones Recomendaciones

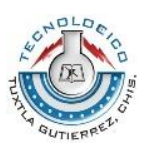

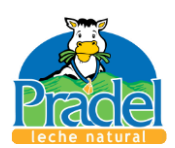

## 5.1.- Resultados

En base a todo lo presentado en la capítulo 4, se obtuvo el diseño preliminar de los elementos mecánicos de un sistema de reorganizo para briks con una capacidad de acumulación de 15 minutos constantes, lo cual se plasmó en los planos preliminares de diseño del anexo 6.

El sistema consiste en cinco elementos que en conjunto forman el sistema de reorganizado. Al primer elemento se le llamo, elemento de desvió y reincorporado de briks, el cual se puede observar en la imagen 5.1 y 5.2.

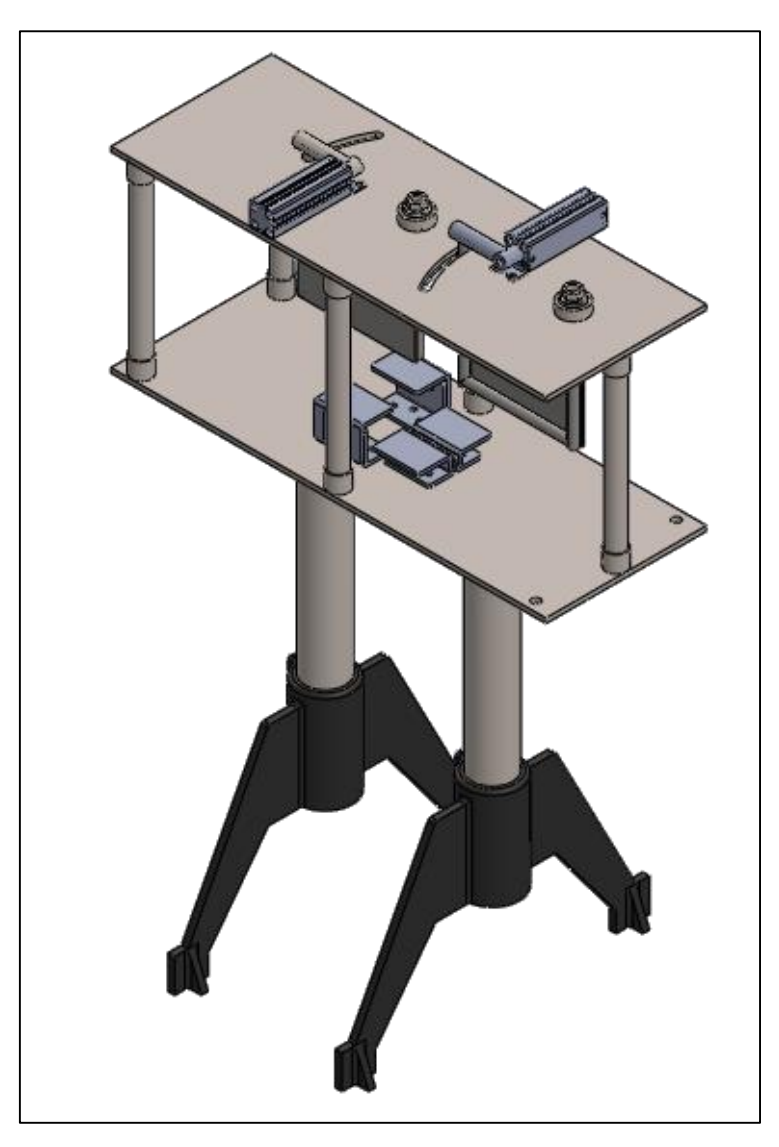

*Figura 5.1.- Elemento de desvío y reincorporado de briks.*

*Capítulo 5*

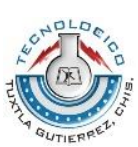

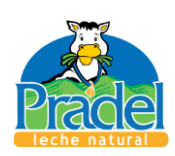

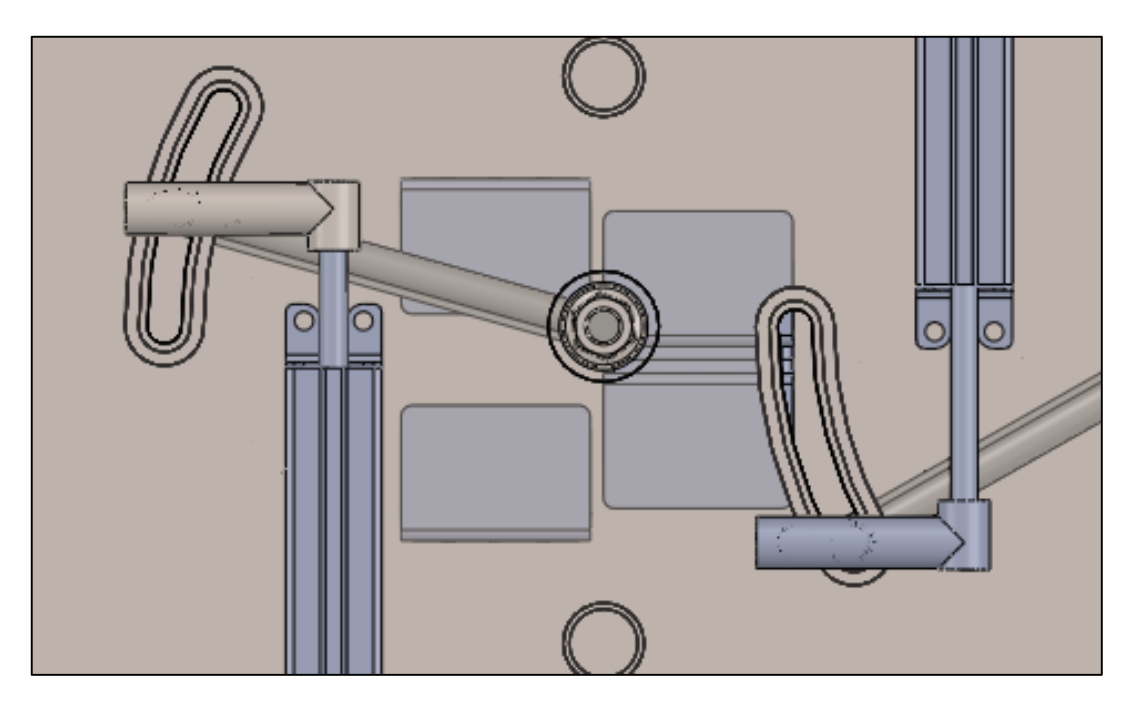

*Figura 5.2.- Ranuras para movimiento.*

Como se puede observar en la figura 5.2, los pistones hacen que las compuertas de muevan para desviar el producto ya sea hacia dentro o fuera de la línea, según sea el caso.

Un elemento que une tres de los cinco que conforman el sistema es un banda o cadena de transporte (Tetra Package Conveyor 21, se pude observar en la figura 5.8), esta solamente se menciona ya que en la empresa se cuenta con este elemento y solamente se sugiere la colocación de ella, en los planos del anexo 6 se mostraran las medidas y posición sugerida para ajustarse al sistema.

Al tercer elemento se le llamo elemento de inserción de briks, ya que este tiene la función de dejar que se acumulen 19 briks y empujarlos sobre la mesa de acumulación, lo podemos observar en las figuras 5.3 y 5.4, la compuerta de empuje se mueve linealmente por la acción de los pistones.

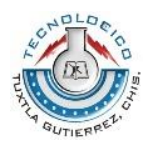

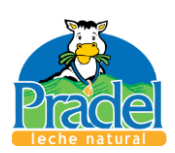

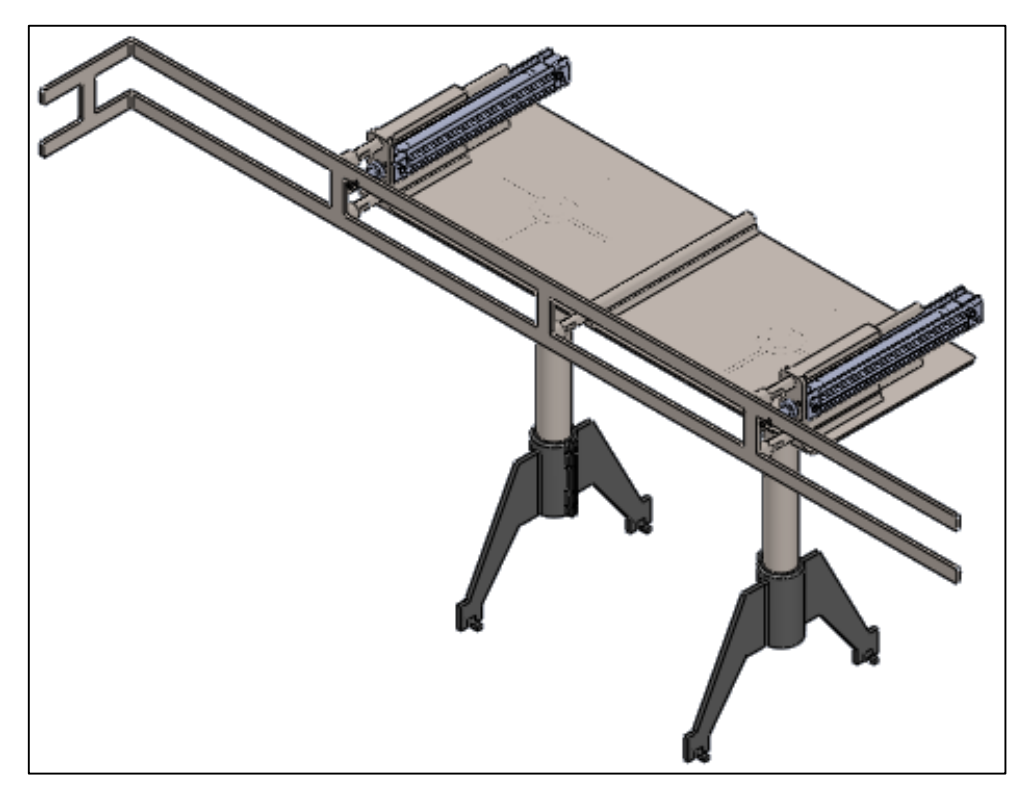

*Figura 5.3.- Elemento de inserción de briks.*

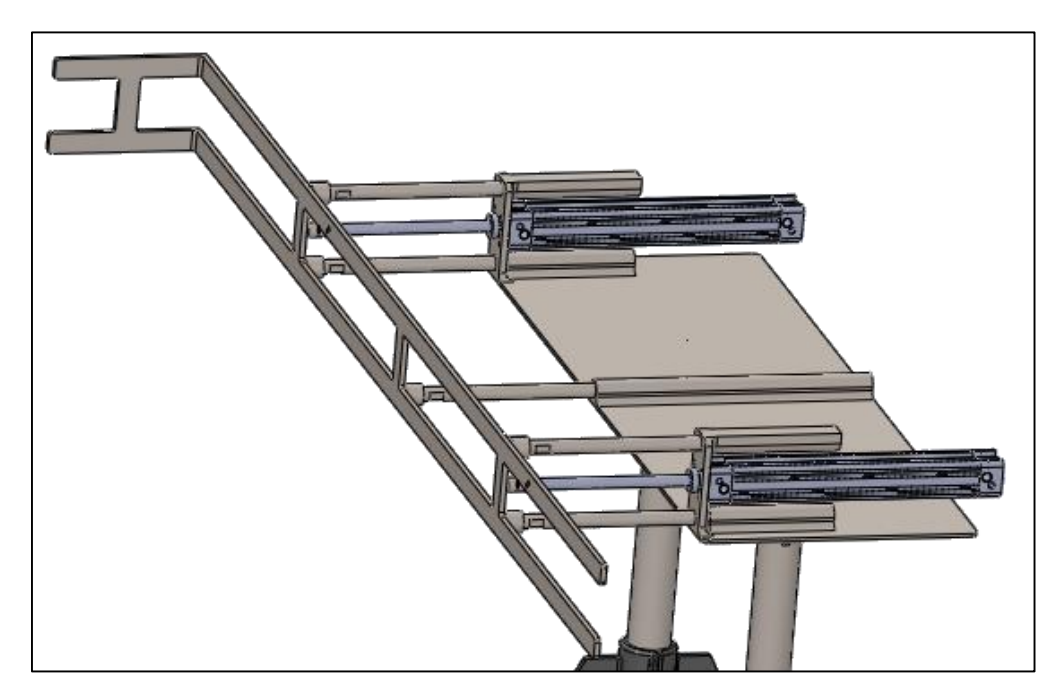

*Figura 5.4.- Compuerta extendida.*

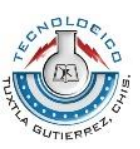

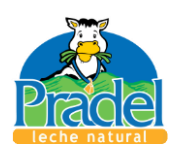

El cuarto elemento es una banda de transporte de la empresa FORBO; sus características fueron calculadas durante el capítulo 4, subtema 4.2.2.2.1, por lo que a continuación solo se muestra como se vería, ya que la empresa solo proporciona medidas de elementos principales (banda y tambores) y no proporciona las medidas de los elementos secundarios de la mesa, es decir las medidas de los elementos externos de la mesa.

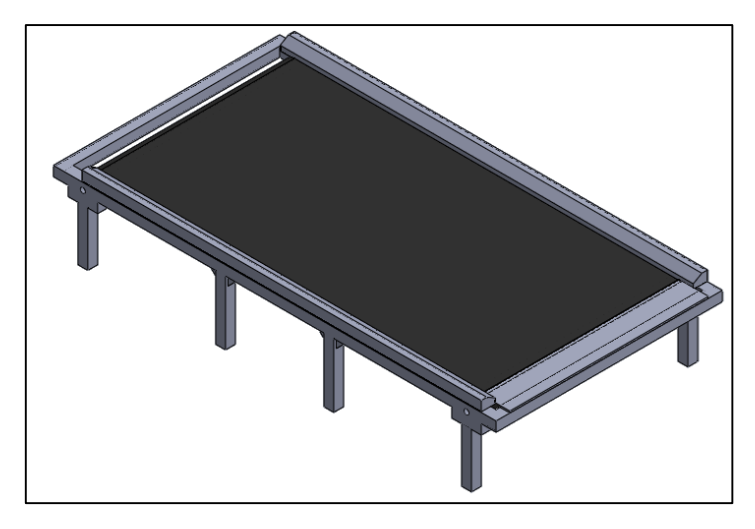

*Figura 5.5.- Banda de transporte usada como mesa de acumulación.*

El último elemento es el actuador lineal sin vástago, montado en la mesa de acumulación, el cual mediante un pequeña pieza colocada en el carro o brida se encarga de mandar los briks hacia el elemento número uno para que este se encargue de reincorporarlos a la línea de transporte; se llamó elemento de retorno de briks.

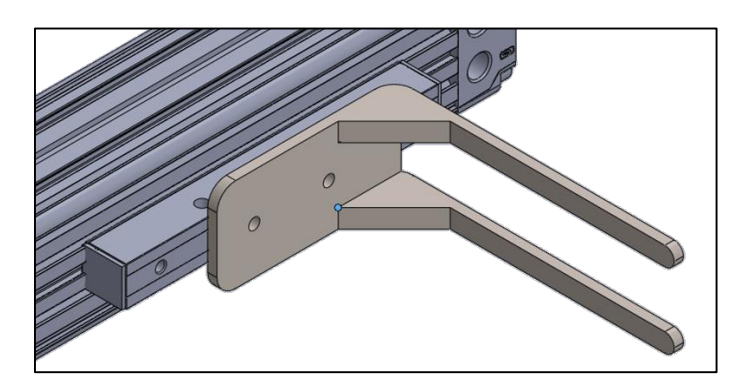

*Figura 5.6.- Elemento de acción.*

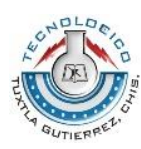

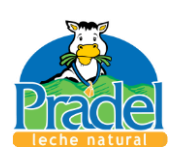

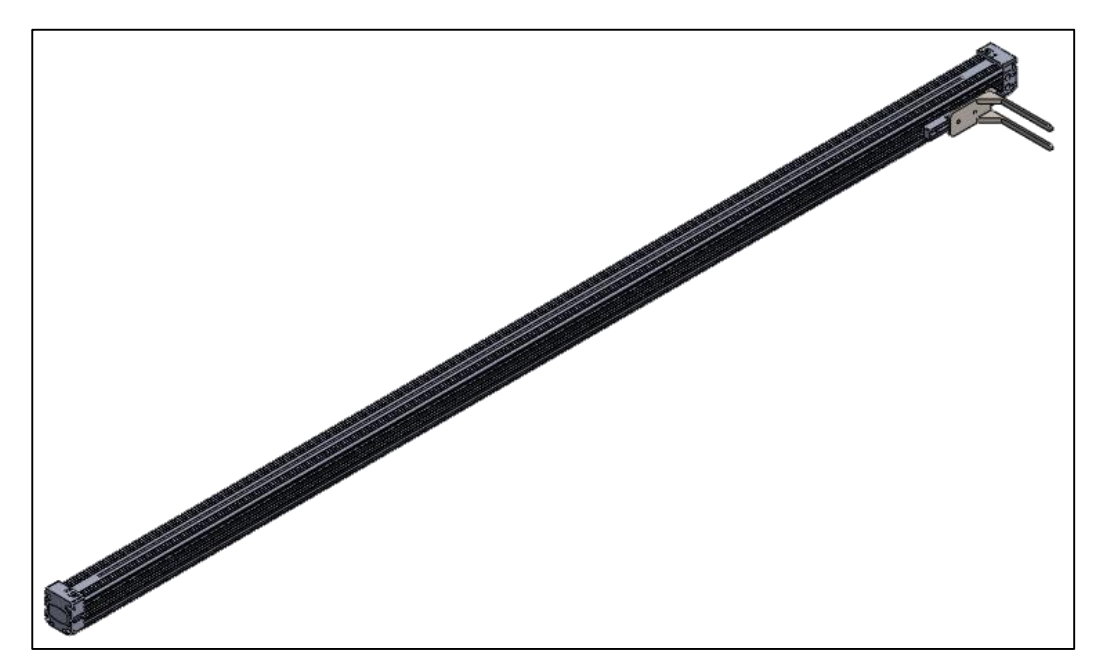

*Figura 5.7.- Último elemento del sistema.*

En la tabla 5.1 se muestra la función de cada elemento y en las figuras 5.8 y 5.9 se ejemplifica lo que cada elemento del sistema lleva a cabo, así como su ubicación.

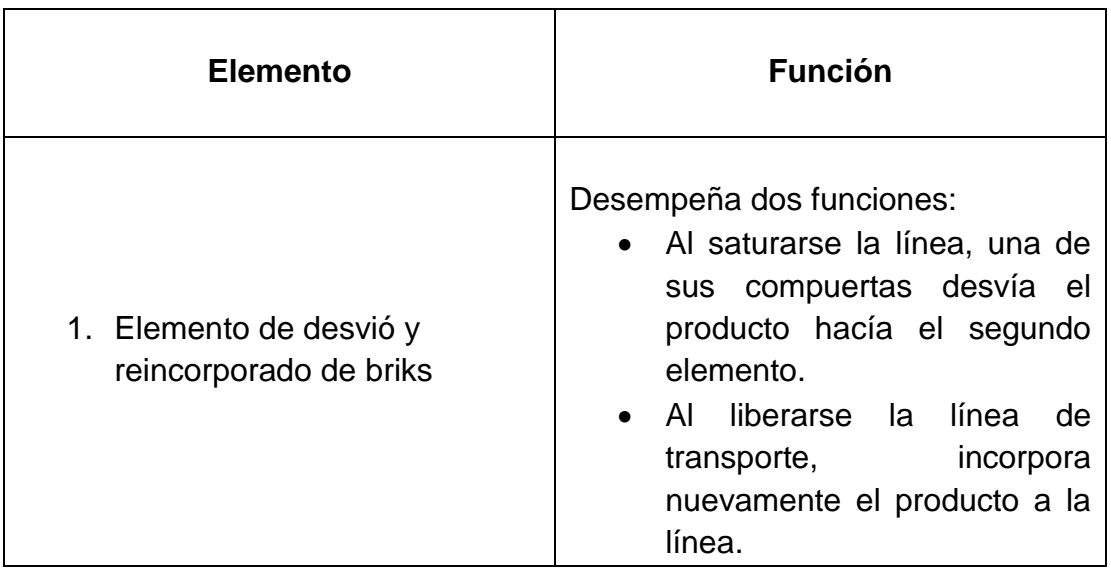

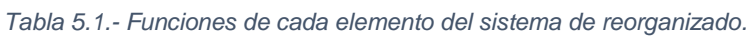

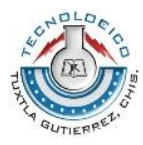

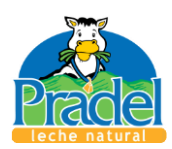

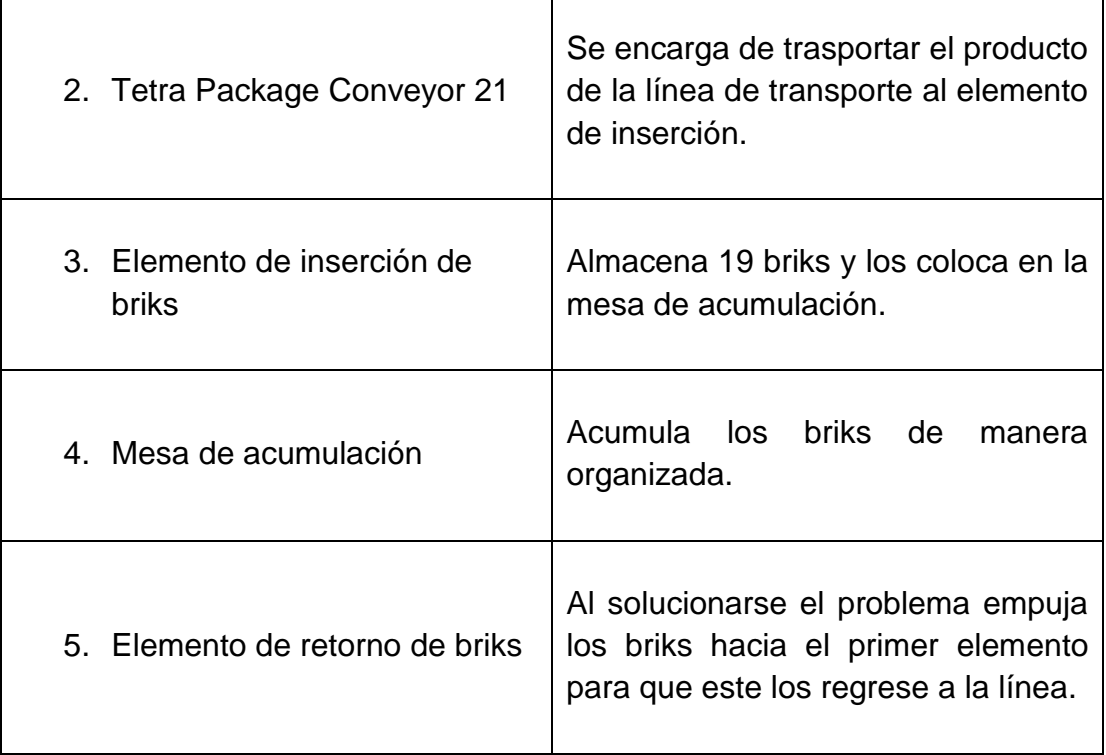

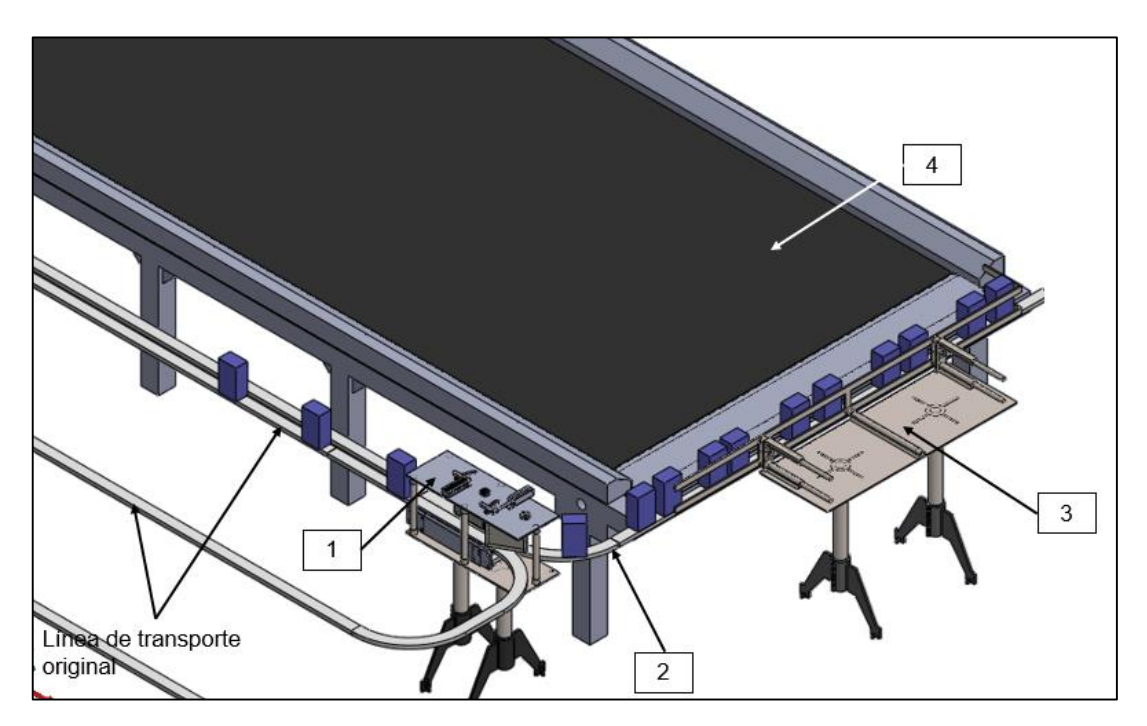

*Figura 5.8.- Elementos del sistema.*

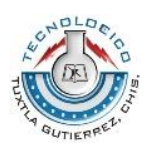

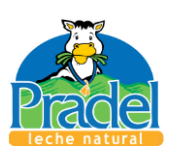

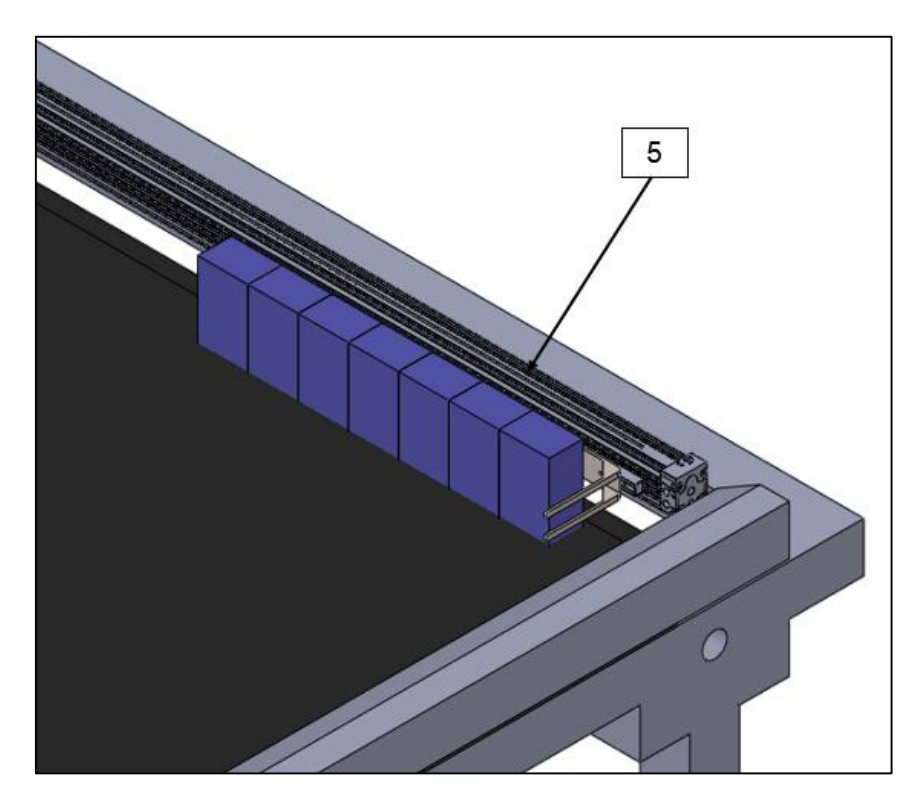

*Figura 5.9.- Elemento 5 del sistema.*

Como se mencionó al inicio de este tema, los planos de diseño se encuentran en el anexo 6; ahí se dan las medidas y especificaciones de cada elemento.

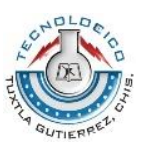

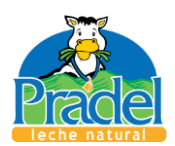

## 5.2.- Conclusiones

En base a lo mostrado a lo largo del desarrollo del presente informe, podemos resaltar los siguientes puntos:

- Se reafirma que las iteraciones en el proceso de diseño son importantes para el mejoramiento del diseño final.
- Se obtuvo un diseño preliminar para un sistema de reorganizado de briks para un tiempo de soporte de 15 minutos.
- El uso de las herramientas de diseño del software Solid Works, facilitó el buen desarrollo de las piezas mostradas en el apartado de resultados.
- Obtener de los proveedores los diseños CAD algunos elementos del diseño ahorró tiempo.
- El uso de piezas de aparador, es decir elementos que pueden adquirirse en empresas de la región, facilitó la realización del diseño.
- Los planos mostrados en el anexo 6, proveen a la empresa la información necesaria para la implementación de la parte mecánica del sistema de reorganizado de briks.
- La ayuda y consejos de los asesores influyo a concluir satisfactoriamente el trabajo realizado.
- Se cumplió con todos los objetivos planteados al inició del proyecto.

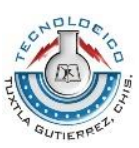

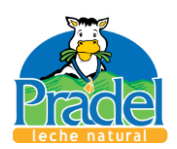

## 5.3.- Recomendaciones

- Al realizar diseños de cualquier índole es importante prestar atención a los pequeños detalles, ya que en ocasiones son estos los que nos dan mayor problema.
- Si se desea implementar en la planta el diseño, lo cual depende el capital de la empresa, se recomienda observar detalladamente los planos del anexo 6.

Para futuros trabajos se recomiendo los siguientes dos puntos:

- Ver las áreas de oportunidad del diseño, ya que se podría mejorar este disminuyendo el tamaño de algunos elementos, lo cual se haría buscando el tamaño (longitudes, espesores, diámetros) mínimos; al no existir un método de análisis para cada elemento, se propone el uso del método de elementos finitos (FEM) con la ayuda de alguno de los softwares mencionados en el apartado 3.2.2.1.
- Realizar el control del sistema diseñado mediante el uso de un microcontrolador como Arduino o mediante el uso de PLC.

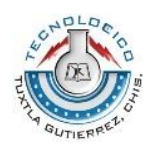

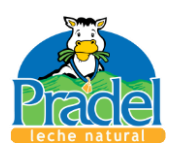

## Capítulo 6 Fuentes de información

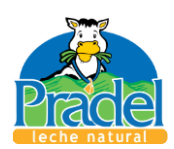

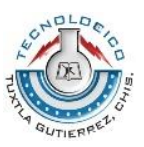

## 6.1.- Fuentes de información

RULMEKA. (Octubre de 2012). Manual de cintas transportadoras.

- Beer, F. P., Johnston Jr., E. R., Mazurek, D. F., & Eisenberg, E. R. (2010). *Mecánica vectorial para ingenieros. Estática* (Novena ed.). McGrawHill.
- Beer, F., Cornwell, P., & Johnston, E. (2010). *Mecánica vectorial para ingenieros. Dinámica* (Novena ed.). McGrawHill.
- Budynas, R. G., & Nisbett, J. K. (2012). *Diseño en ingeniería mecánica de Shigley* (Novena ed.). McGrawHill.
- Creus Solé, A. (2007). *Neumática e Hidraúlica* (Primera ed.). Alfaomega.
- directindustry. (2014). *directindustry*. Recuperado el Octubre de 2014, de directindustry: http://pdf.directindustry.es/
- FESTO. (2014). *FESTO*. Recuperado el Octubre de 2014, de FESTO: http://www.festo.com/cms/es-mx\_mx/index.htm
- FORBO. (2014). Cálculo de la banda transportadora. *Cálculo de la banda transportadora*.
- FORBO. (2014). *FORBO*. Recuperado el Octubre de 2014, de FORBO: http://www.forbo.com/movement/es-mx/
- FORBO. (2014). Recomendaciones para la construcción de instalaciones. *Recomendaciones para la construcción de instalaciones*.
- Gómez Gonzáles, S. (2007). *El gran libro de solidWorks. Office professional .* Marcombo .
- Hamrock, B. J., Jacobson, B. O., & Schmid, S. R. (2000). *Elementos de máquinas* (Segunda ed.). McGraw-Hill.
- Pradel. (2014). *Pradel*. Recuperado el Octubre de 2014, de Pradel: http://pradel.com.mx/
- Solid Works. (2014). *Solid Works*. Recuperado el Octubre de 2014, de Solid Works: http://www.solidworks.es/

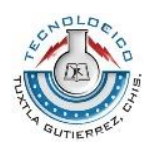

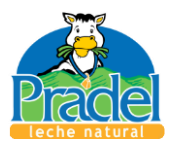

## Capítulo 7 Anexos

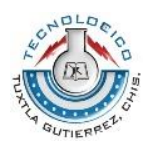

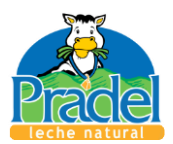

## Anexo 1.- Tablas de datos de la empresa FORBO

|                          | o, A <sub>0</sub> , E <sub>0</sub> , T,<br>$U_0, P$ | <b>NOVO</b> | $ U_1, V_1, V_H $ | UH, V <sub>2</sub> H, U <sub>2</sub> H,<br>$V_5H, V_{10}H$ |
|--------------------------|-----------------------------------------------------|-------------|-------------------|------------------------------------------------------------|
| $\mu_r$ (mesa)           | 0.33                                                | 0.33        | 0.5               | 0.5                                                        |
| $\mu_{R}$ (rodillo)      | 0.033                                               | 0.033       | 0.033             | 0.033                                                      |
| $\mu_{ST}$ (acumulación) | 0.33                                                | 0.33        | 0.5               | 0.5                                                        |

*Tabla 7.1.*- Coeficientes de fricción estática  $\mu_s$  para diferentes recubrimientos.

*Tabla 7.2.- Factor*  $C_1$ 

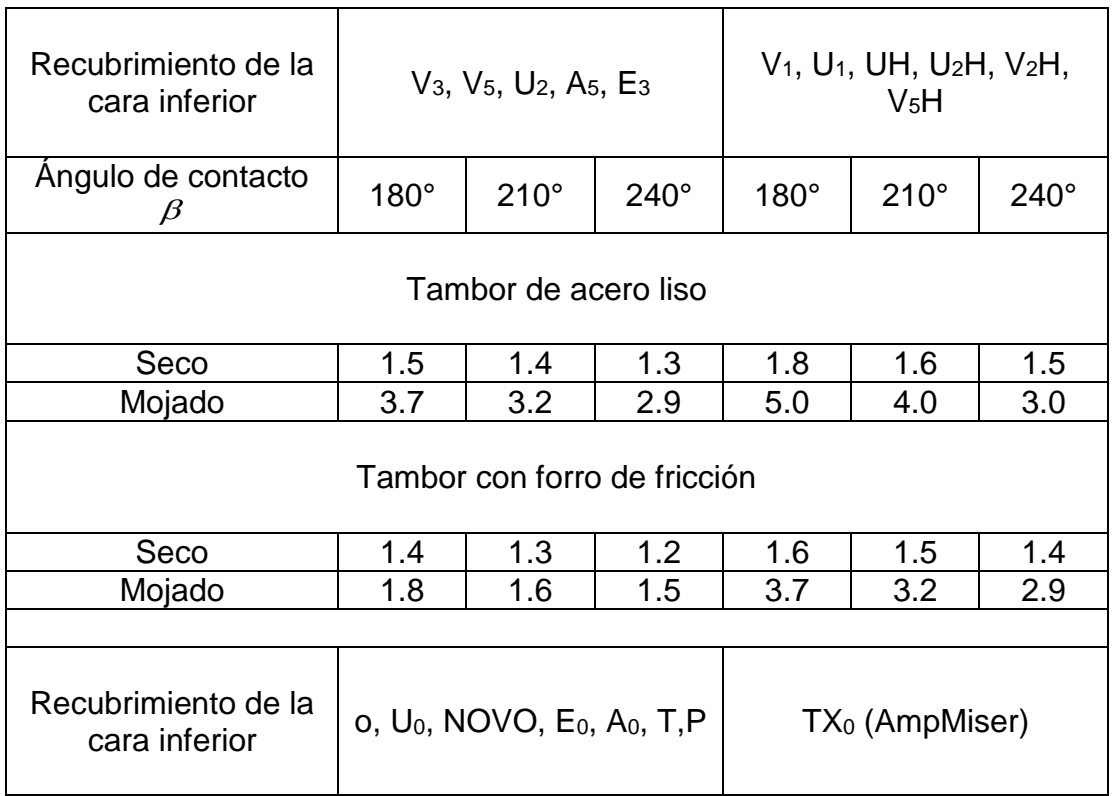

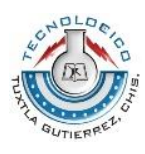

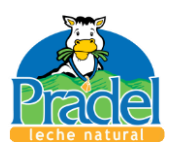

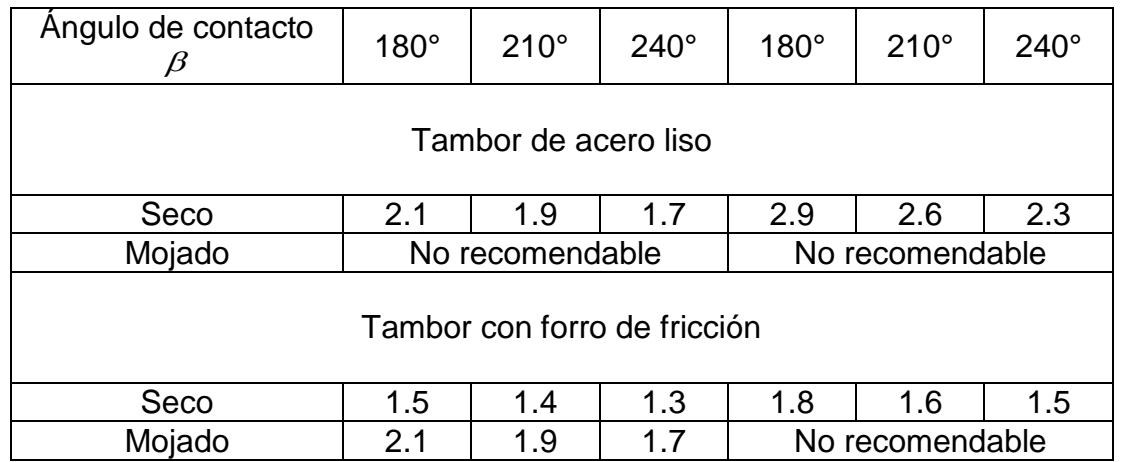

### *Tabla 7.3.- Factor*  $C_{3}$

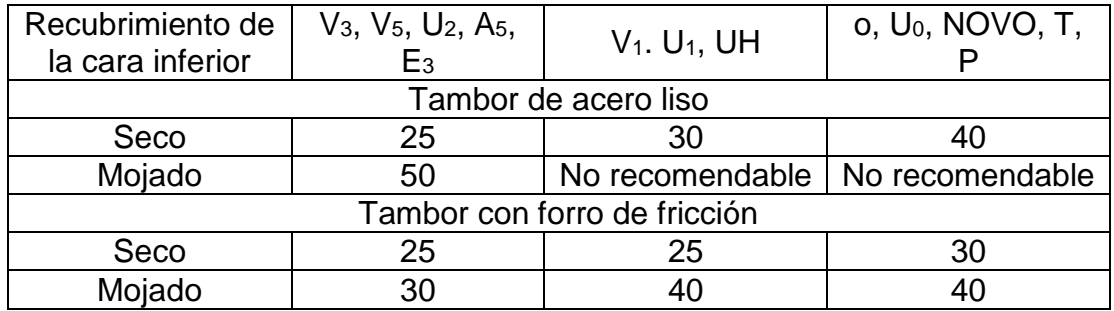

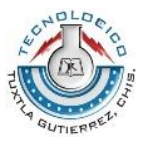

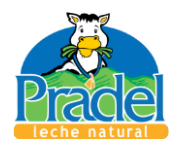

## Anexo 2.- Especificaciones de banda elegida

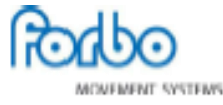

Hoja técnica del producto

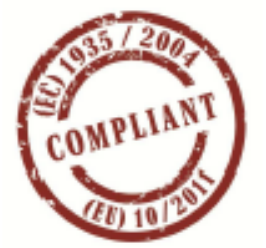

## E 15/M V1/V10 MT blanco FDA

siegling transilon

#### Información de la orden

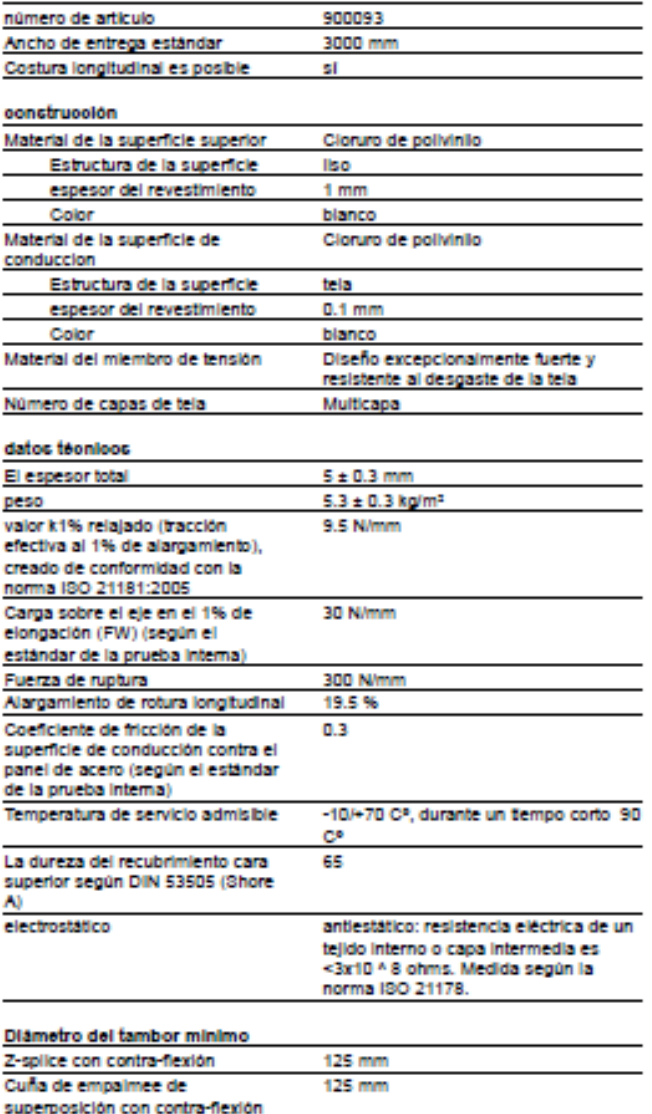

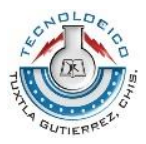

Capítulo 7

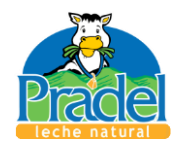

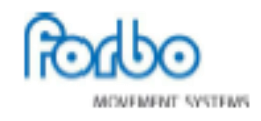

## Hoja técnica del producto

## siegling transilon

## E 15/M V1/V10 MT blanco FDA

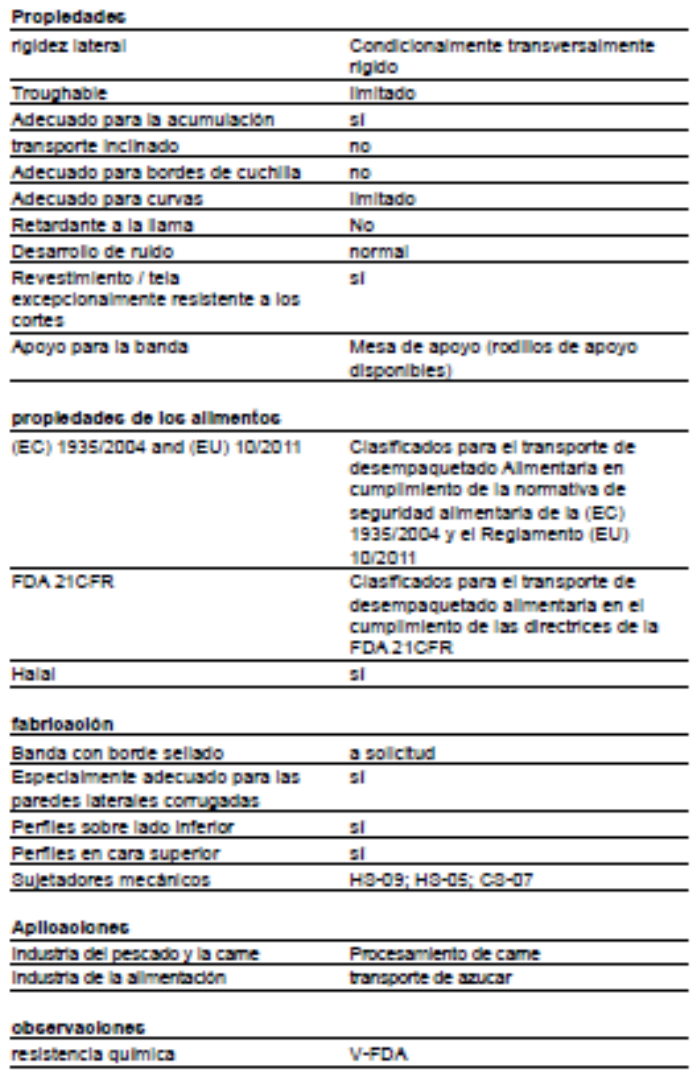

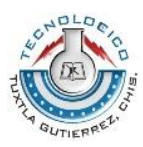

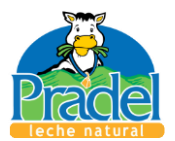

## Anexo 3.- Especificaciones de cilindro ADN

### Cilindro compacto

ADN-20-<br>Número de artículo: 536233

Según ISO 21287, con detección de posiciones, con rosca interior o exterior en el vástago.

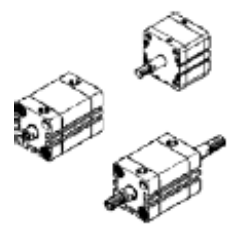

#### Hoja de datos

Ficha de datos técnicos completa: los valores parciales dependen de su configuración.

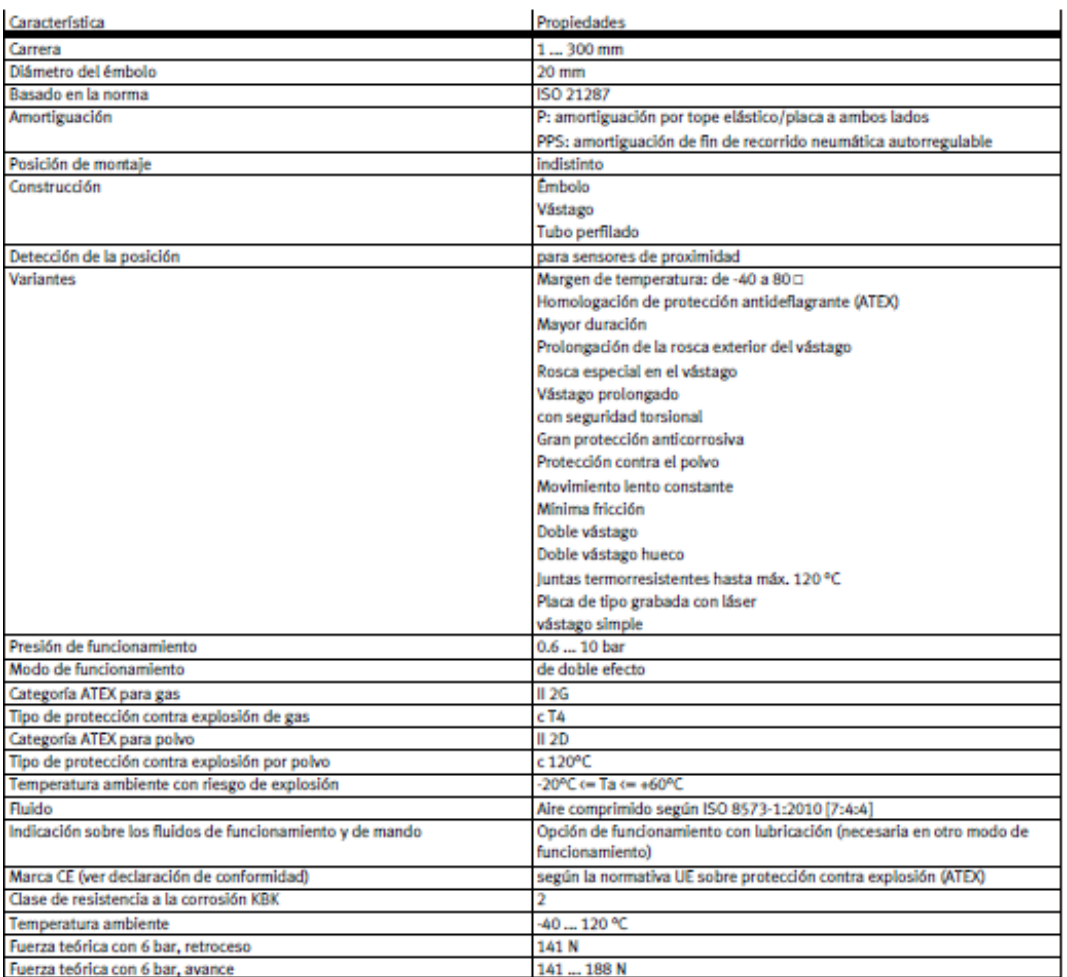

#### **FESTO**

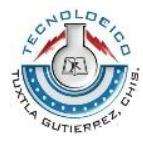

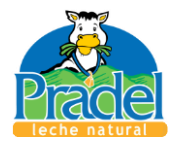

#### **FESTO**

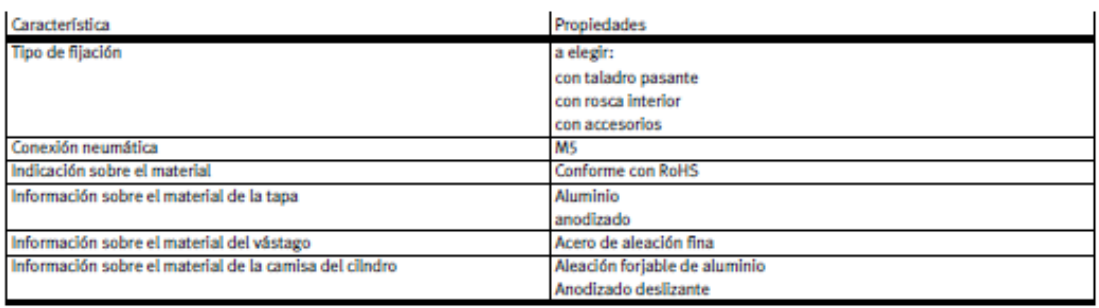

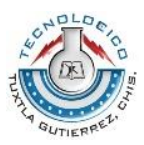

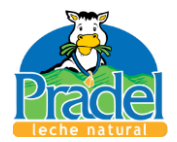

## Anexo 4.- Especificaciones de cilindro normalizado

## **Cilindros normalizados** DSBC-40-320-PPSA-N3<br>Milmero de artículo: 1376912<br>\* Programa básico

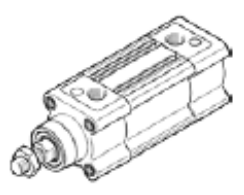

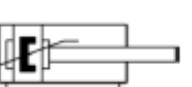

### Hoja de datos

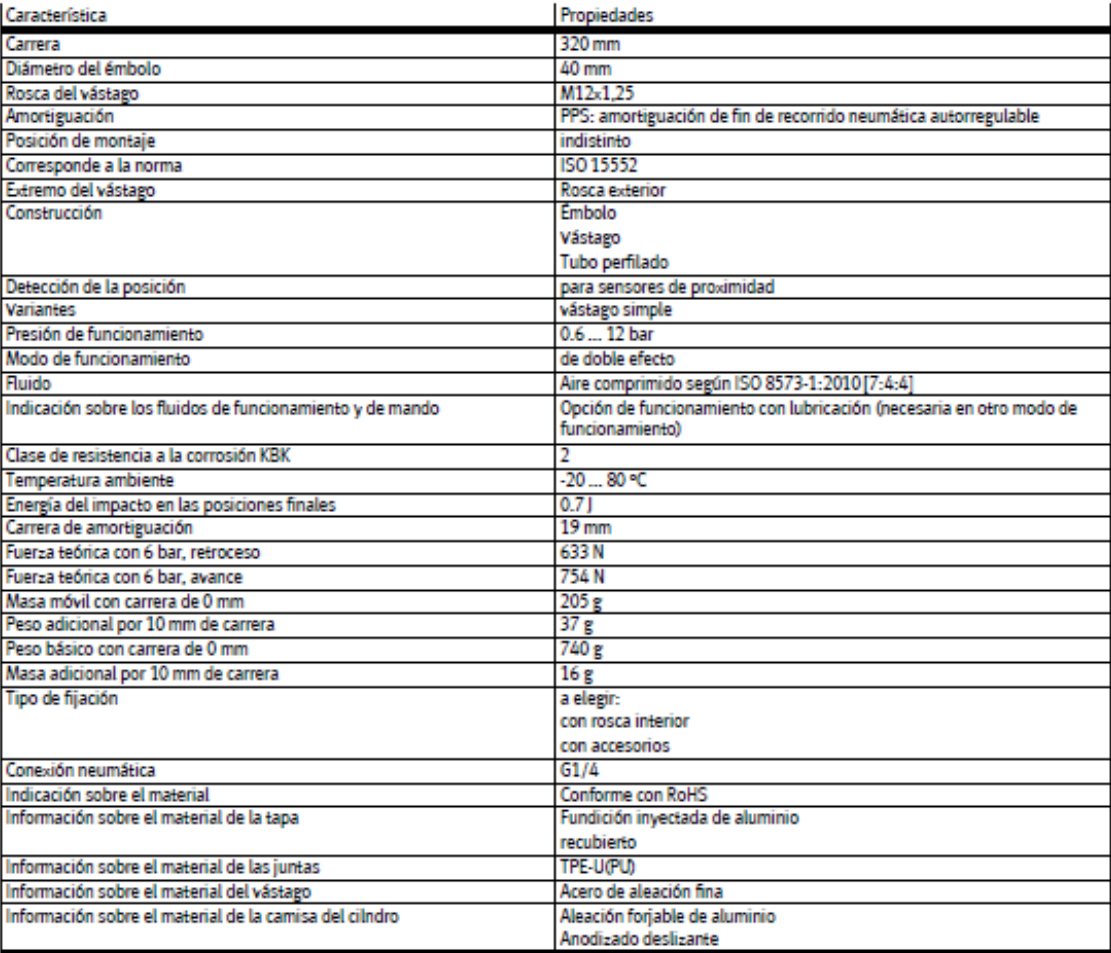
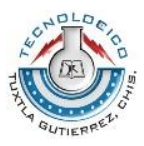

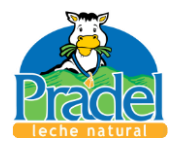

# Anexo 5.- Especificaciones de actuador lineal

**Actuador lineal** DGC-K-40- -Número de artículo: 1312503

Otras carreras bajo demanda. Los valores característicos de la carga<br>constan en las páginas correspondientes del catálogo (PDF).

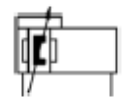

**FESTO** 

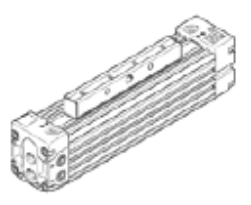

#### Hoja de datos

Ficha de datos técnicos completa: los valores parciales dependen de su configuración.

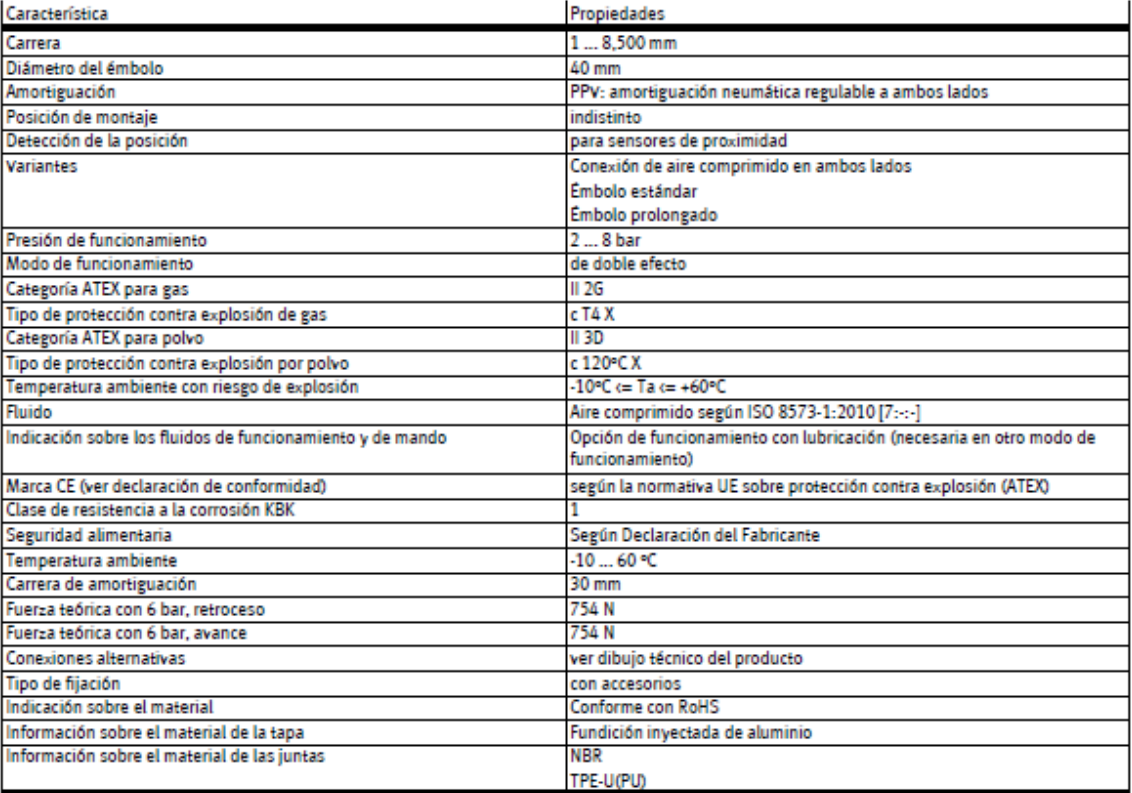

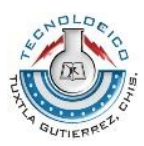

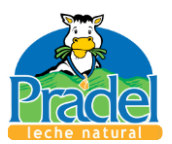

## Anexo 6.- Planos de diseño

La vista general del sistema se puede ver en el siguiente esquema:

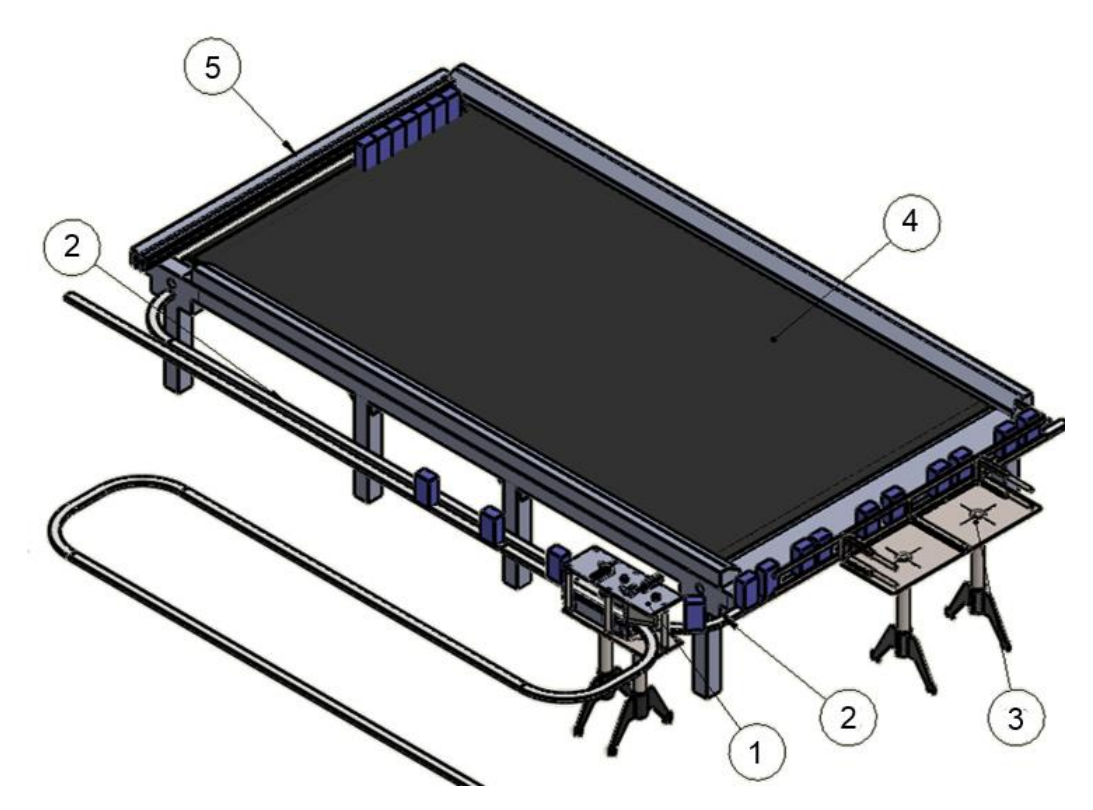

*Esquema 7-1 Vista general del sistema* 

*Tabla 7.4.- Elementos del sistema* 

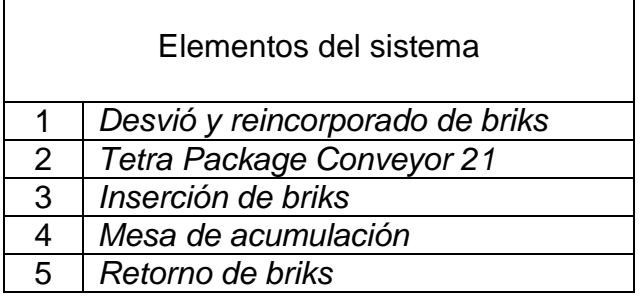

A la entrada del elemento 1 se recomienda el uso de un freno neumático u otro mecanismo que se encargue de pausar los briks para que no exista

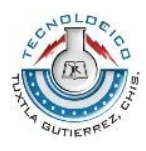

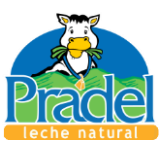

inconveniente al activar la puerta de desvío de briks, la ubicación propuesta se muestra en esquema 7-2.

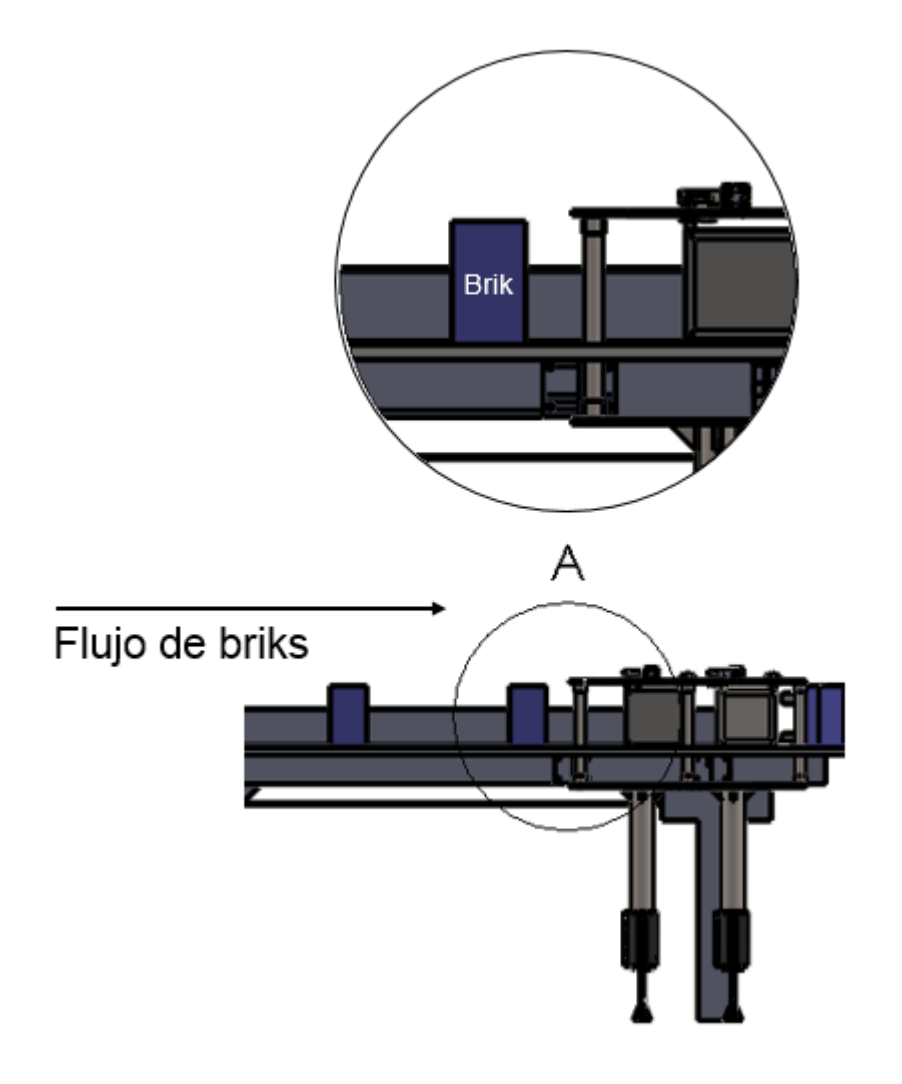

*Esquema 7-2.- Ubicación propuesta para pausa de línea*

En la siguiente página se muestra el segundo elemento, primero se muestran sus vistas principales seguida de los elementos que lo conforman, así como sus nombres y ubicación.

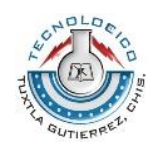

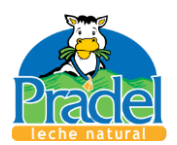

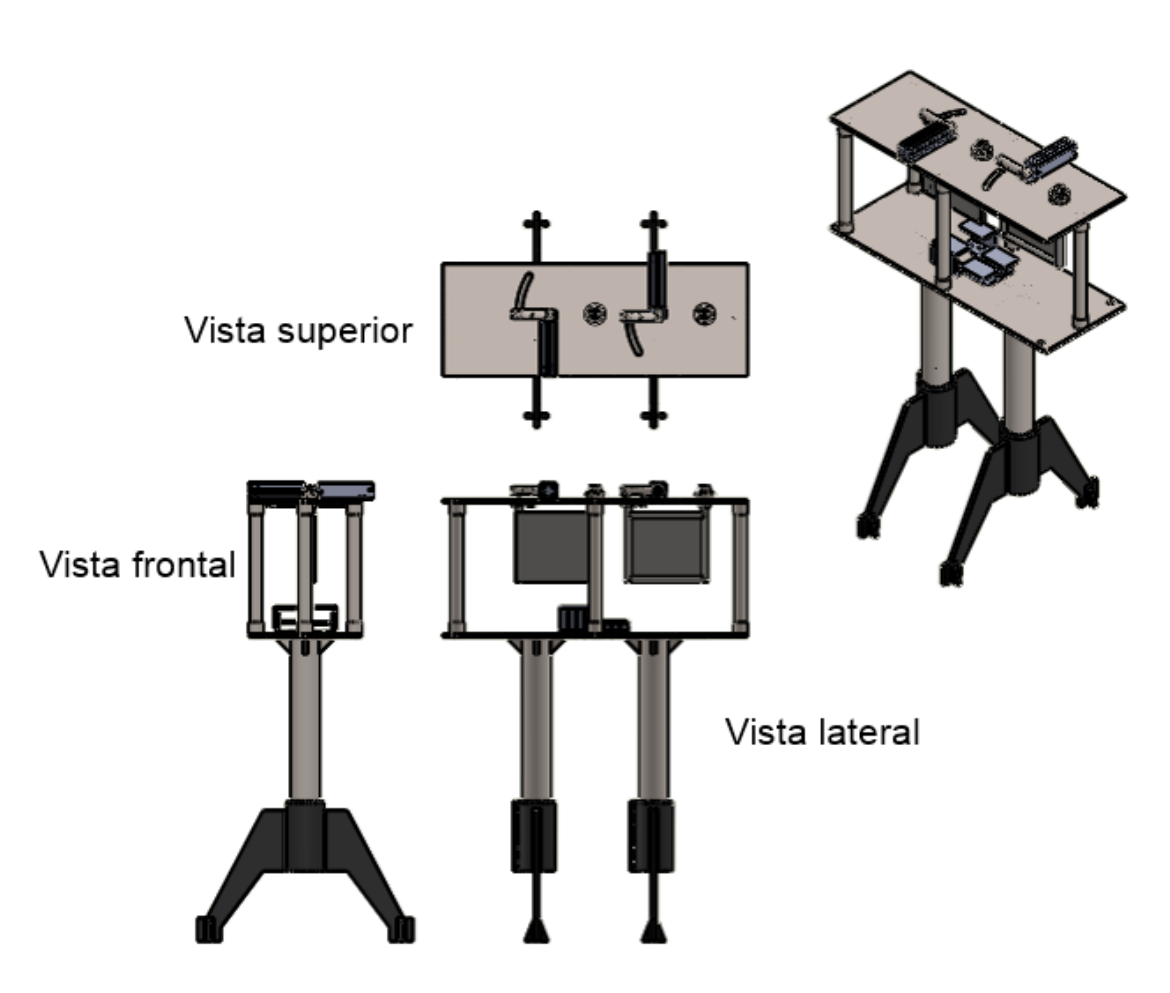

*Esquema 7-3.- Vistas de elemento uno.*

A continuación se muestra los planos de los elementos que componen al elemento mostrado en el esquema 7-3.

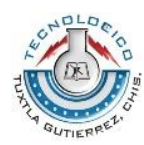

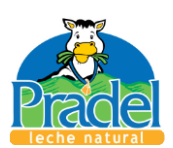

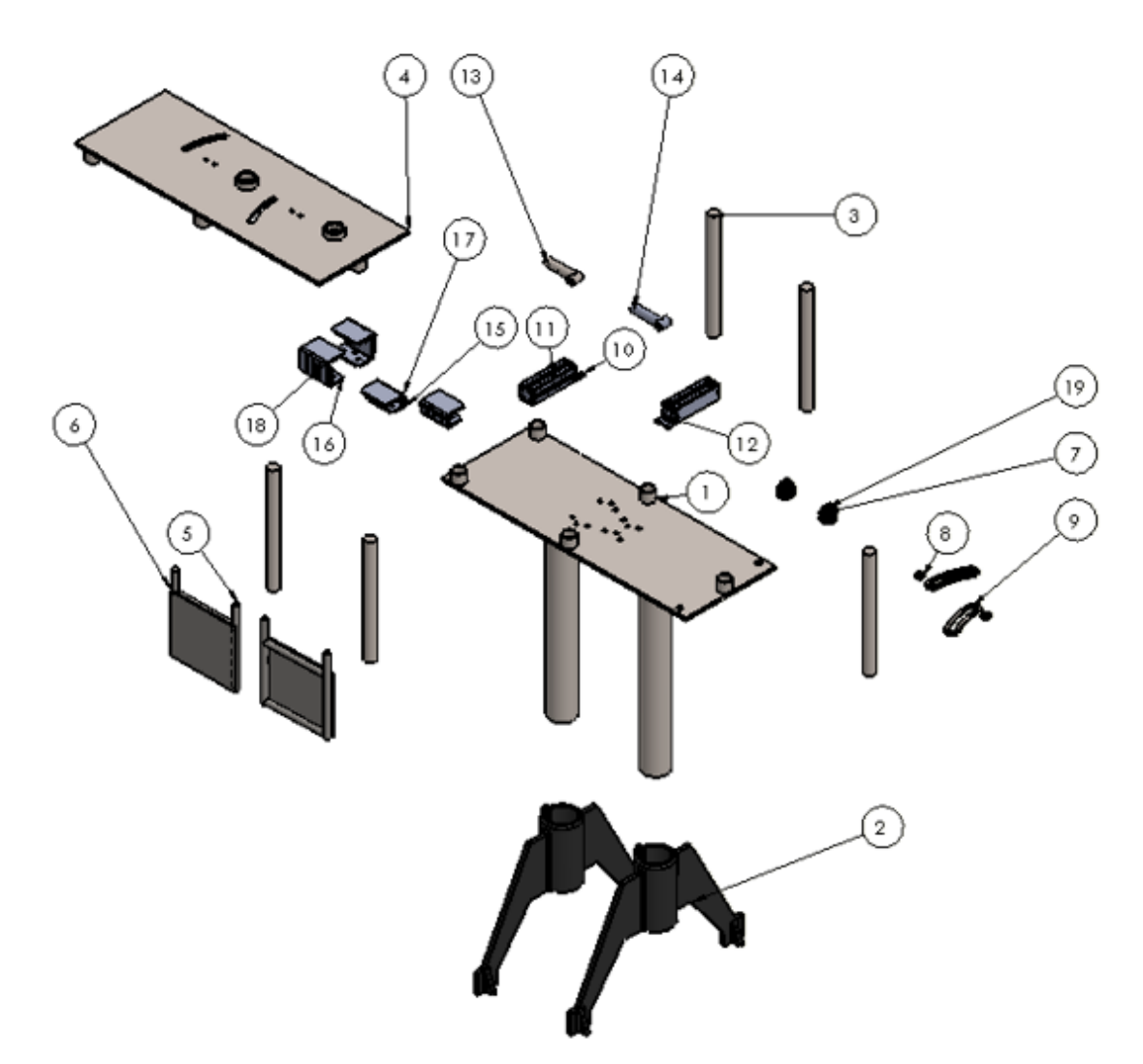

*Esquema 7-4.- Vista explosionada de las piezas correspondientes al elemento de desvió y reincorporado de briks.* 

A continuación se muestran los planos de diseño de cada pieza mostrada en el esquema, se omiten los planos de los elementos 7. 8 y 19 ya que simplemente se pueden adquirir con sus características, mostradas en la tabla 7.5.

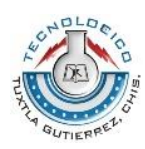

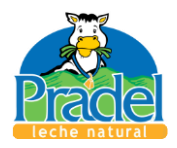

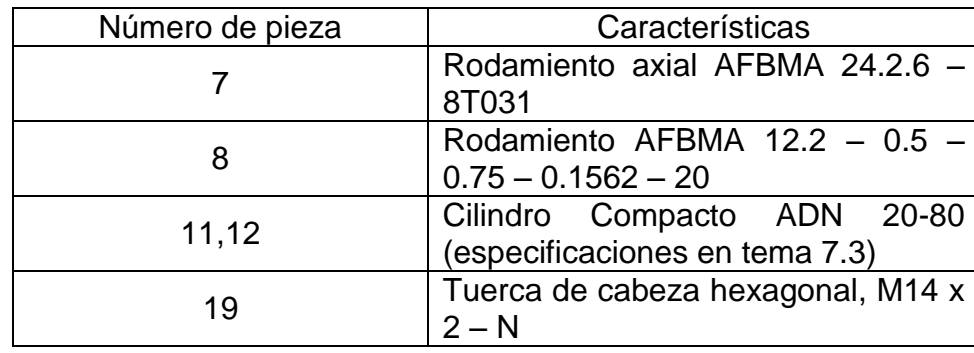

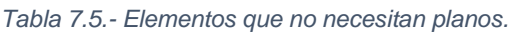

Ahora se muestran los planos de las piezas restantes. Todas las medidas son en milímetros.

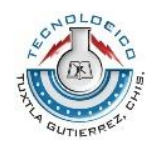

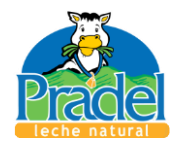

Pieza 1, Elemento 1

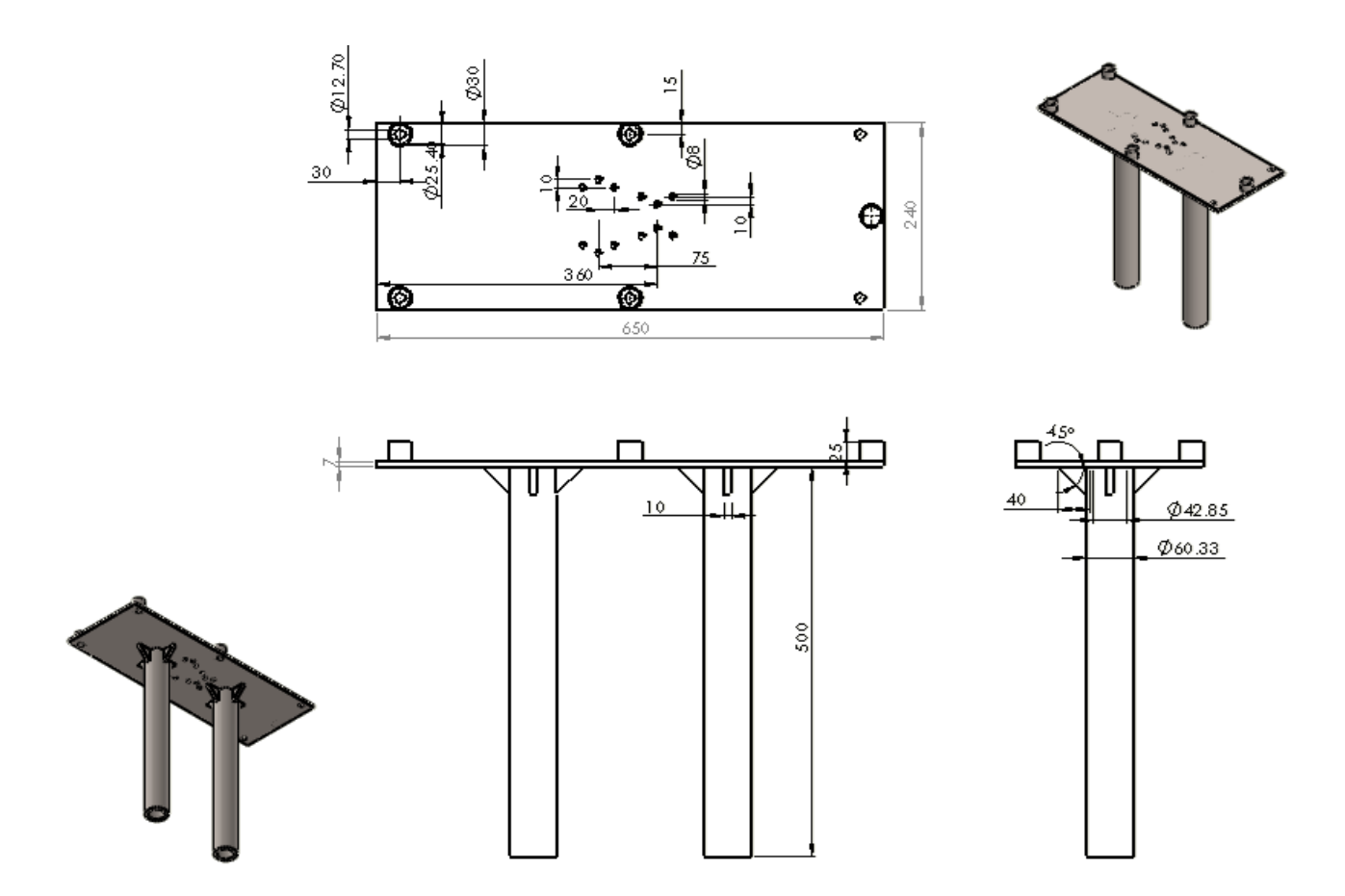

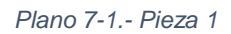

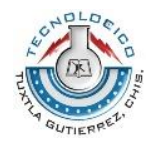

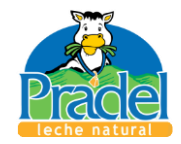

Pieza 2, Elemento 1

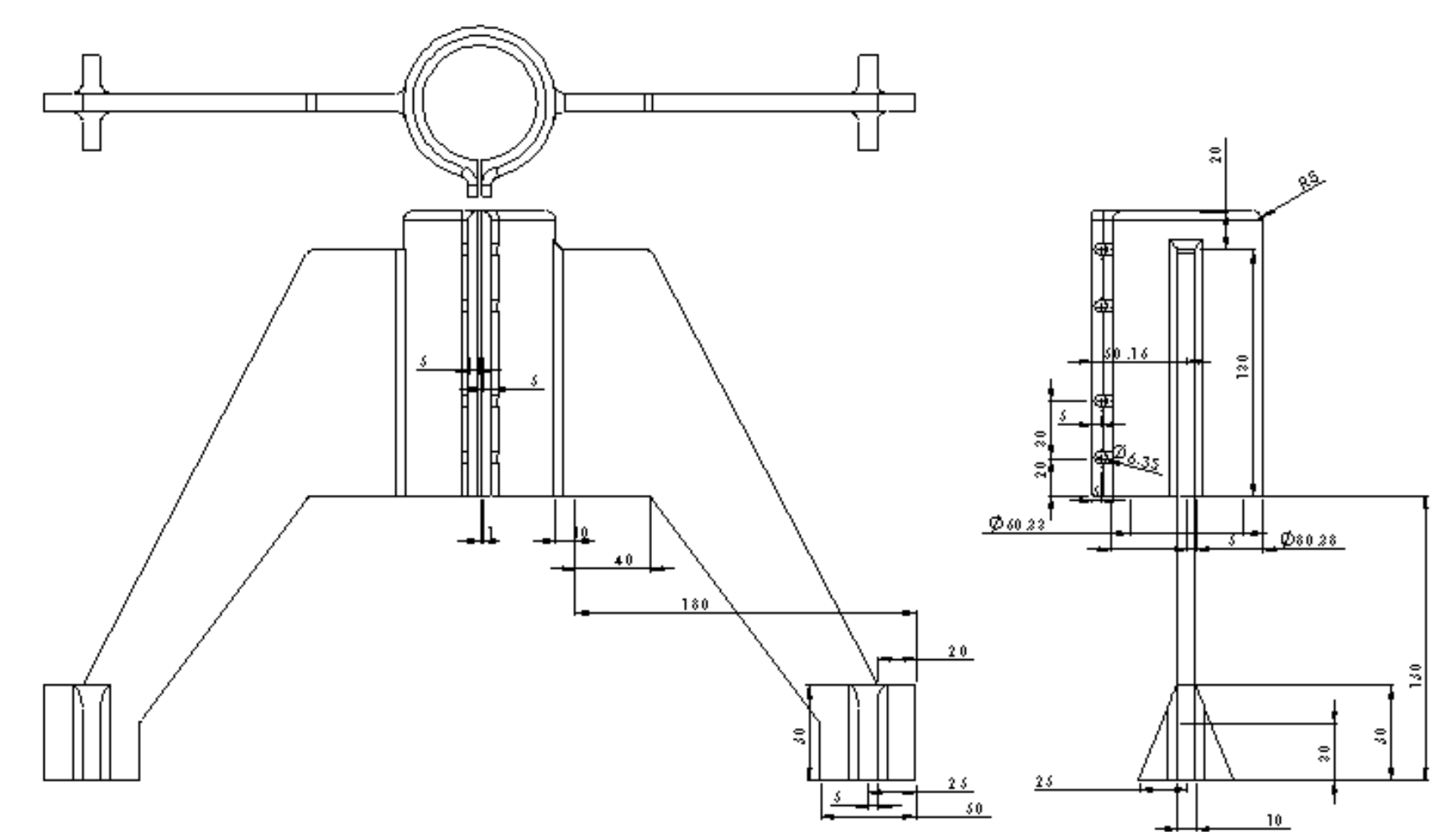

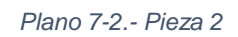

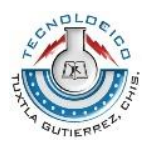

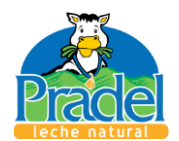

## Pieza 3, Elemento 1

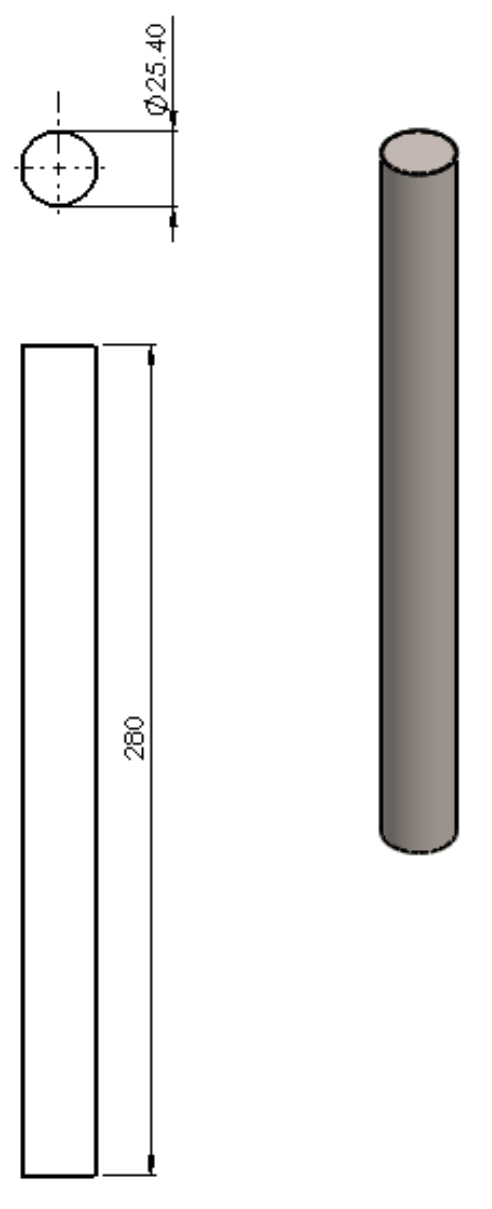

*Plano 7-3.- Pieza 3*

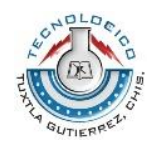

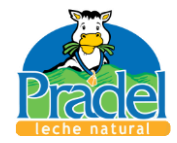

Pieza 4, Elemento 1

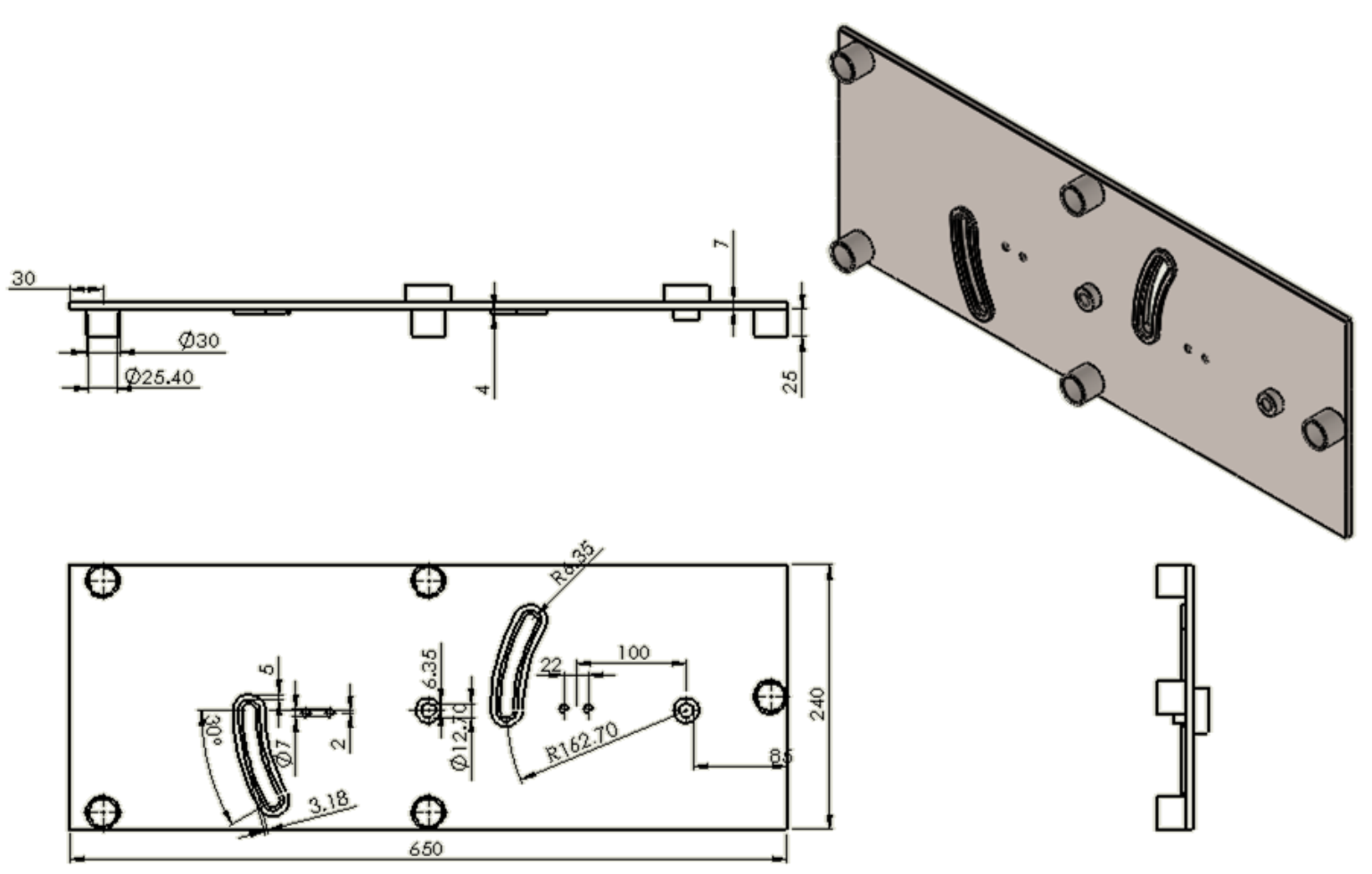

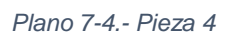

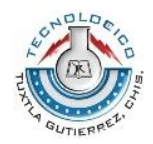

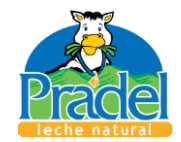

Pieza 5, 6, Elemento 1

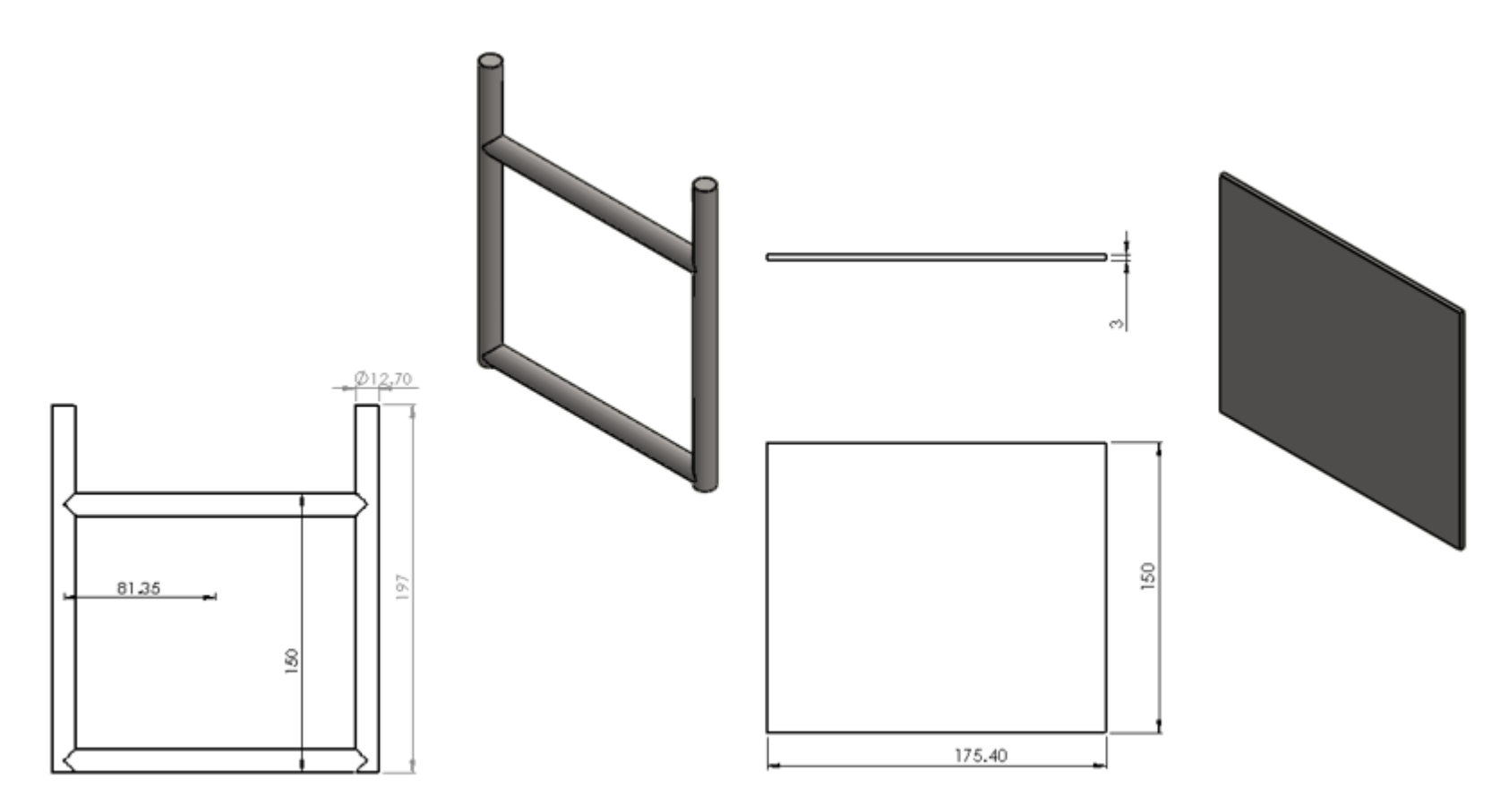

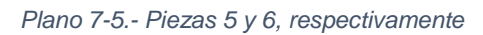

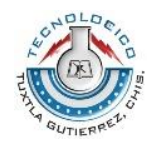

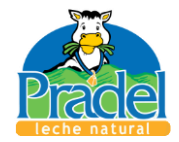

Pieza 9, Elemento 1

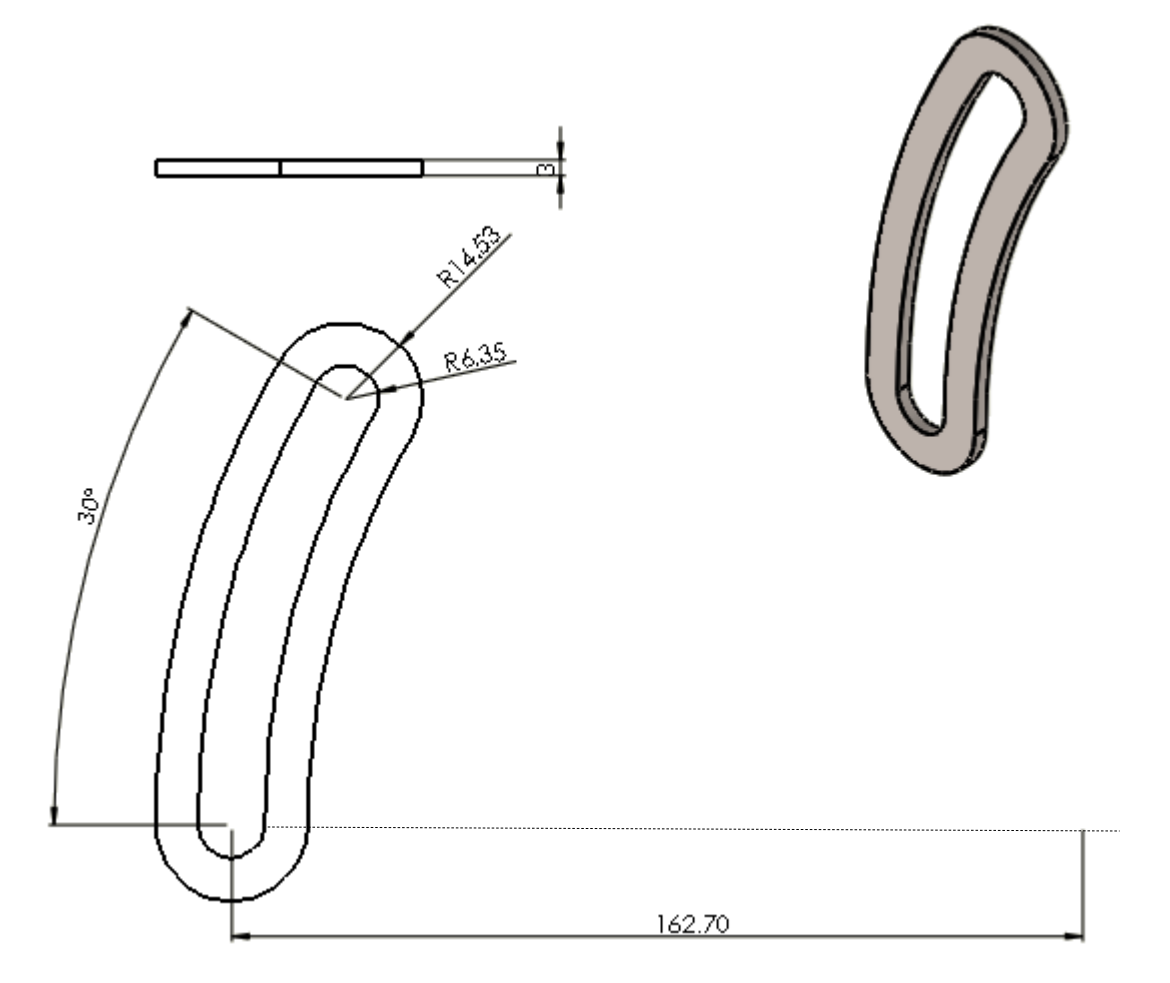

*Plano 7-6.- Pieza 9, la medida en la parte inferior (162.70 mm) es una línea auxiliar para el trazado de la ranura mostrada.* 

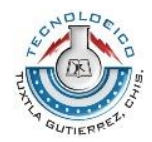

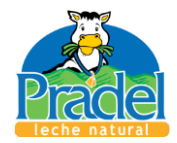

Pieza 10; Elemento 1

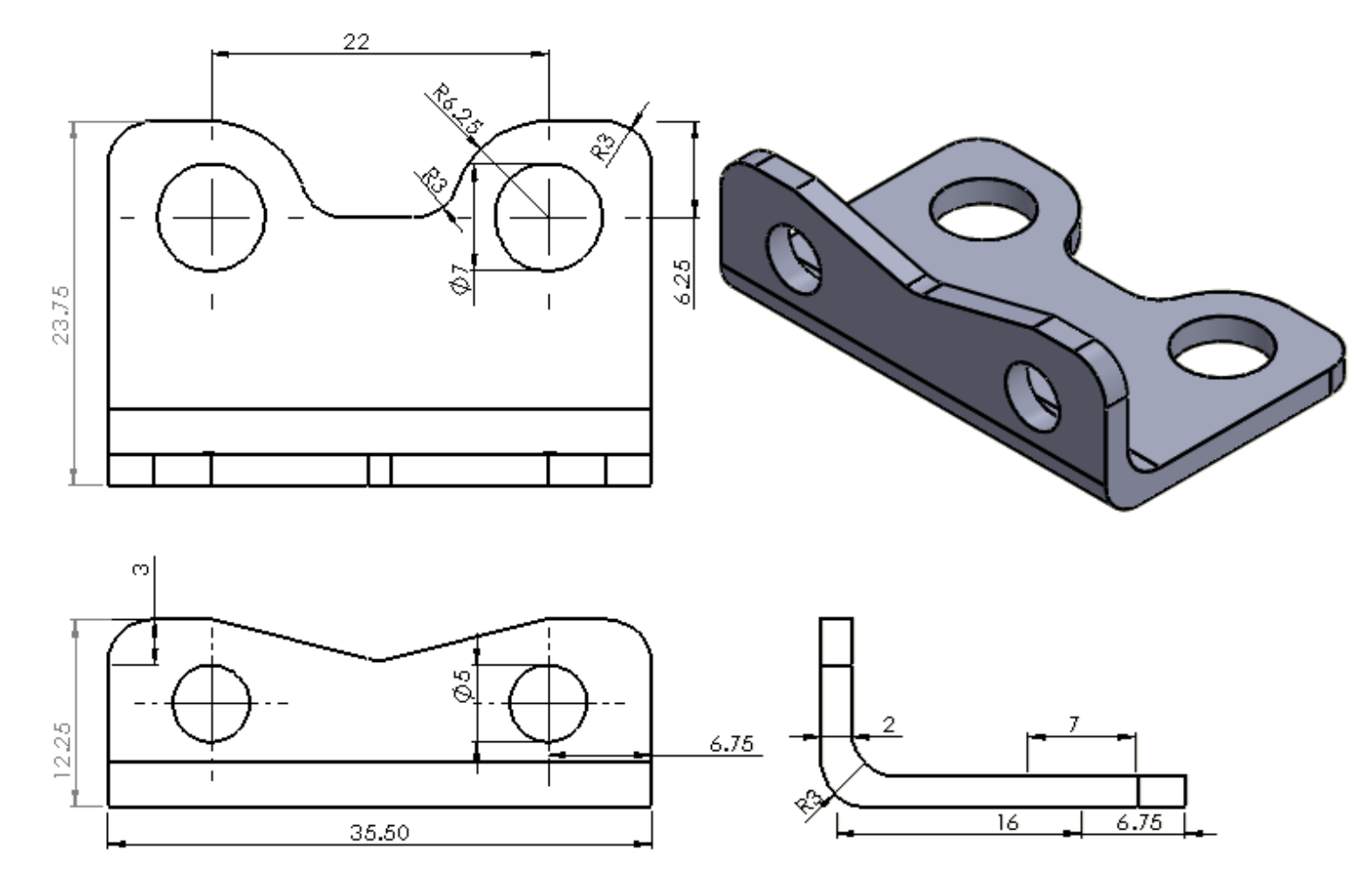

*Plano 7-7.- Pieza 10*

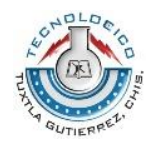

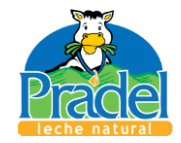

Pieza 13; Elemento 1

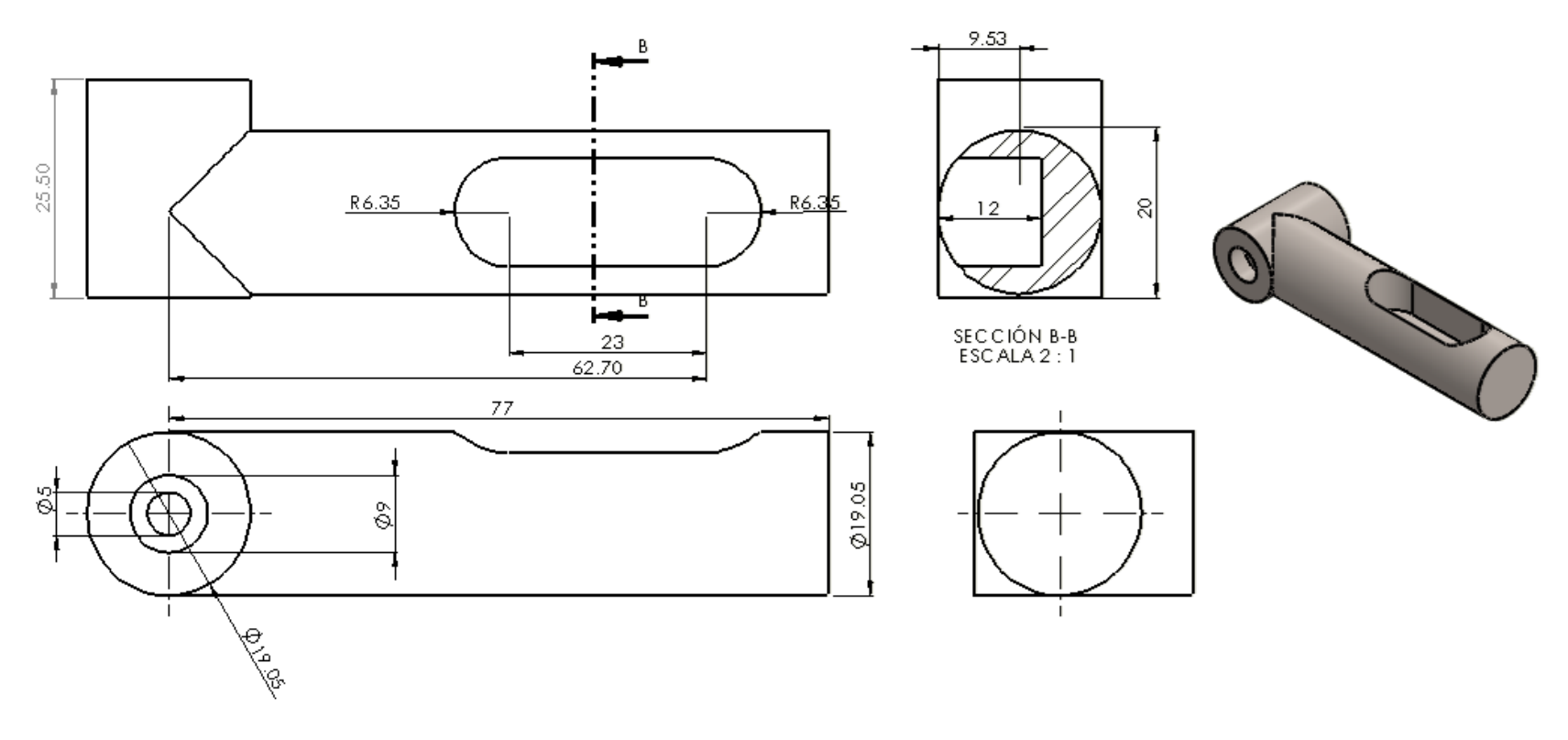

*Plano 7-8.- Pieza 13, el agujero de 5 mm es a través de todo el elemento.*

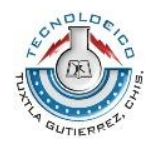

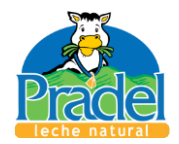

Pieza 14; Elemento 1

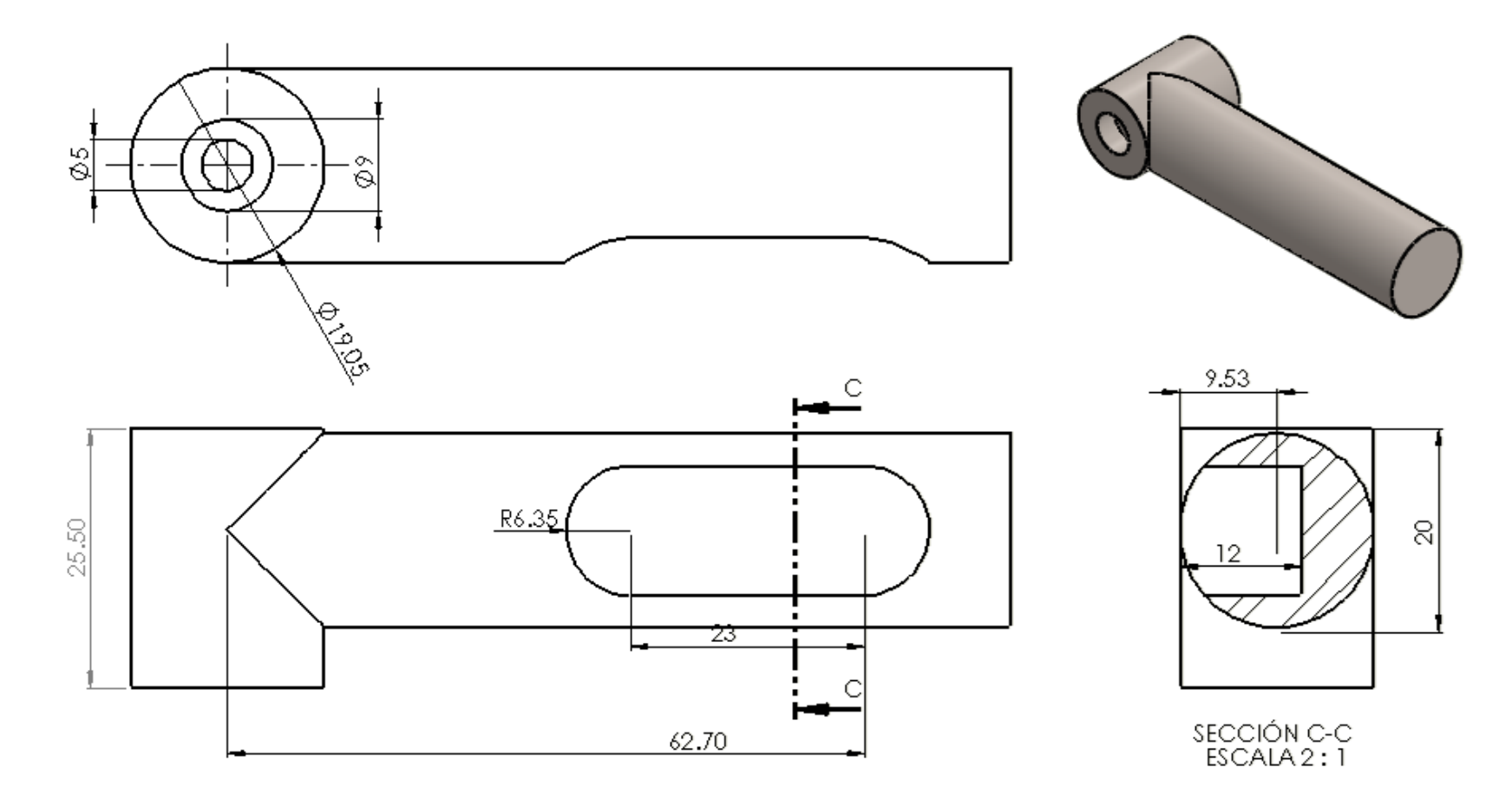

*Plano 7-9.- Pieza 14*

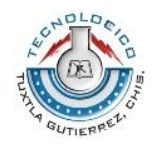

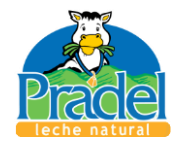

Pieza 15; Elemento 1

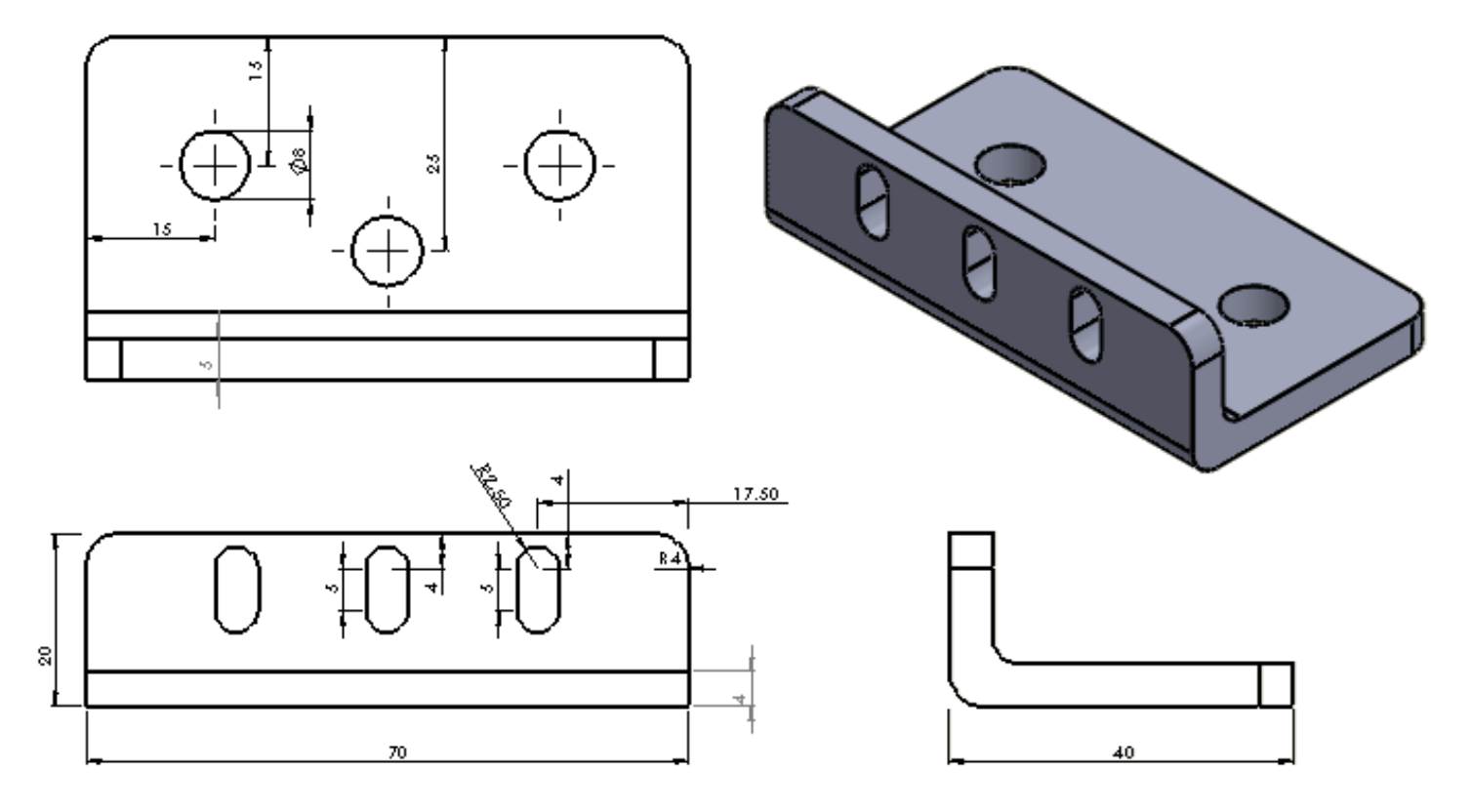

*Plano 7-10.- Pieza 15*

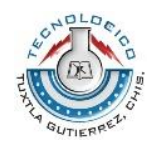

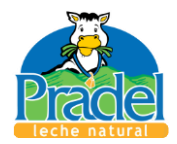

Pieza 16; Elemento 1

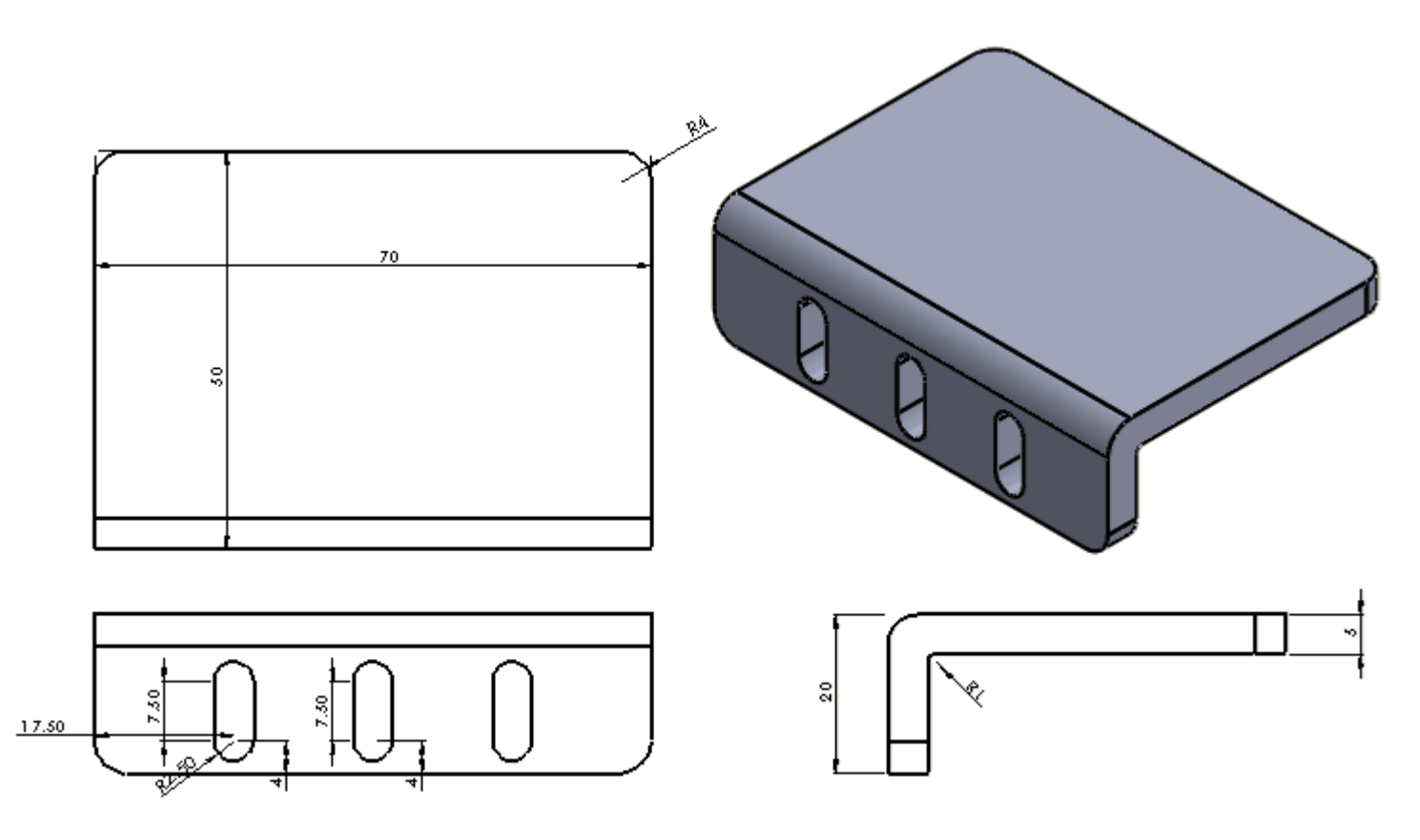

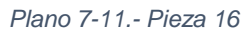

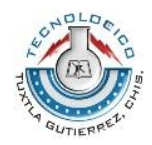

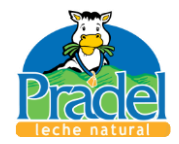

## Pieza 17; Elemento 1

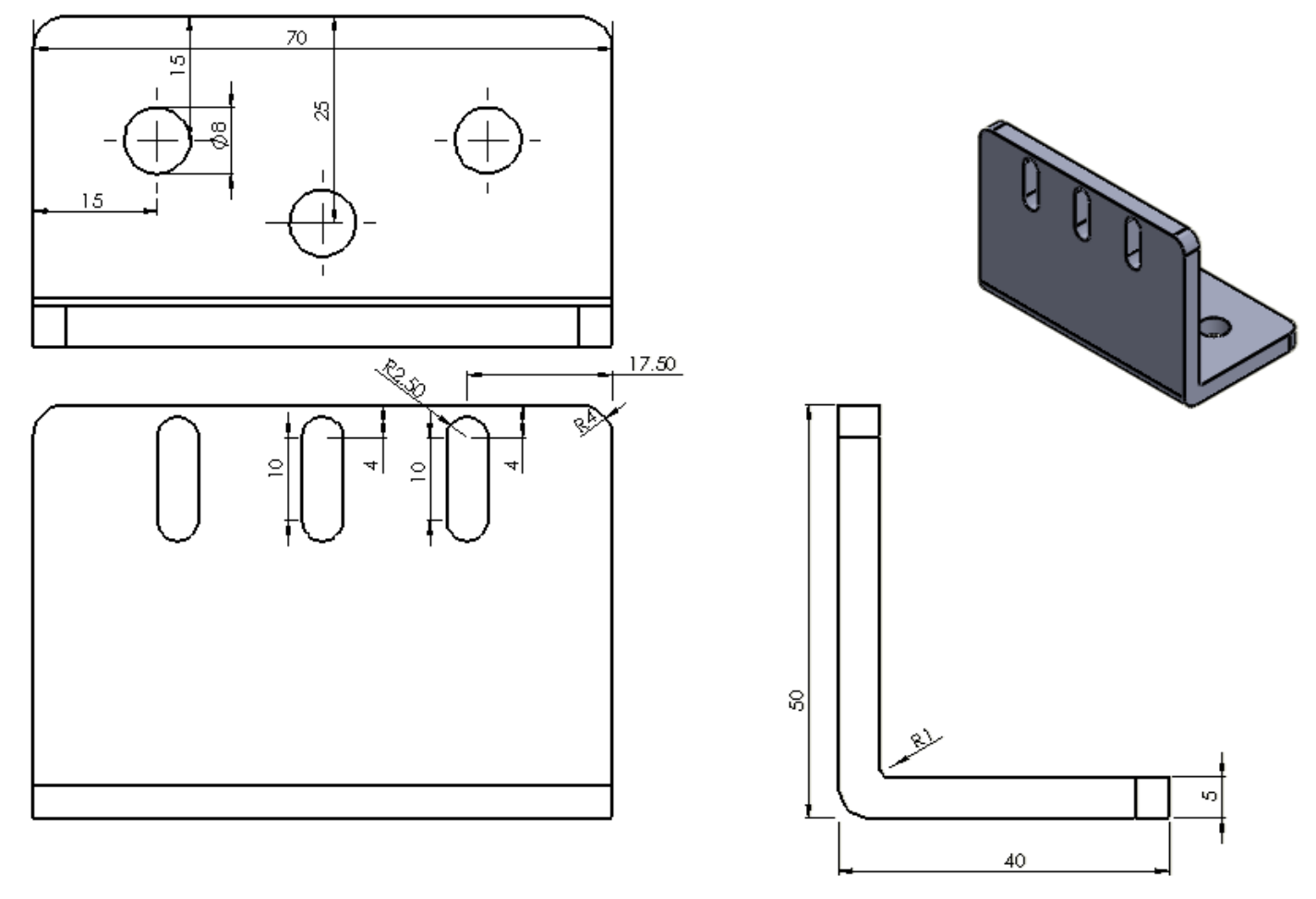

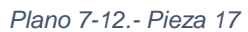

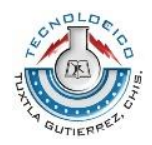

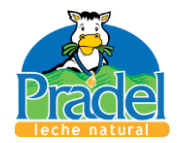

Pieza 18; Elemento 1

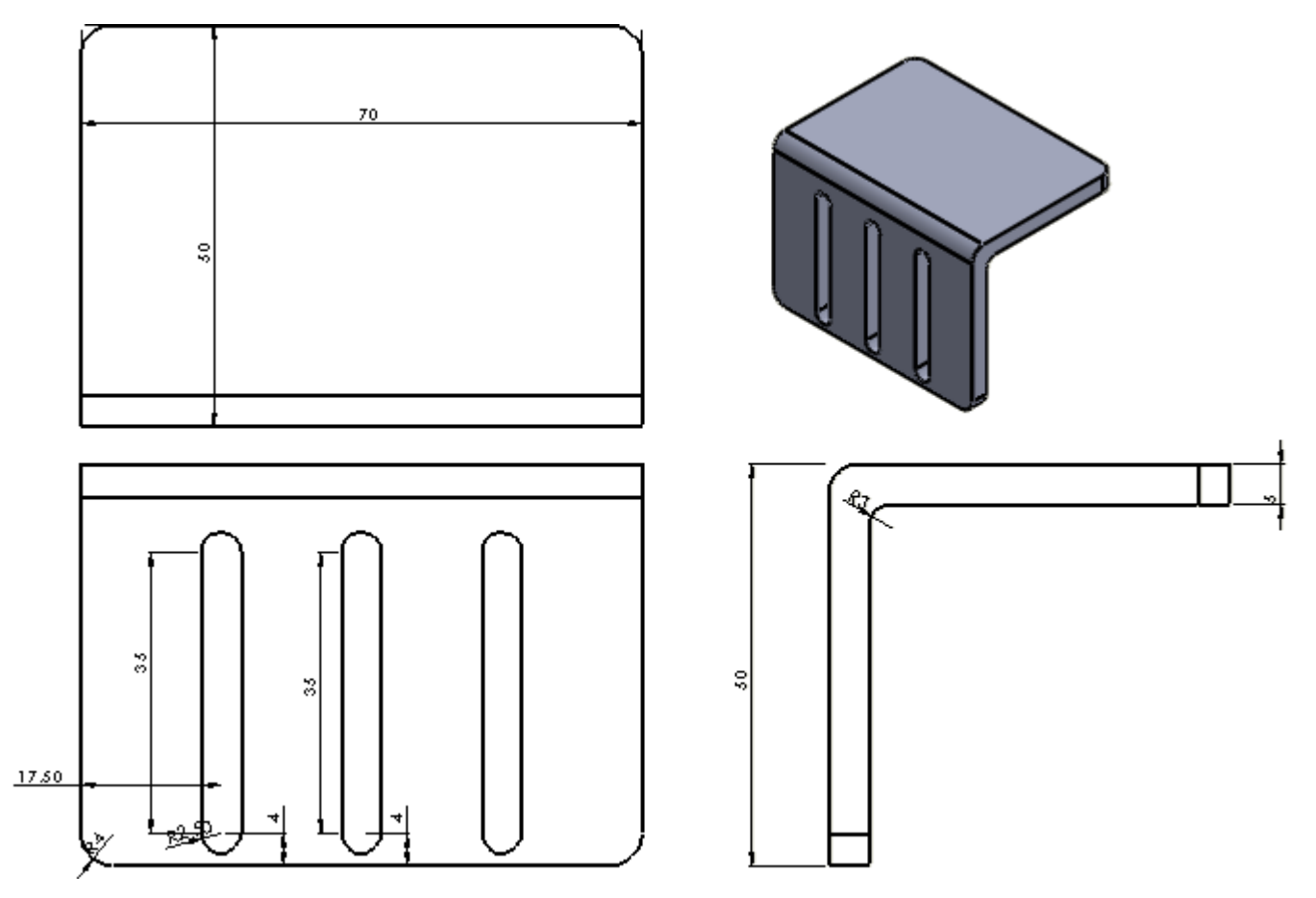

*Plano 7-13.- Pieza 18*

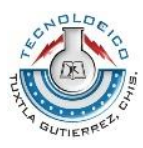

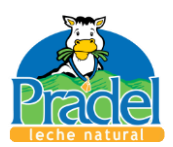

Una vez mostradas las piezas del elemento uno del sistema de reorganizado de briks, en el siguiente esquema se muestra una distancia relevante, la cual se denota por la letra *D*; esta distancia es la que existe entre la banda de transporte (elemento 2) y la mesa de acumulación (elemento 4), la cual se propone sea entre 800 y 1000 milímetros, para dar espacio suficiente a los elementos que componen la banda, especialmente la curva de 90 grados.

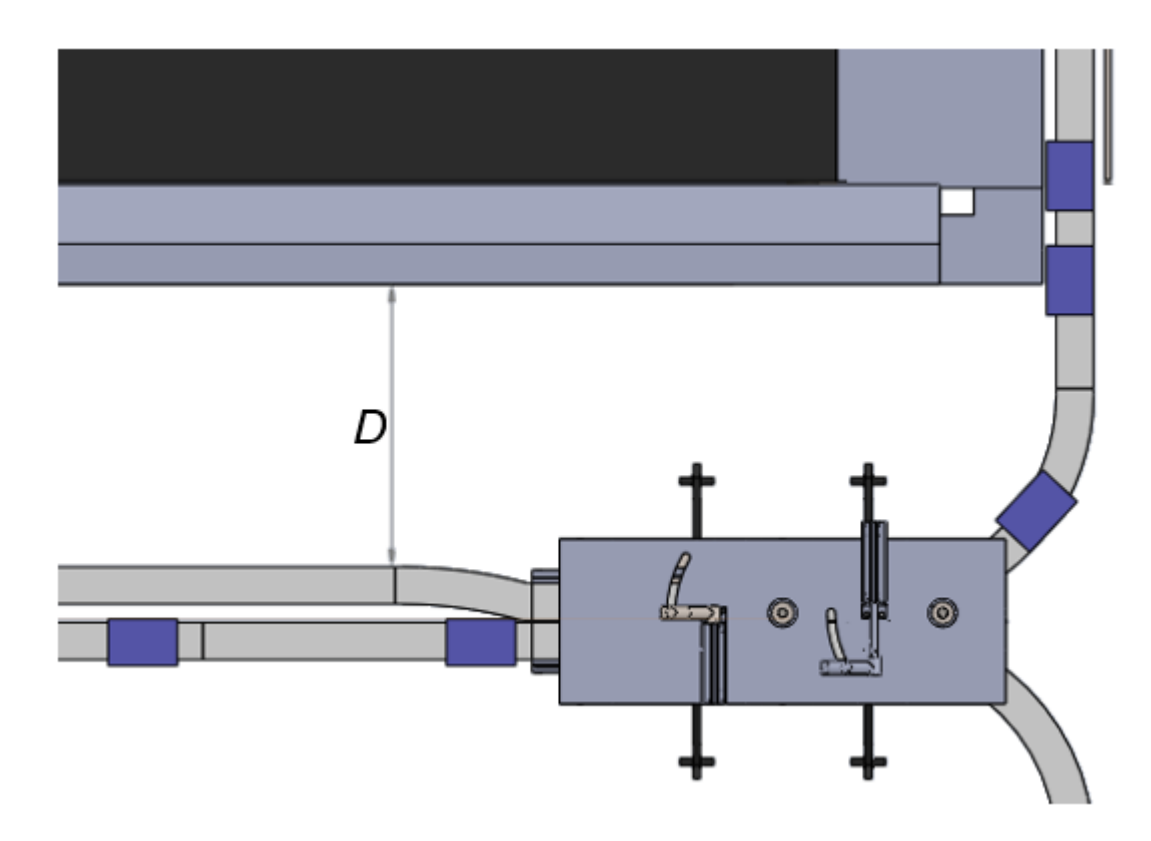

*Esquema 7-5.- Distancia entre elementos 2 y 4*

El siguiente esquema muestra donde se recomienda (flechas negras) el uso de un segundo freno neumático o mecanismo de freno o pausado del flujo de briks, para evitar un problema al acumular y empujar los briks a la mesa de acumulación. Este freno también es una de las razones, por las cuales se propone la medida de la distancia *D*, mostrada en el esquema anterior.

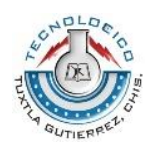

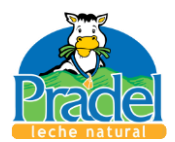

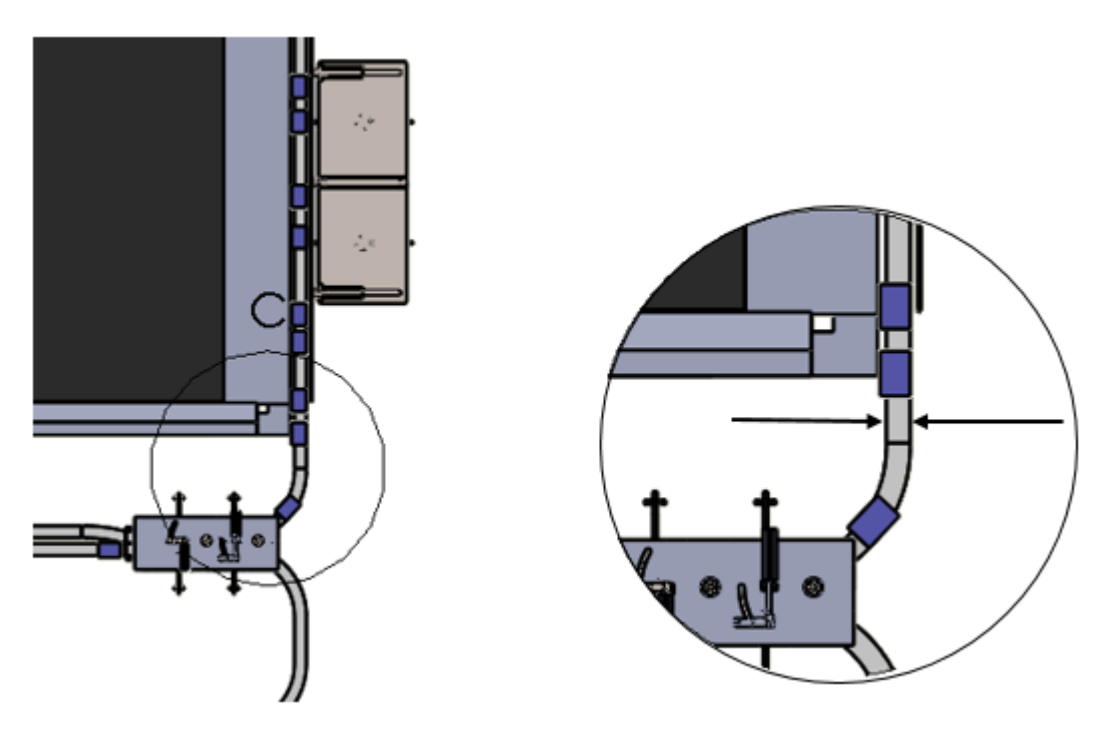

*Esquema 7-6.- Ubicación propuesta de segundo freno.*

Siguiendo el orden teórico del proceso, se muestran los elementos y planos del elemento de inserción de briks, que corresponde al elemento número 3 del sistema de reorganizado de briks.

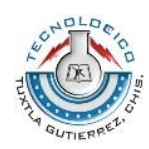

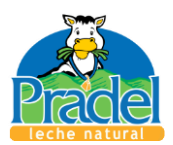

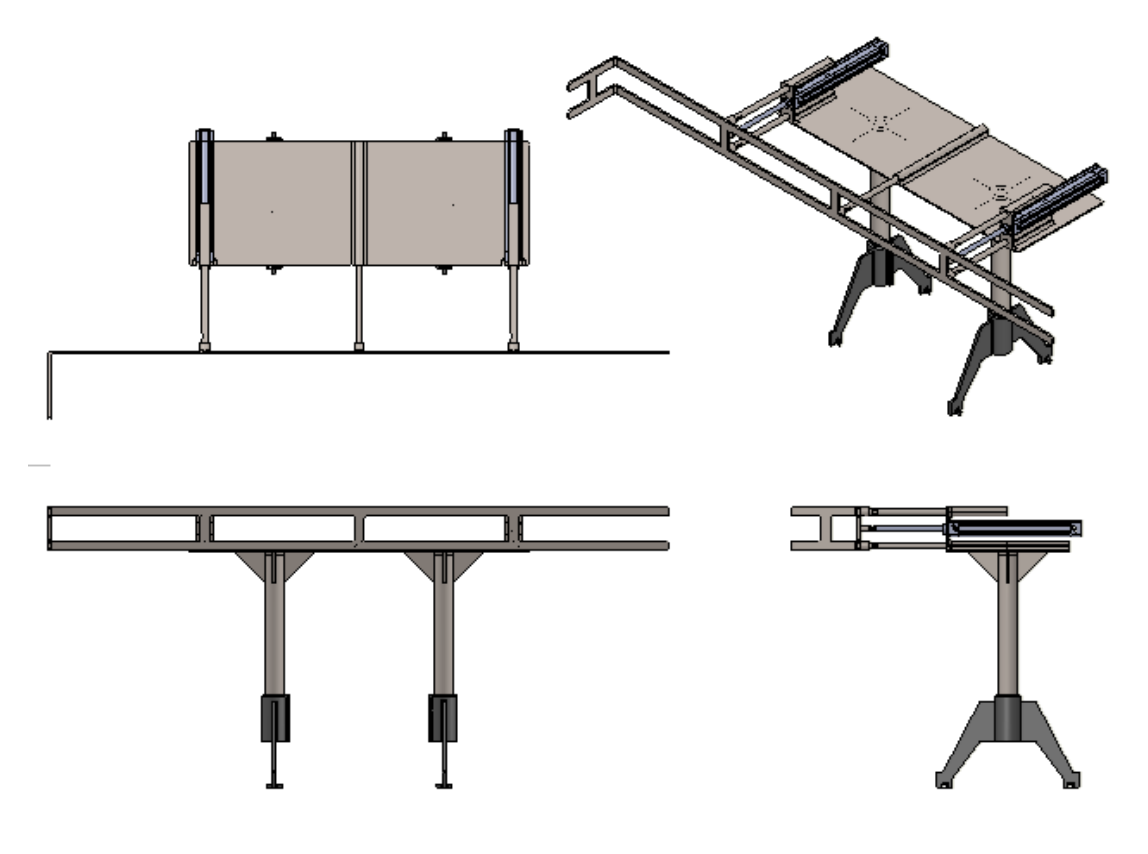

*Esquema 7-7.- Elemento de inserción de briks.* 

Ahora se muestran los elementos que componen el elemento tres del sistema de reorganizado, mediante el uso de la vista de explosionada del software utilizado (Solid Works).

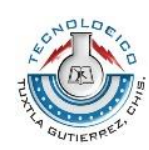

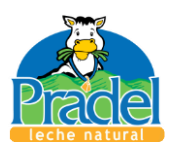

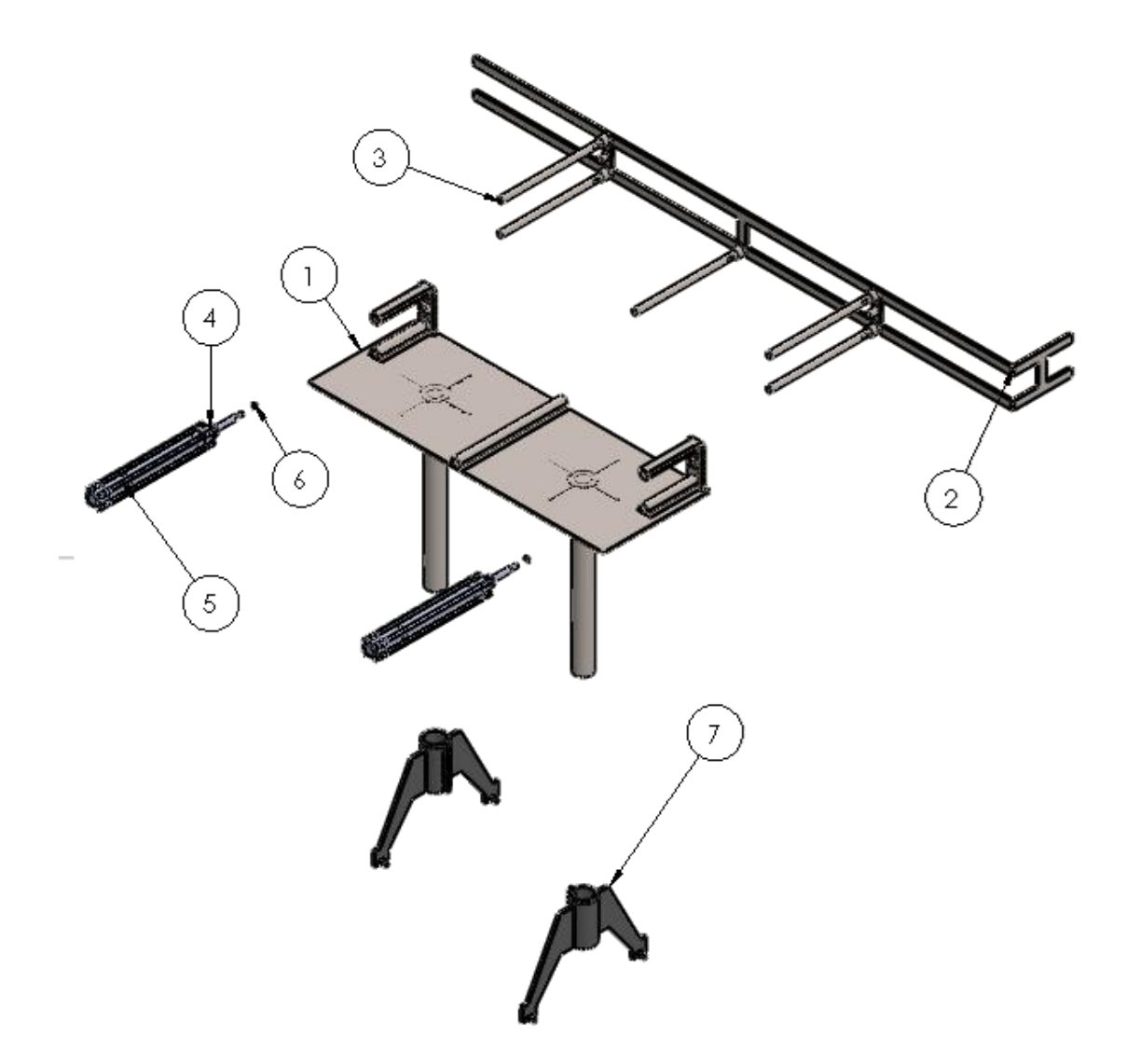

*Esquema 7-8.- Vista explosionada de las piezas del elemento tres.*

De las piezas mostradas en el esquema 7.8, no se presentan los planos de los números 4, 5 y 6, ya que son piezas adquiribles, y sus características se presentan en el anexo 4 (características de cilindro normalizado).

A continuación se presentan los planos de diseño de las piezas restantes del esquema 7-8. Todas las dimensiones dadas son milímetros.

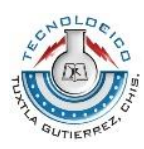

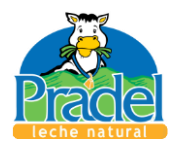

## Pieza 1; Elemento 3

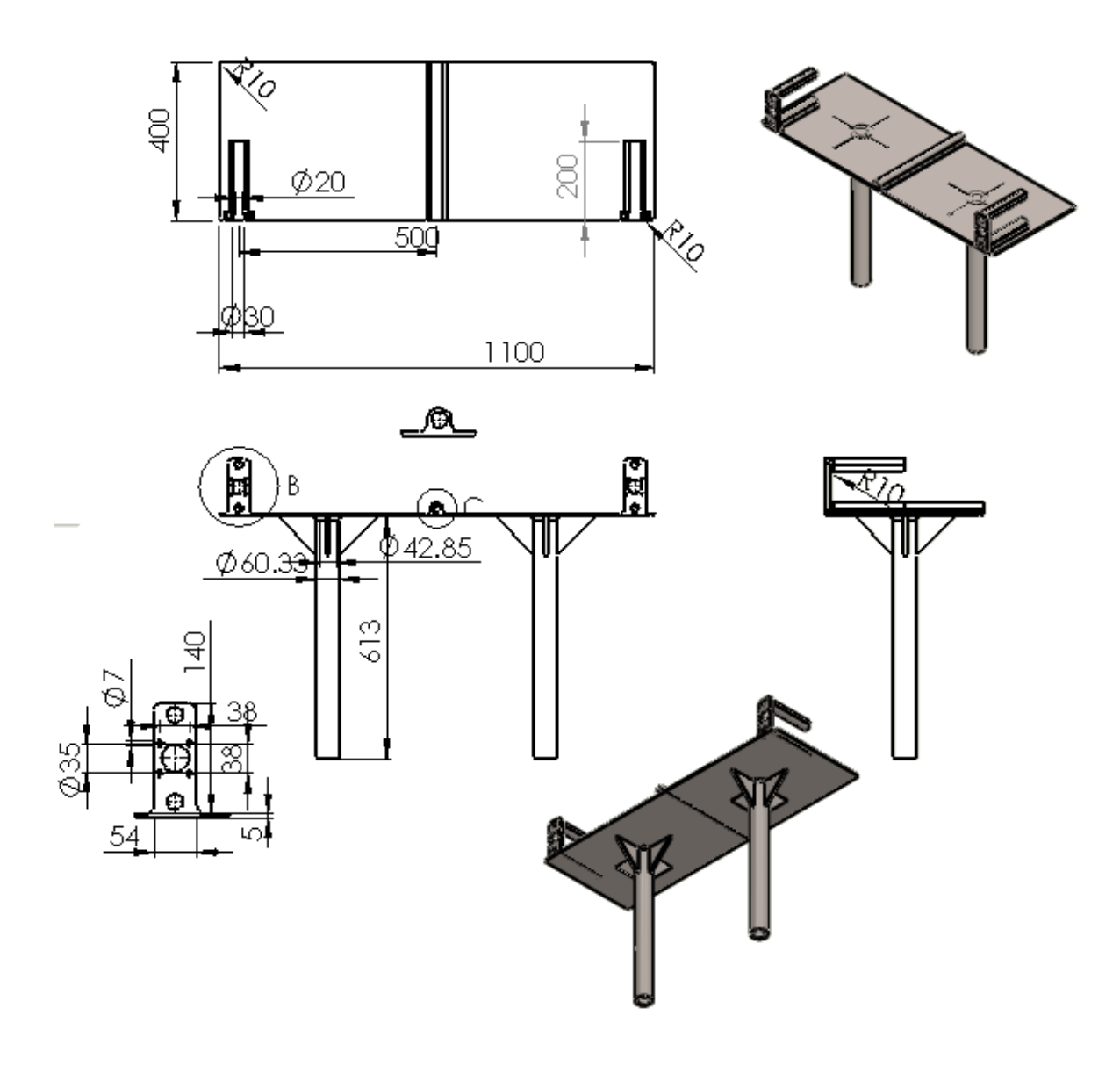

*Plano 7-14.- Pieza 1; Elemento 3*

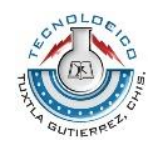

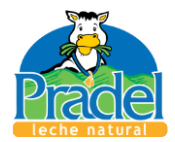

Pieza 2; Elemento 3

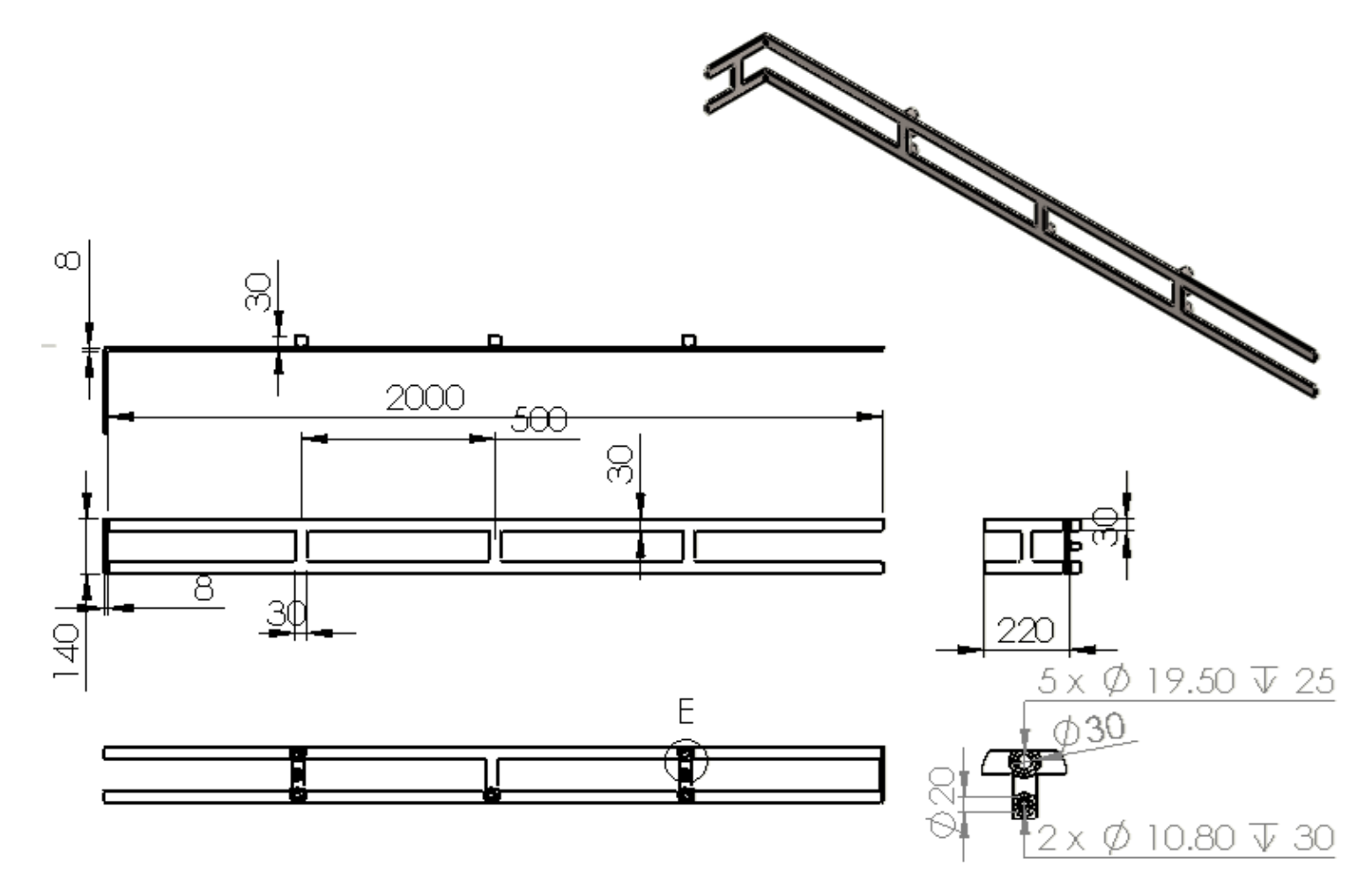

*Plano 7-15.- Pieza 2; Elemento 3*

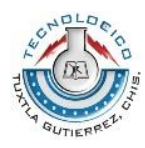

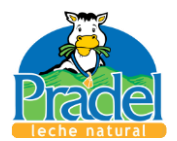

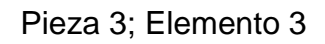

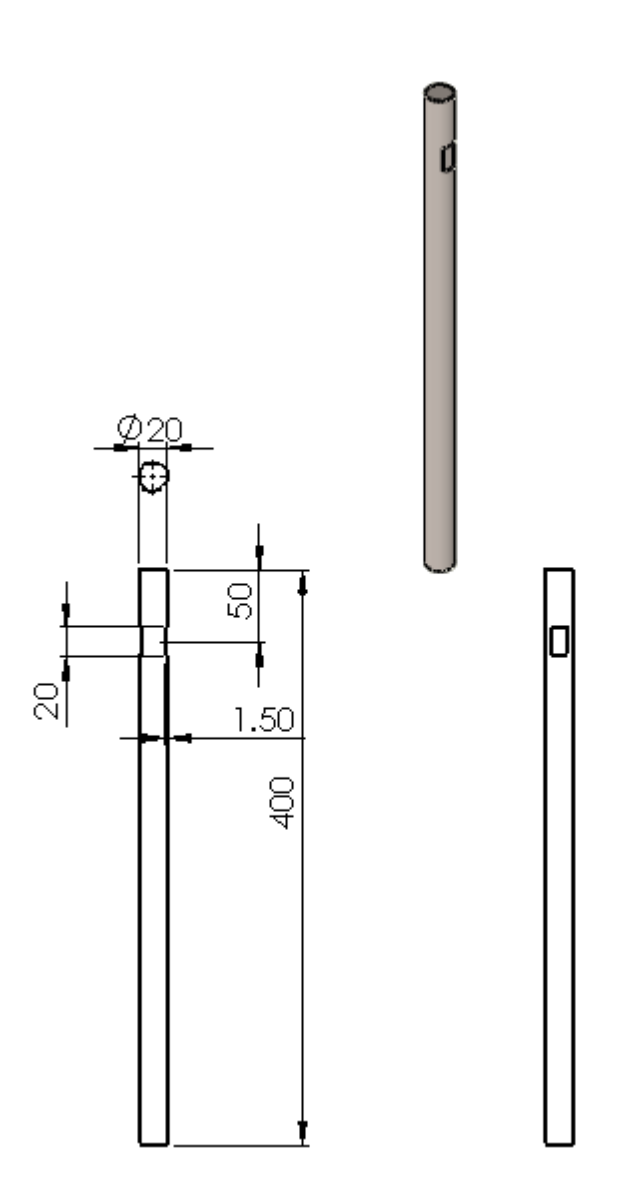

*Plano 7-16.- Pieza 3; Elemento 3*

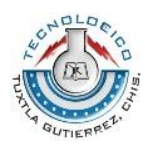

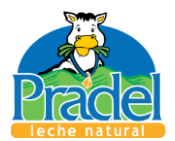

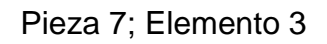

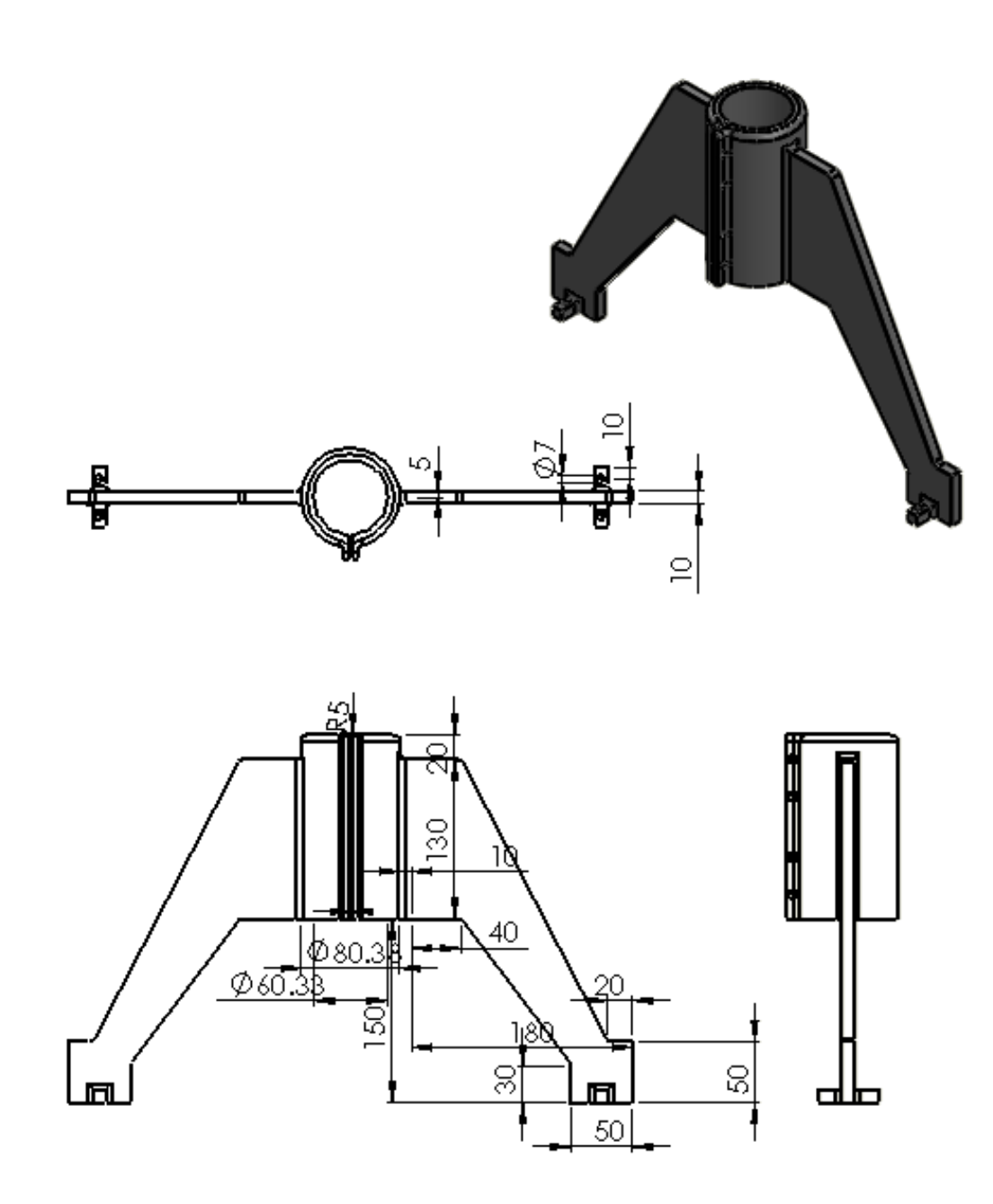

*Plano 7-17.- Pieza 7; Elemento 3*

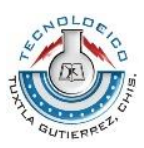

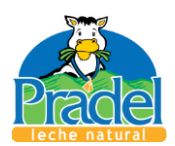

El elemento tres se encarga de empujar los briks a la mesa de acumulación (elemento 4); para este caso los planos de la mesa de acumulación no se muestran debido a que la empresa que las fabrica no proporciona los planos, estos solo son proporcionados al momento de realizar el pedido de adquisición. Lo anterior no significa que no funcionara, ya que se ha diseñado el sistema a manera de se pueda ajustar. La carrera del cilindro (elemento 5, Esquema 7-8) dependerá de las dimensiones de la mesa de acumulación, por ello no se especifica en el anexo 4. La carrera mencionada deberá ser suficiente para que al empujar los briks, estos queden sobre la banda que se encargara de acumularlos.

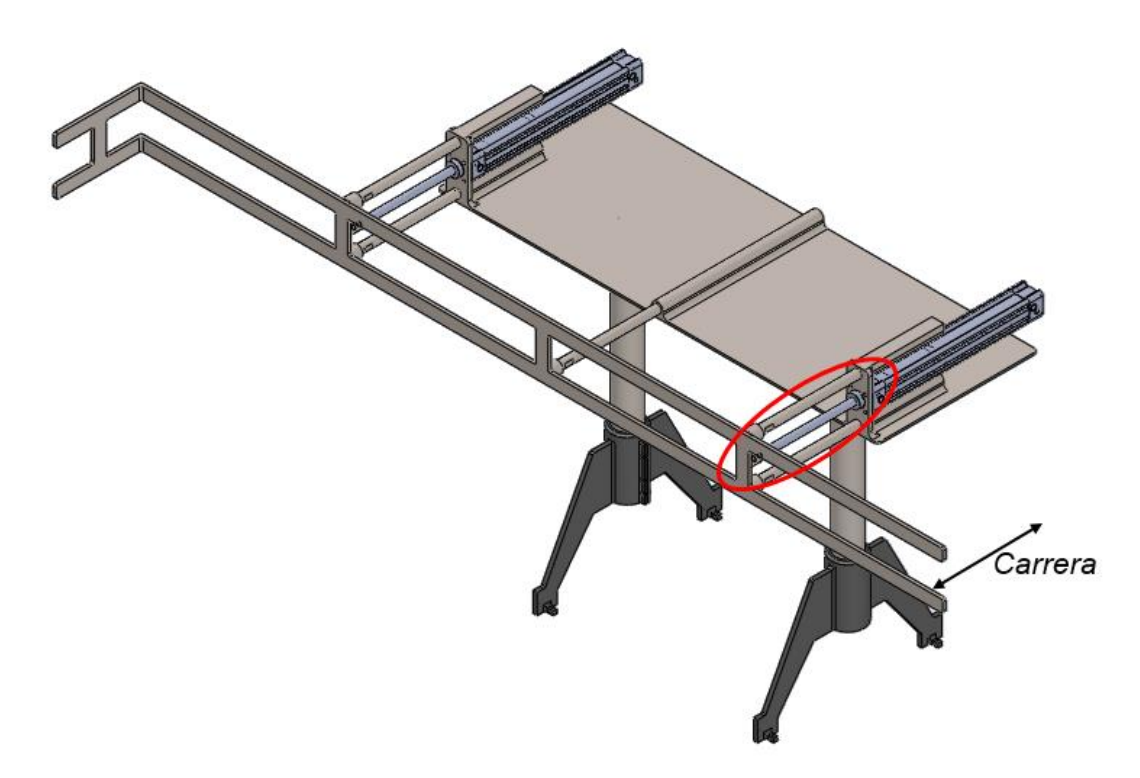

*Esquema 7-9.- Carrera de cilindro normalizado.*

El último elemento tiene la función de sacar y retornar los briks hacia el elemento uno (esquema 7-1), el cual se encargará de devolverlos a la línea de transporte. El último elemento está compuesto solo por dos elementos, uno de ellos se encuentra en el anexo 5.

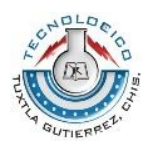

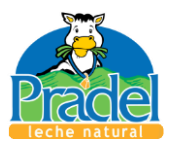

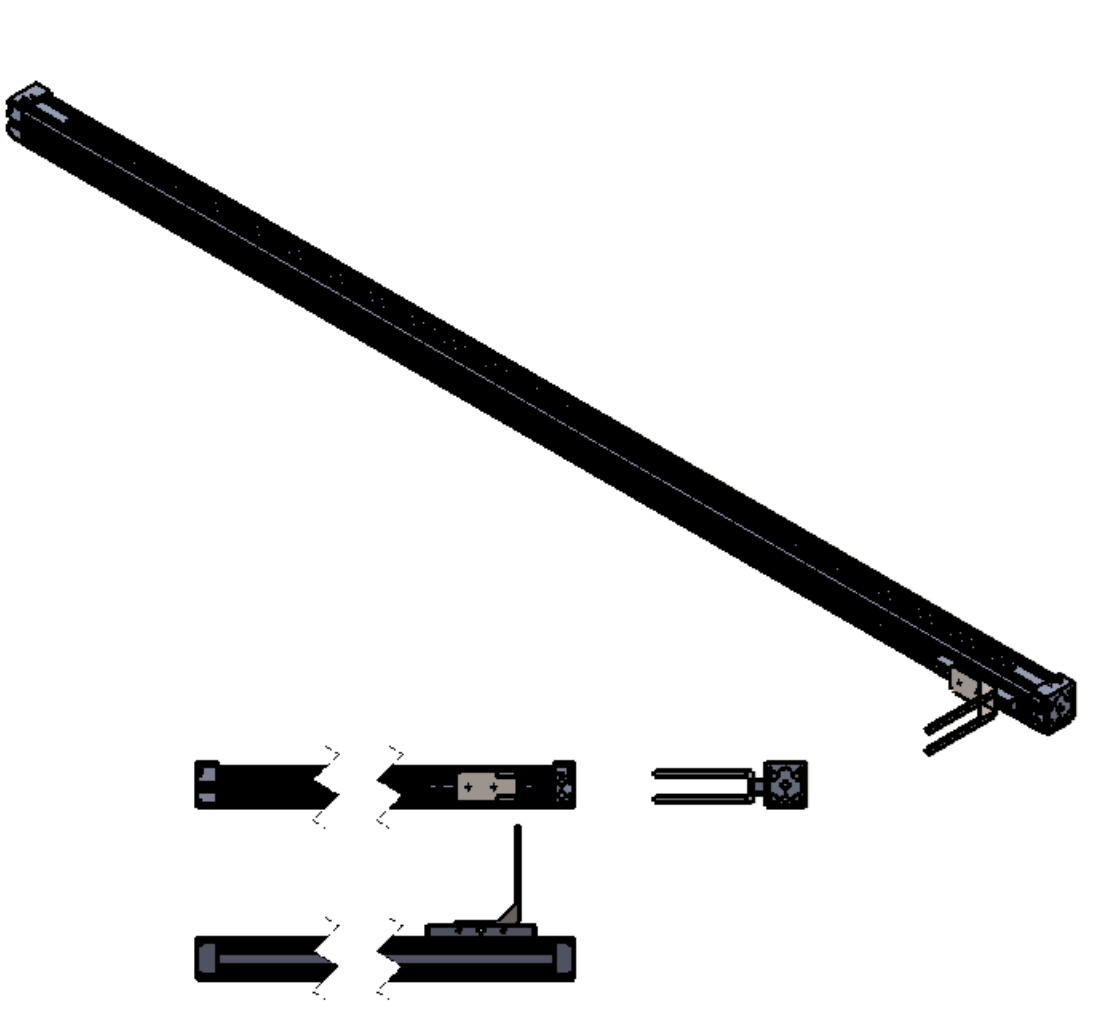

*Esquema 7-10.- Vistas de elemento 5*

Esencialmente lo mostrado en el esquema 7-10 está constituido por tres piezas, de las cuales solo una fue diseñada, ya que las restantes vienen incluidas al adquirir el actuador lineal sin vástago (anexo 5). En el siguiente esquema se muestran las piezas mencionadas.

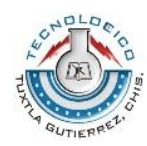

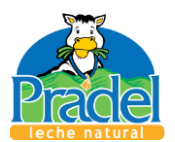

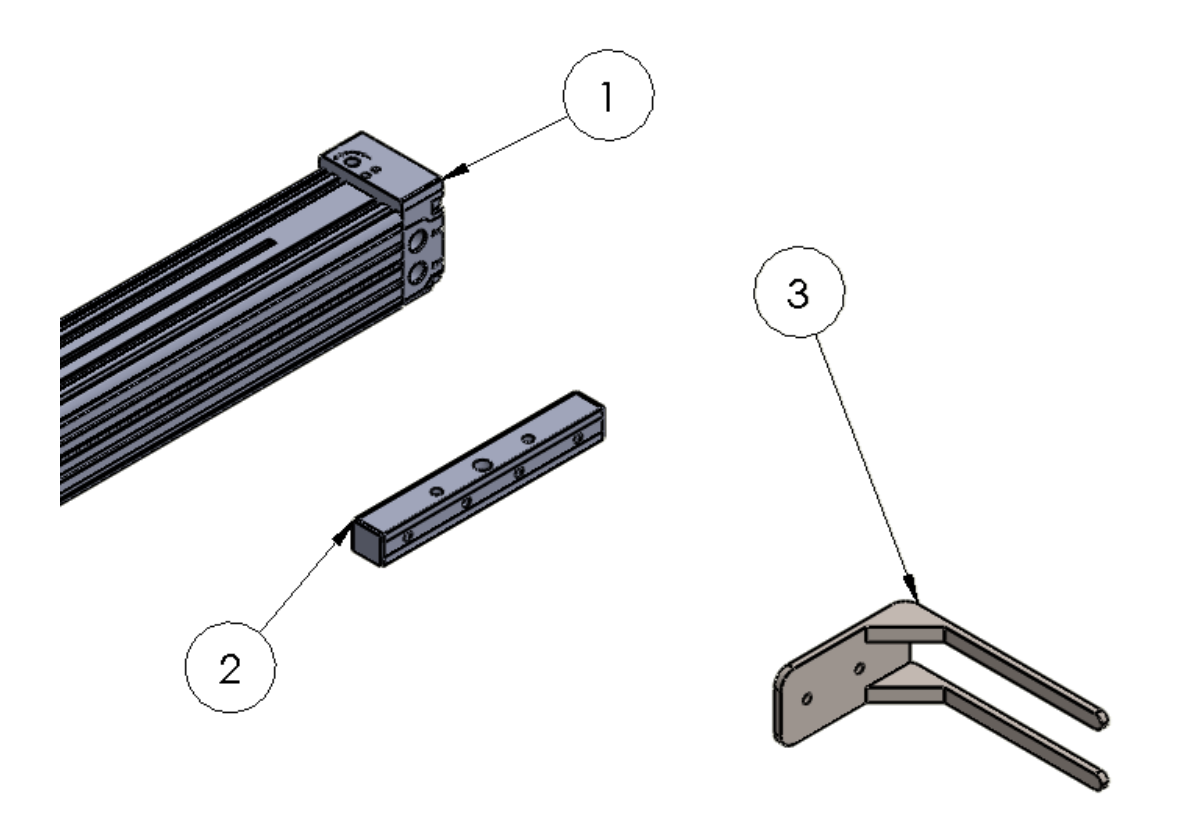

*Esquema 7-11.- Vista explosionada de elemento 5.*

El plano de la piza tres se muestra a continuación.

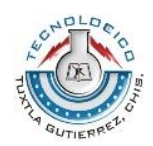

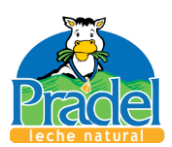

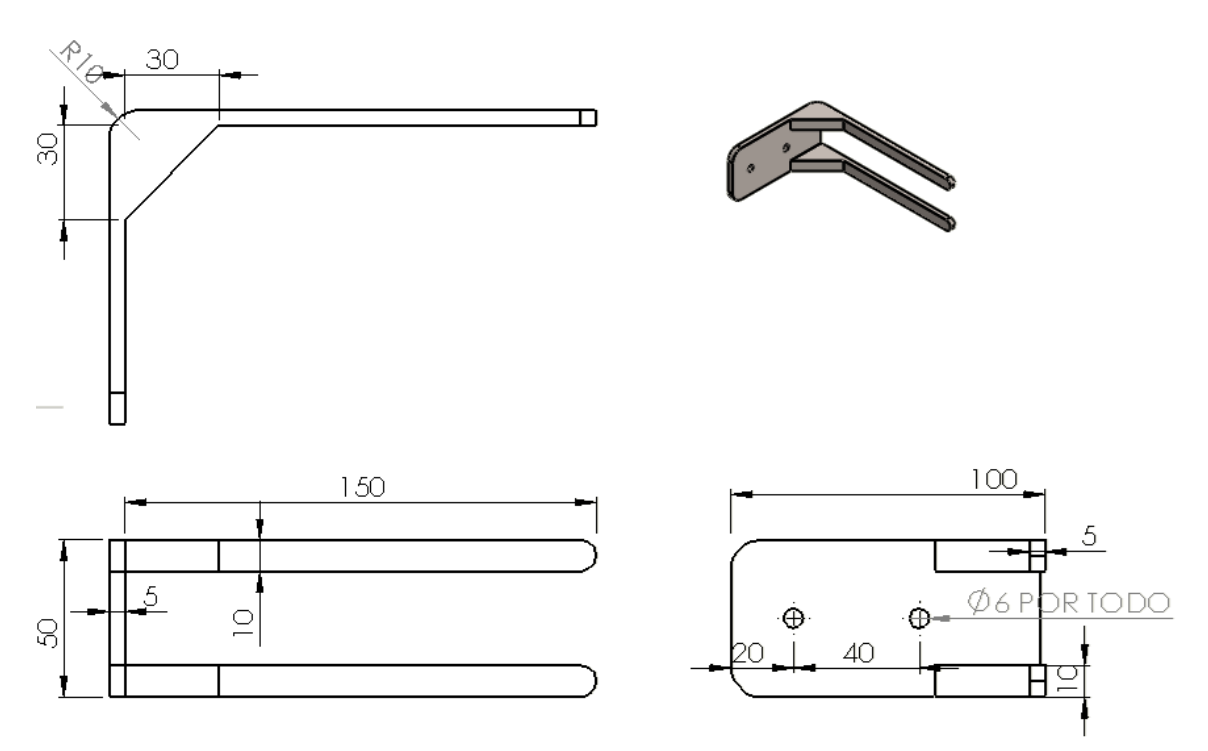

*Plano 7-18.- Pieza 3, Elemento 5*